# MUSE Data Reduction Workshop

Evelyn Johnston

### MY HOBBY: SITTING DOWN WITH GRAD STUDENTS AND TIMING

- HOW LONG IT TAKES THEM TO FIGURE OUT THAT
- I'M NOT ACTUALLY AN EXPERT IN THEIR FIELD.

## Disclaimer: I am not a MUSE expert

### **Image credit: xkcd.com/451/**

• I am simply an experienced user of MUSE data

- I was the MUSE fellow at ESO
- I have reduced goodness knows how many MUSE datacubes
- People keep asking me for help reducing MUSE data, and we usually manage to figure out the issue

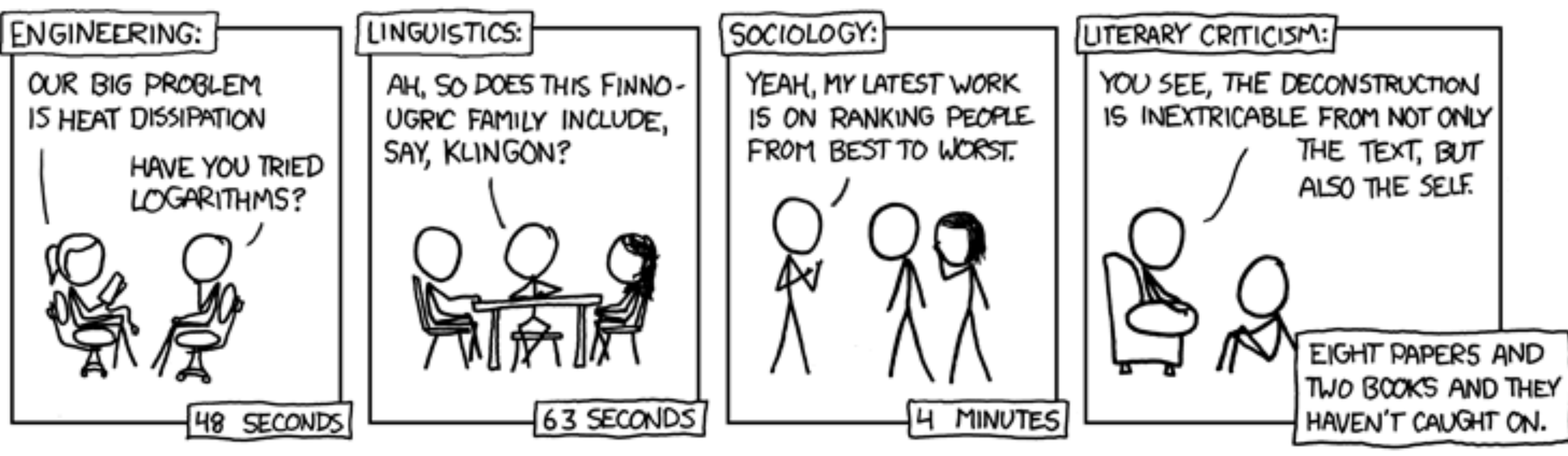

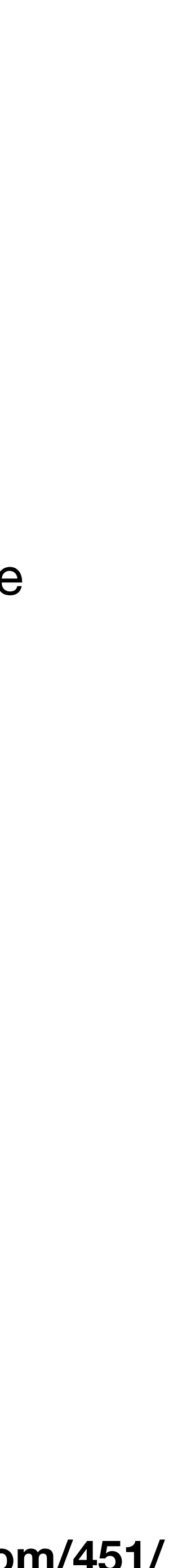

## **Outline**

- Introduction to Integral Field Spectroscopy
- Overview of MUSE
- Discussion of ESO Pipelines
- MUSE data reduction
- What can go wrong when reducing MUSE data
- How to access MUSE data

# Integral Field Spectroscopy What is it and why should I care?

4 MUSE Data Reduction Workshop, PUC, August 2019

## Integral Field Spectroscopy The importance of IFU spectroscopy, now and for the future

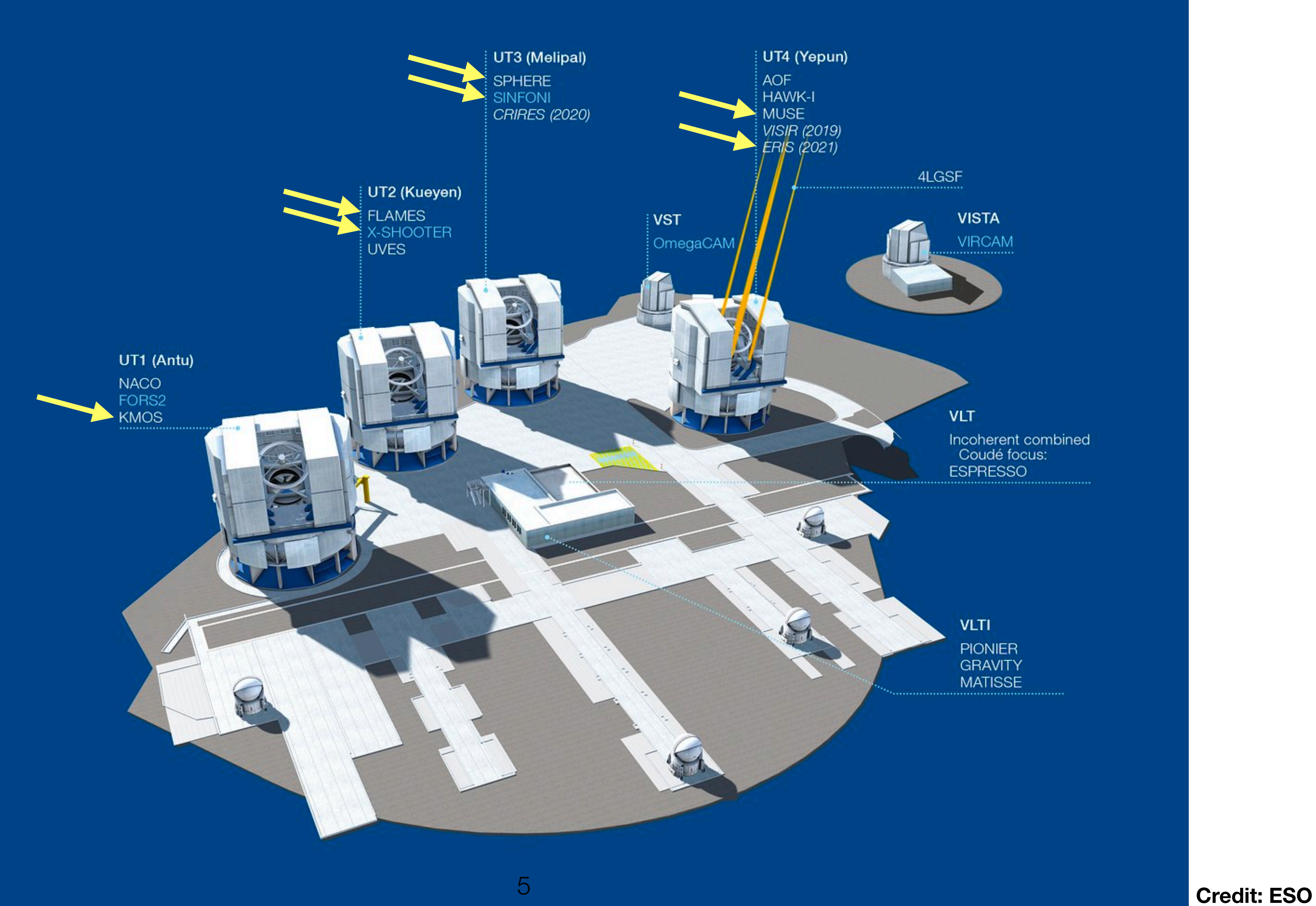

MUSE Data Reduction Works

### Integral Field Spectroscopy The importance of IFU spectroscopy, now and for the future

**Credit: NOVA/METIS/MAORY/MICADO/HARMONI** 

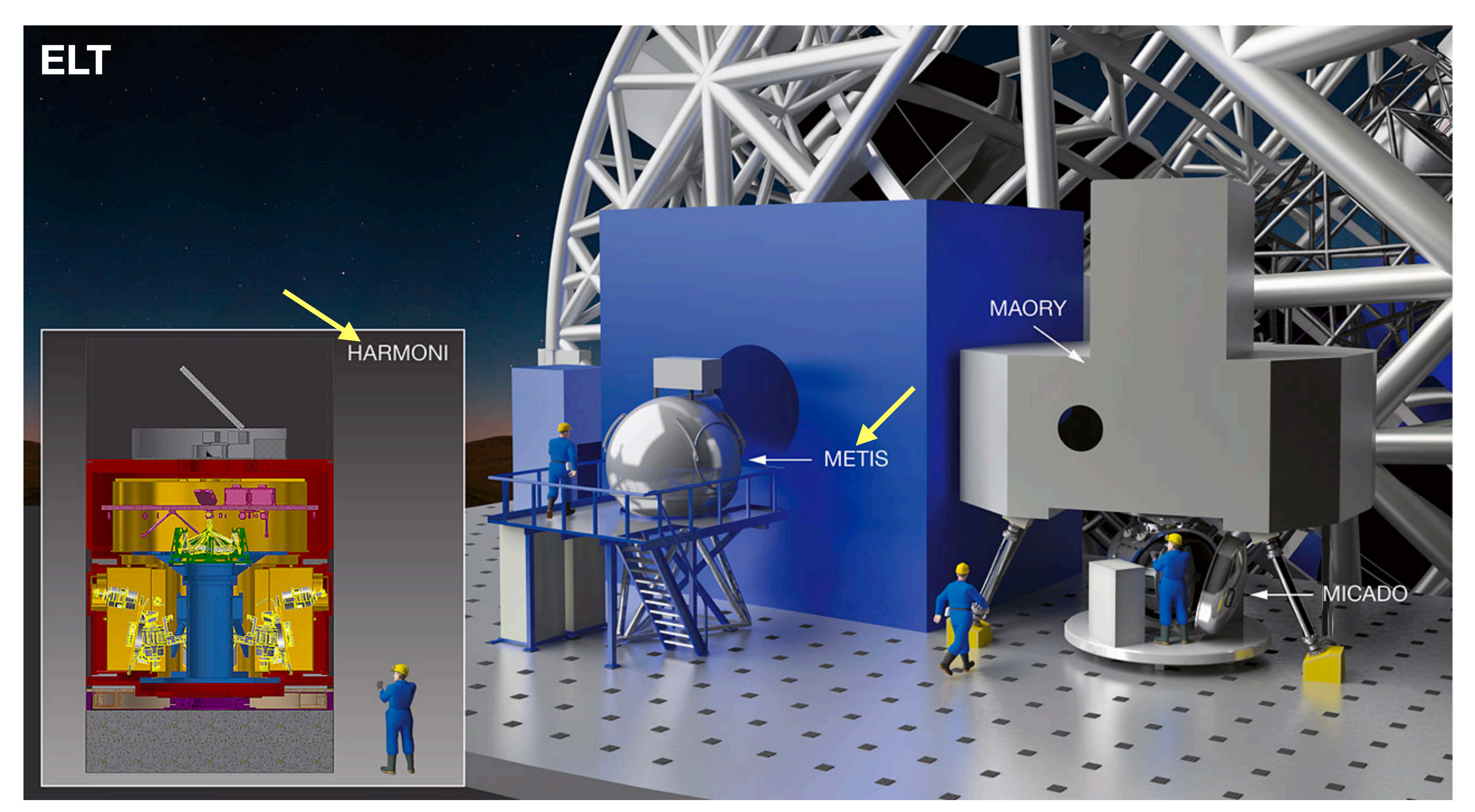

### Integral Field Spectroscopy The importance of IFU spectroscopy, now and for the future

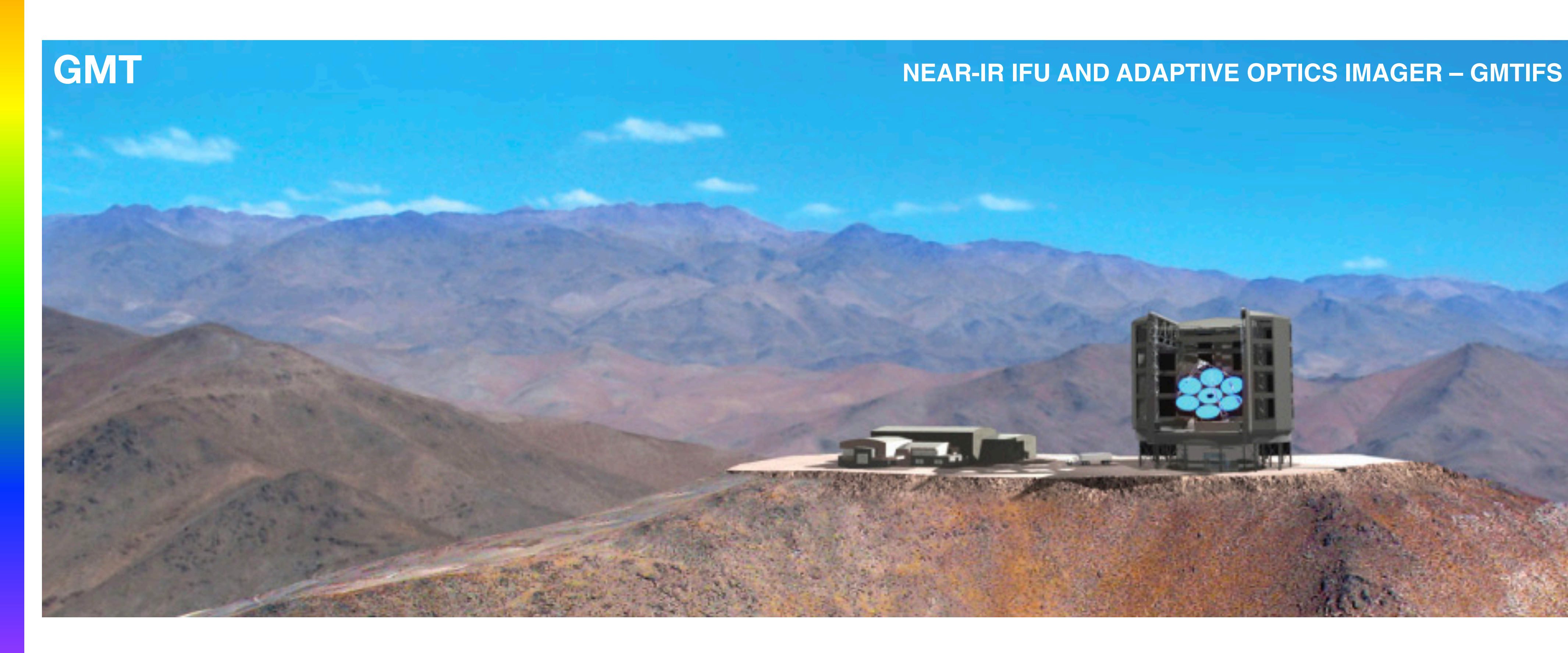

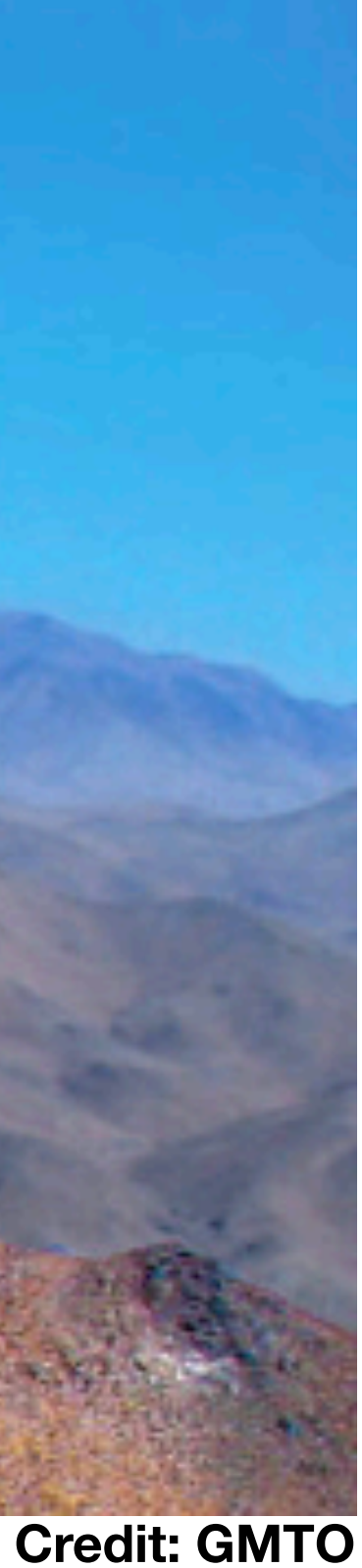

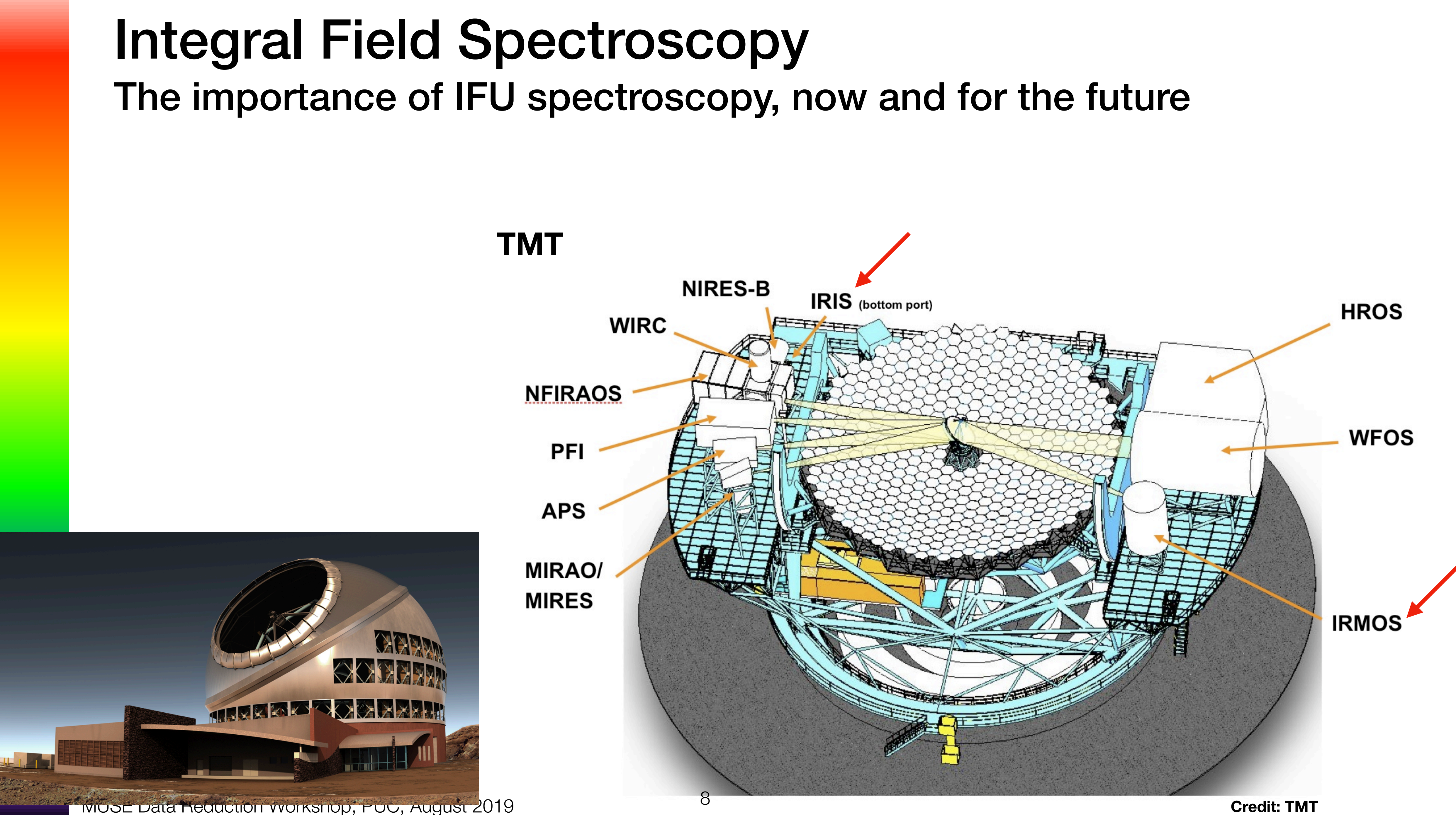

•<br>•

## Integral Field Spectroscopy What is it?

- Sometimes referred to as 3D spectroscopy
- The final product is a **datacube**.
- A datacube is simply a series of narrow-band images
- The FOV is sampled as small aperture elements called **spaxels**, each of which has an associated spectrum (spaxel=spectral pixel)
- Each element in a datacube is called a **voxel**

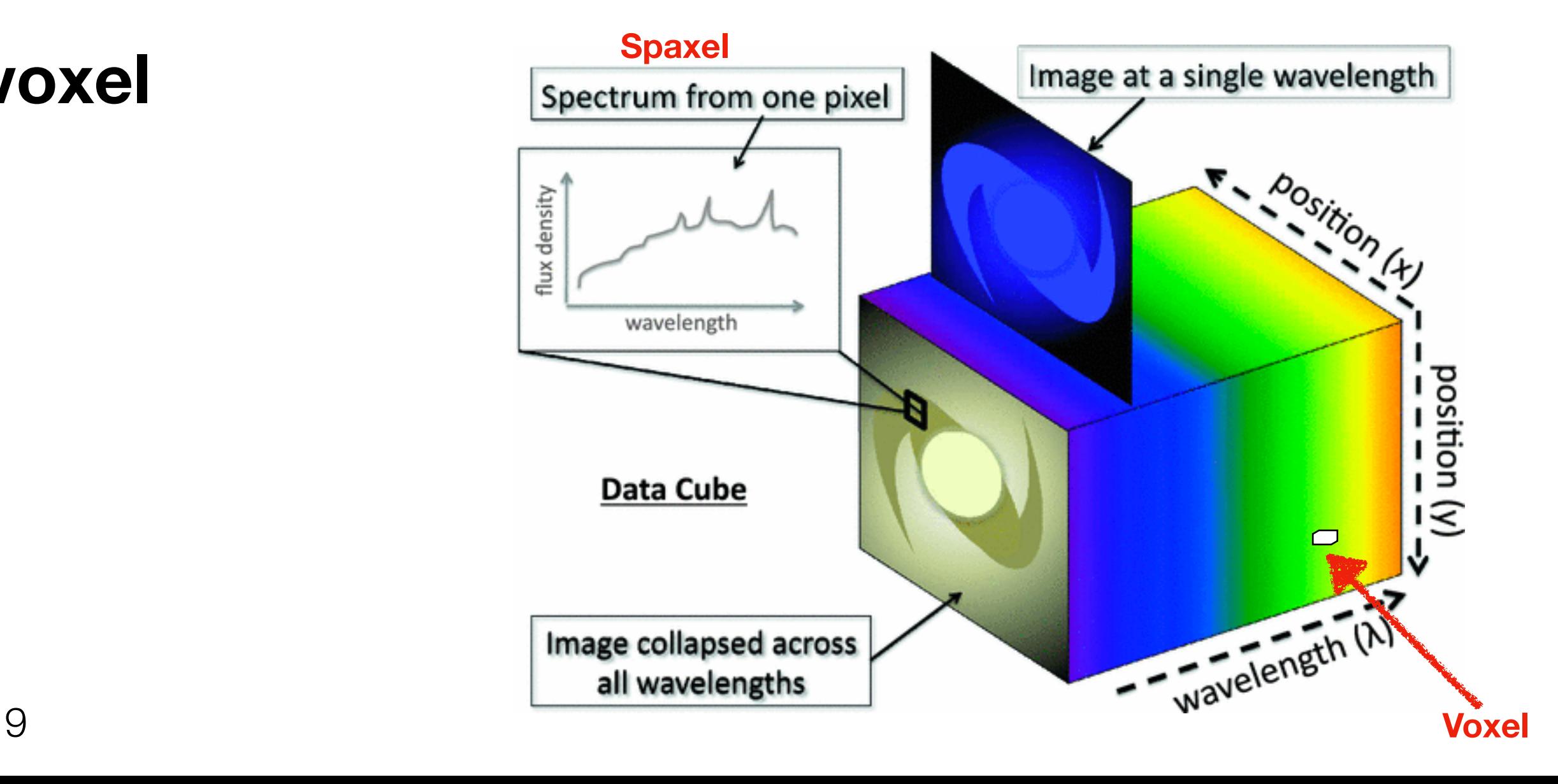

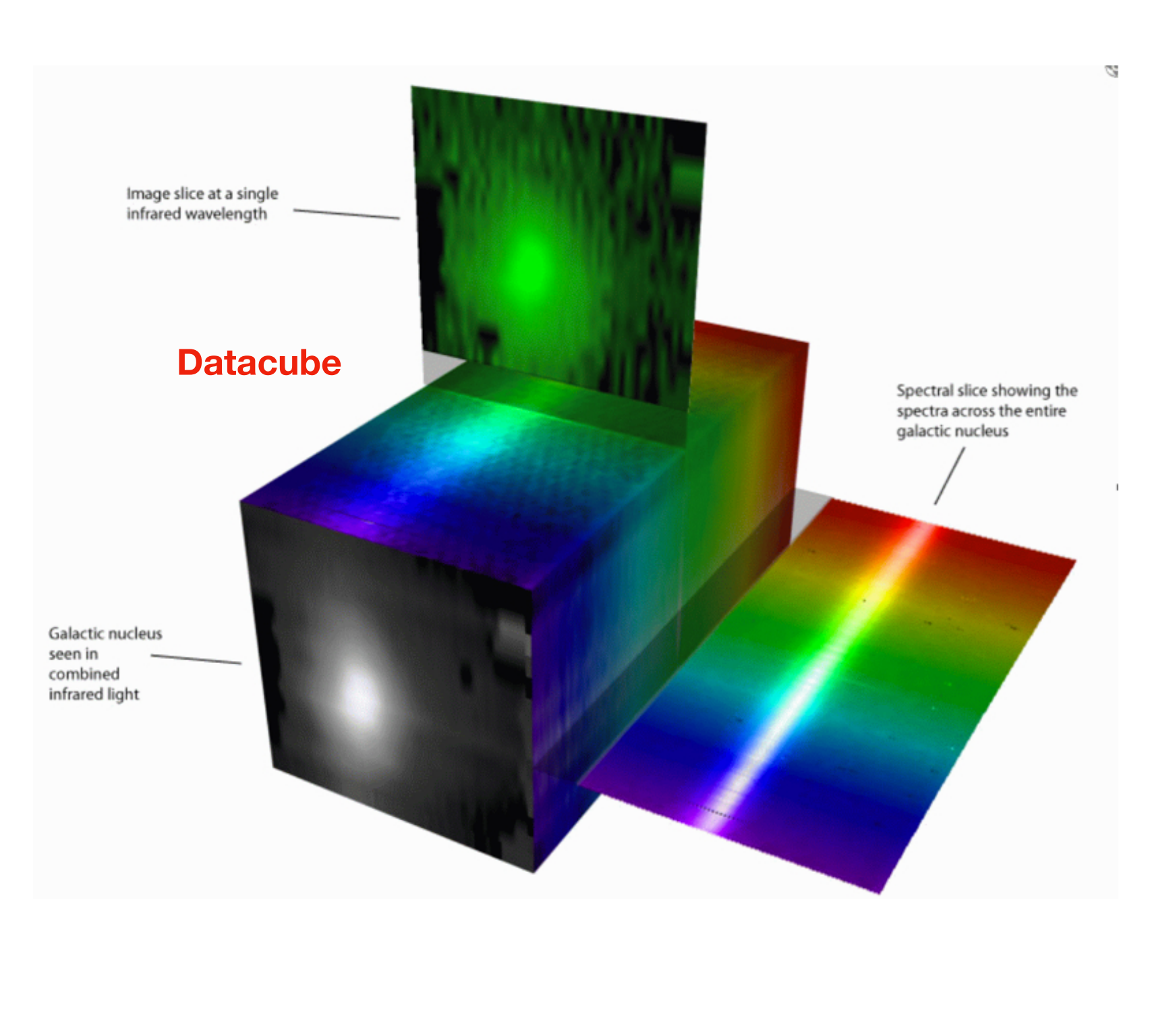

### Integral Field Spectroscopy Advantages

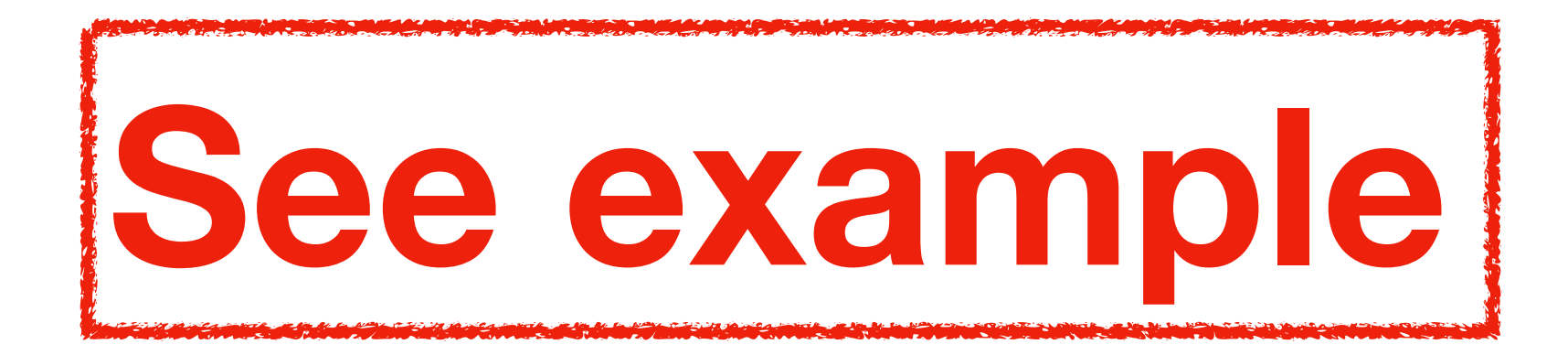

### Integral Field Spectroscopy Advantages

• Observe the whole object

**Guerou et al (2016)**

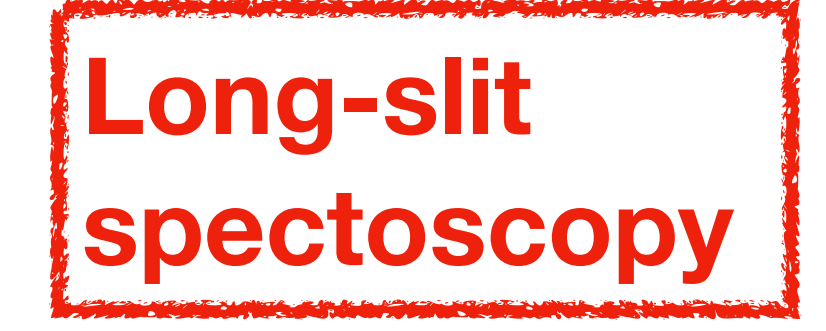

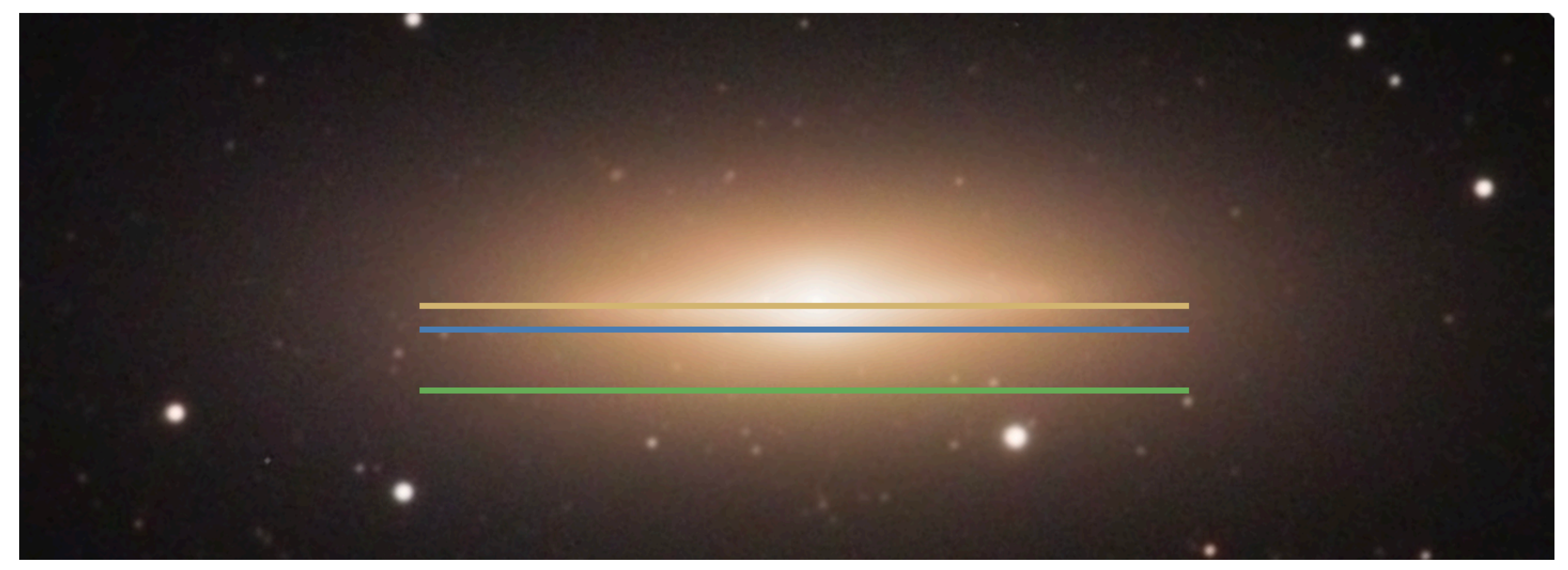

### **NGC 3115**

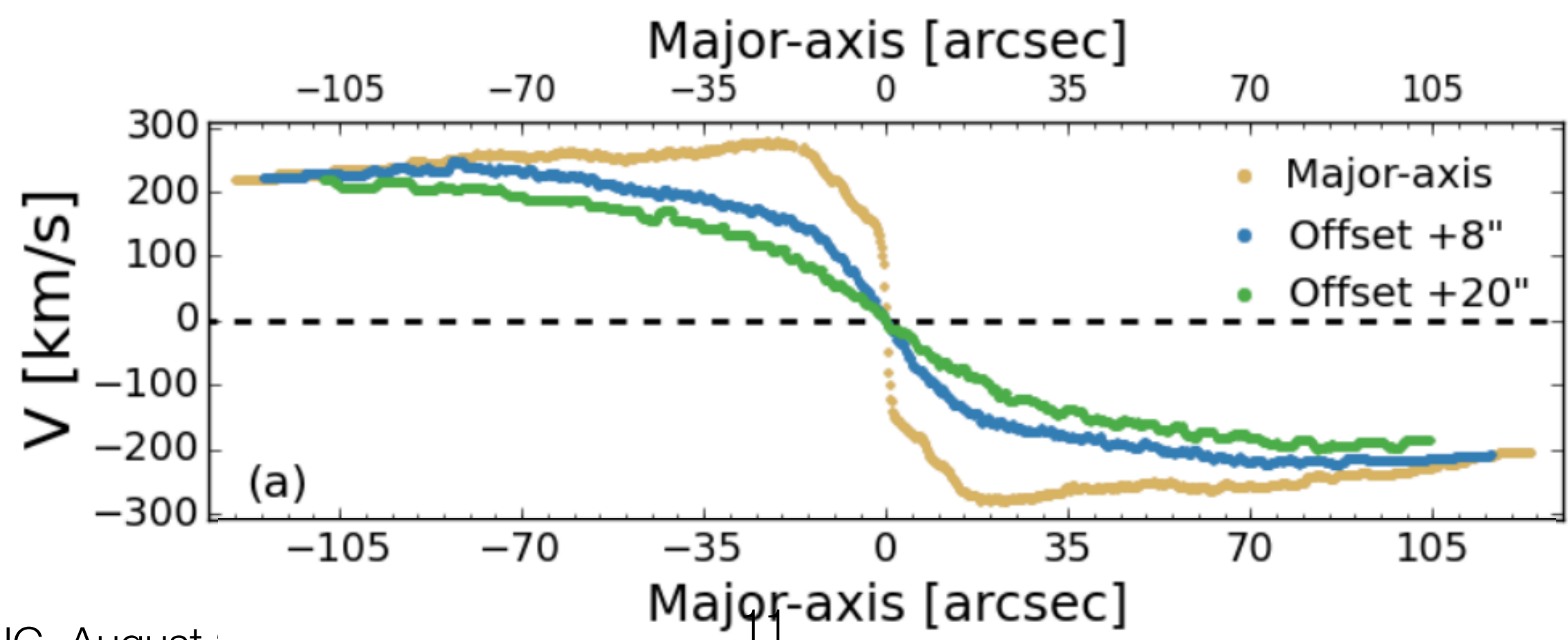

MUSE Data Reduction Workshop, PUC, August 2019

### Integral Field Spectroscopy Advantages

• Observe the whole object

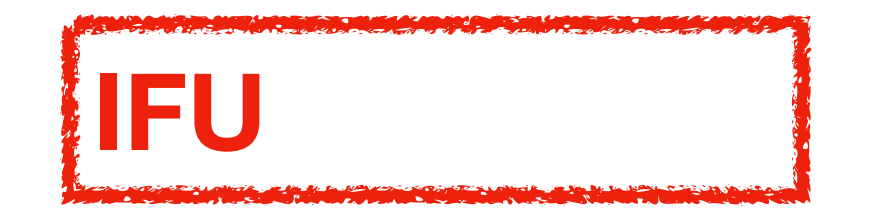

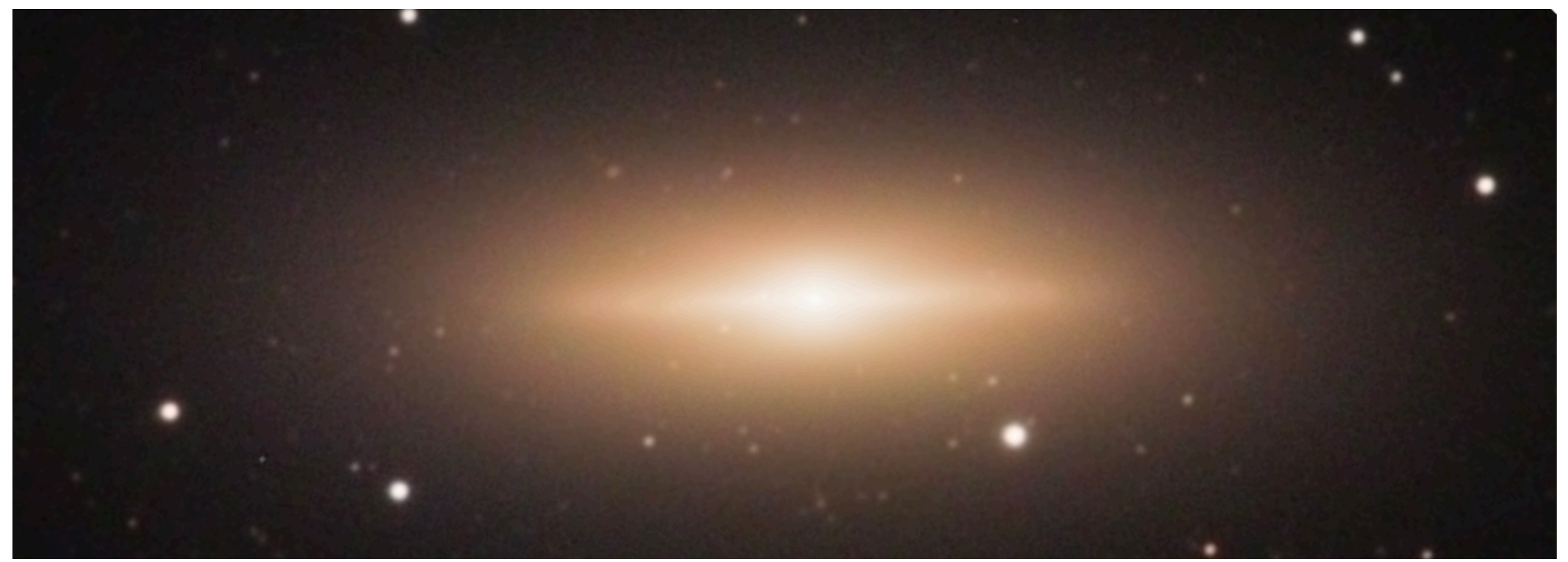

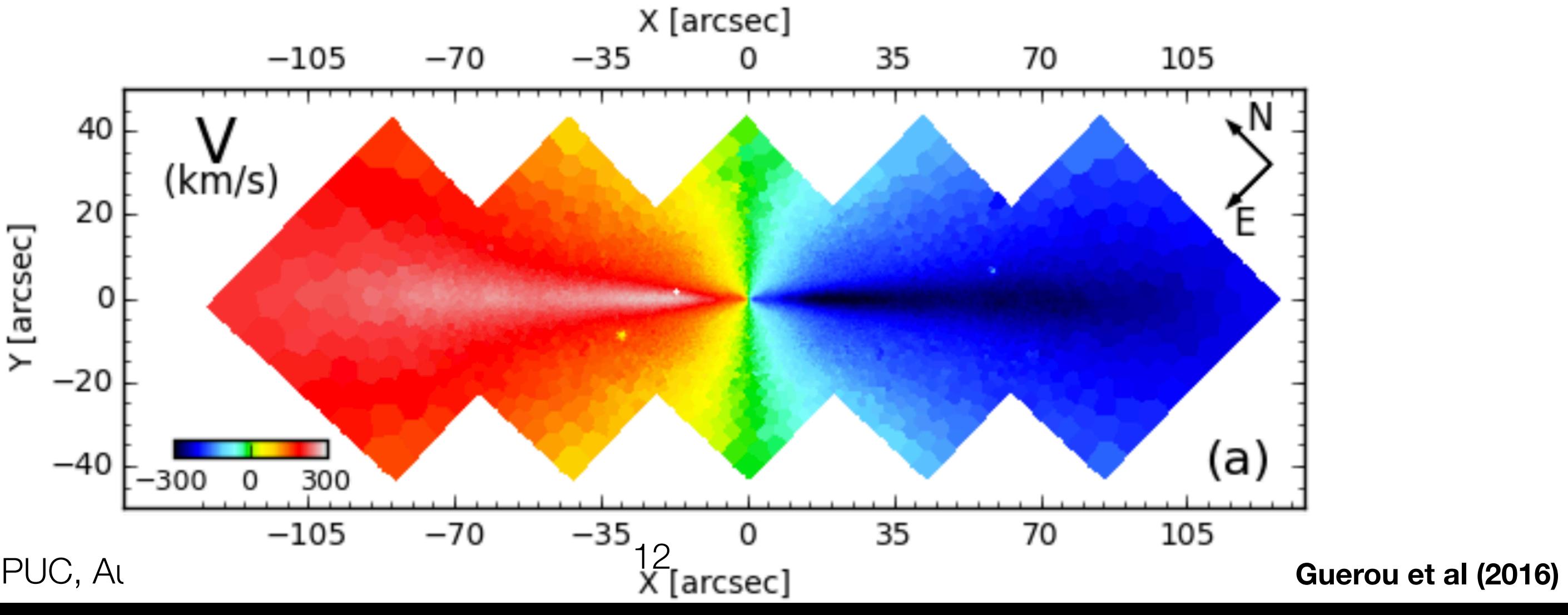

MUSE Data Reduction Workshop, PUC, Au

### **NGC 3115**

## Integral Field Spectroscopy Advantages

• Deblend overlapping objects

**NGC 6397**

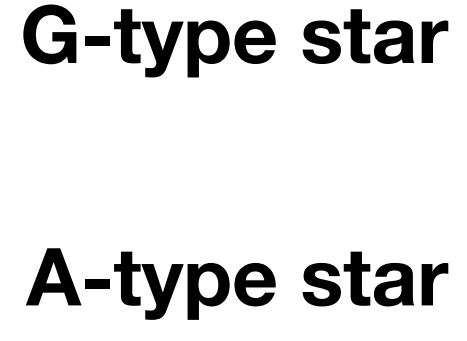

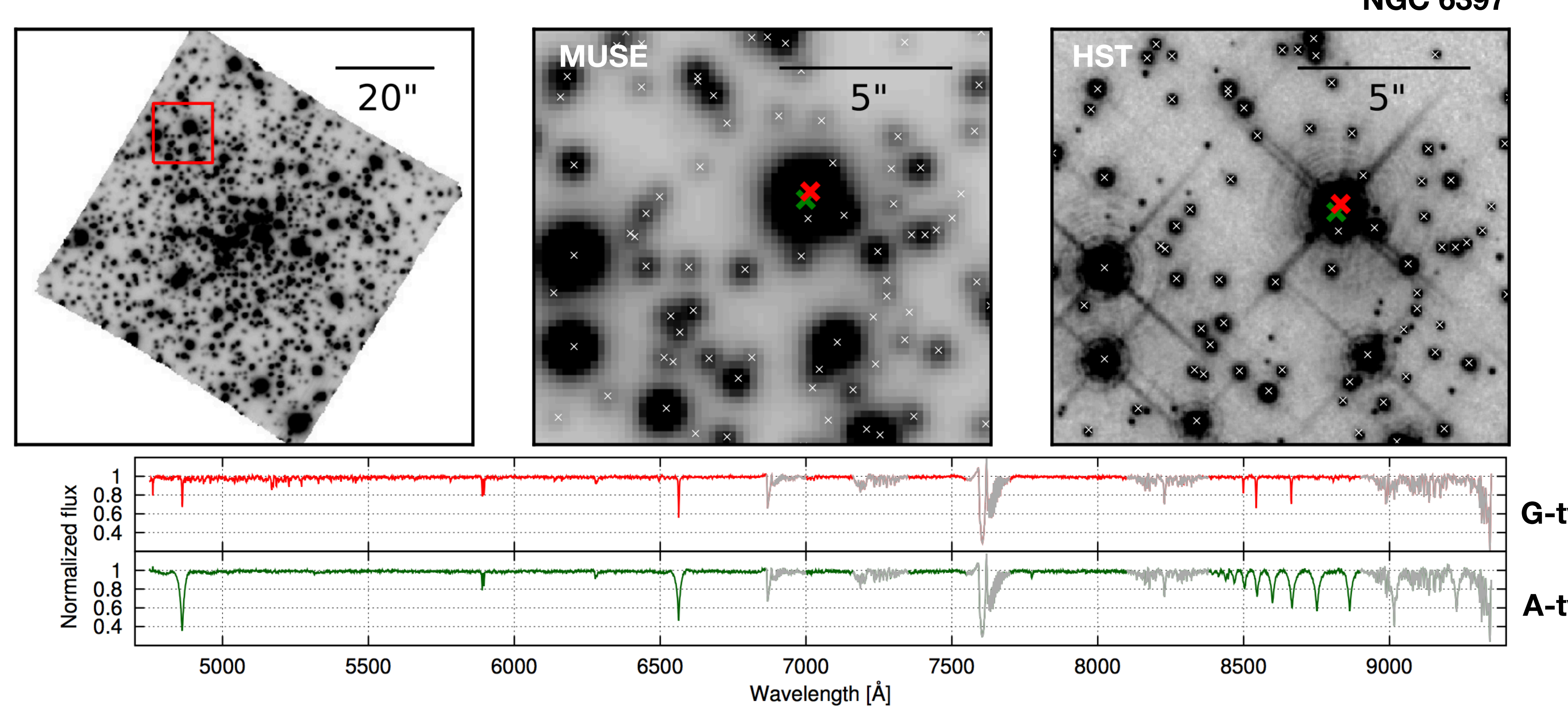

**Husser et al (2016)** <sup>13</sup>

### Integral Field Spectroscopy Advantages

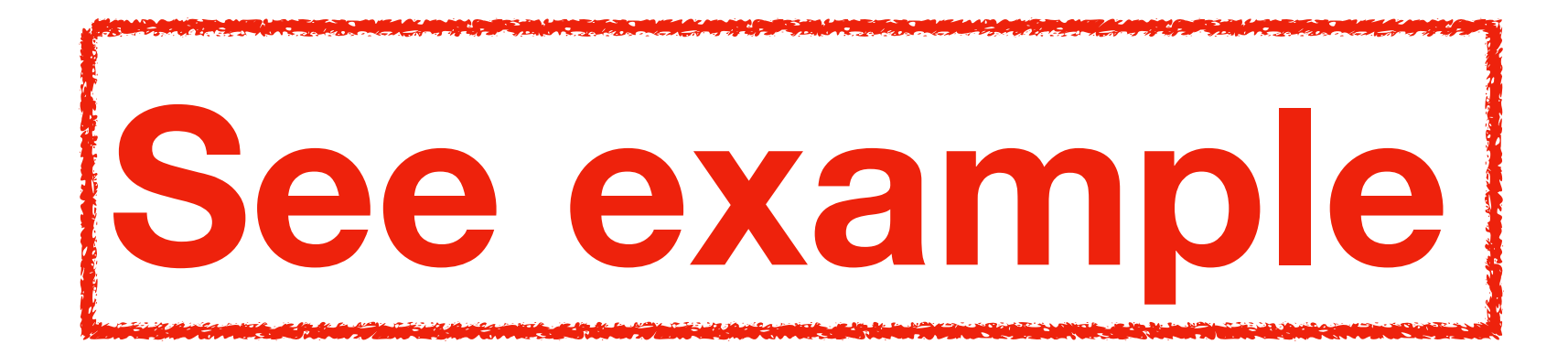

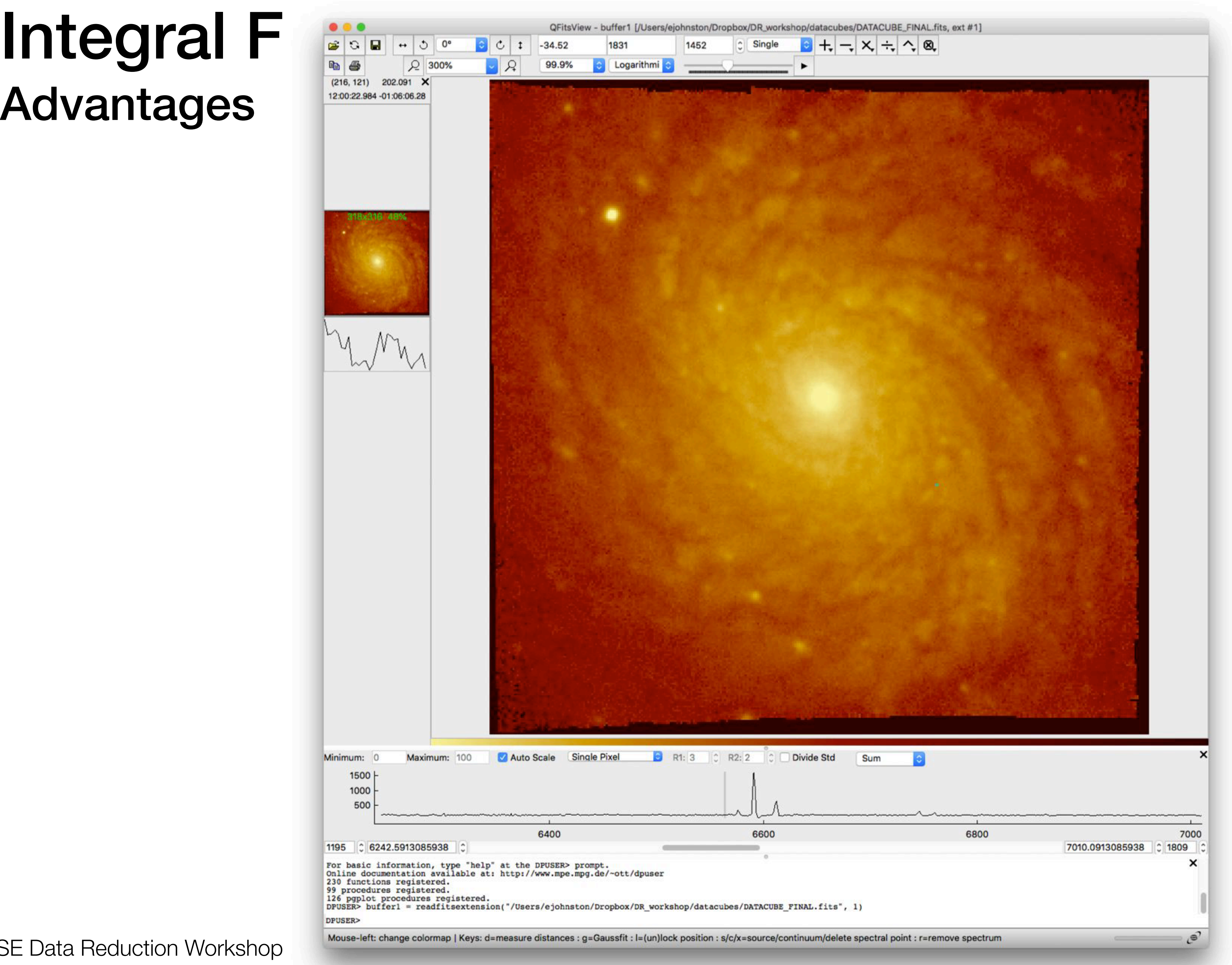

MUSE Data Reduction Workshop

# Advantages

### Integral Field Spectroscopy Example analyses

### **Stellar and Gas Kinematics**

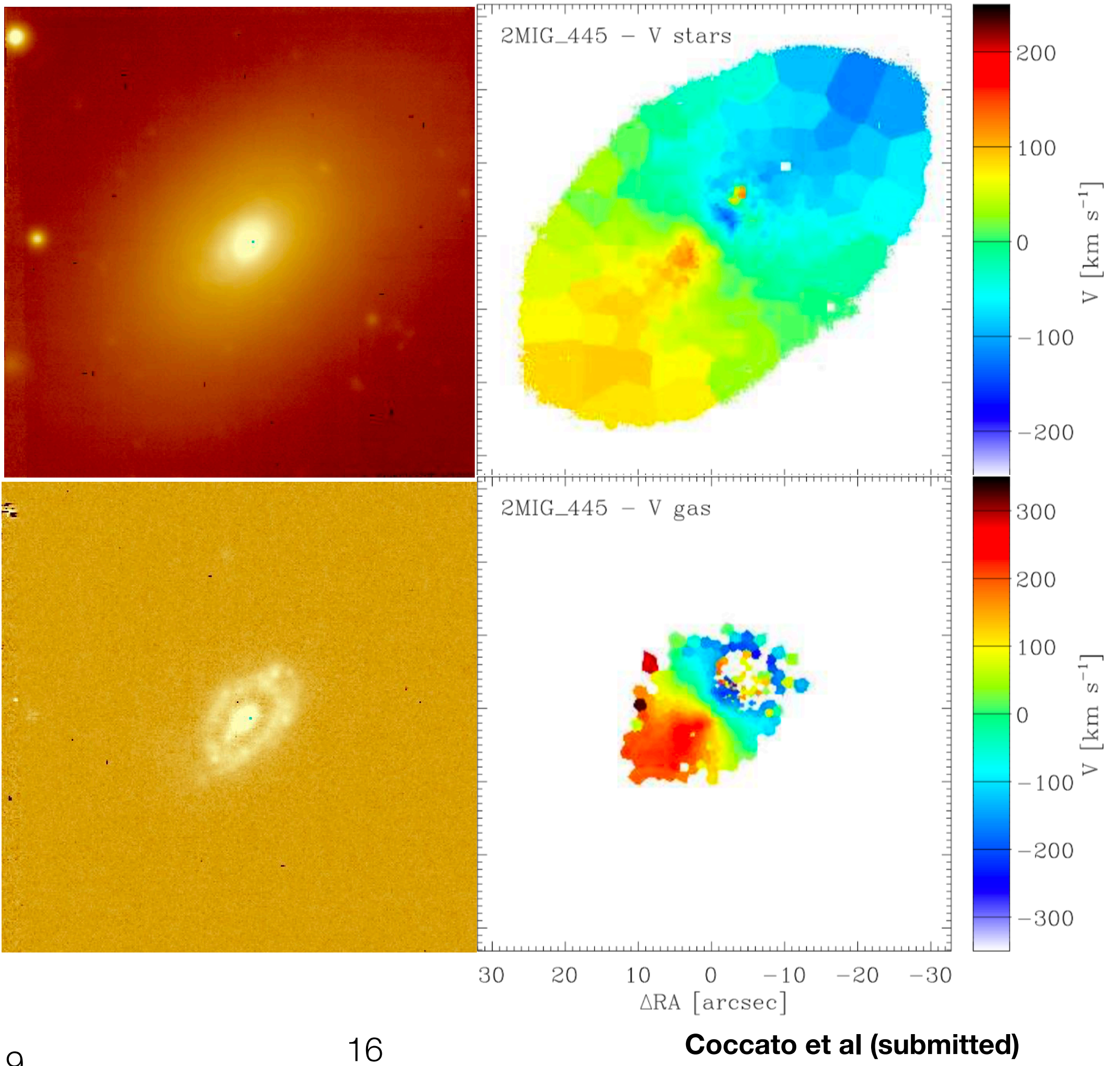

MUSE Data Reduction Workshop, PUC, August 2019 **Image credit: ESO/GASP collaboration**

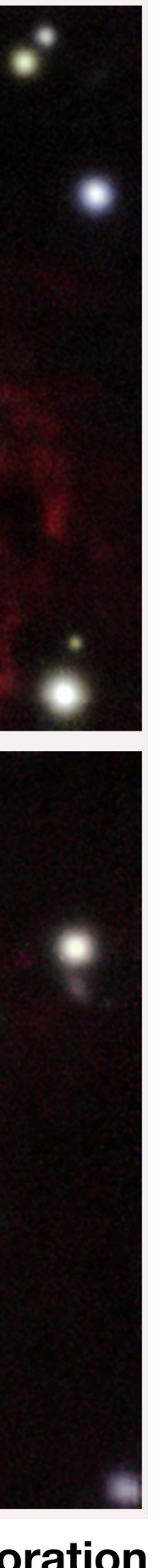

### **Gas Stripping**

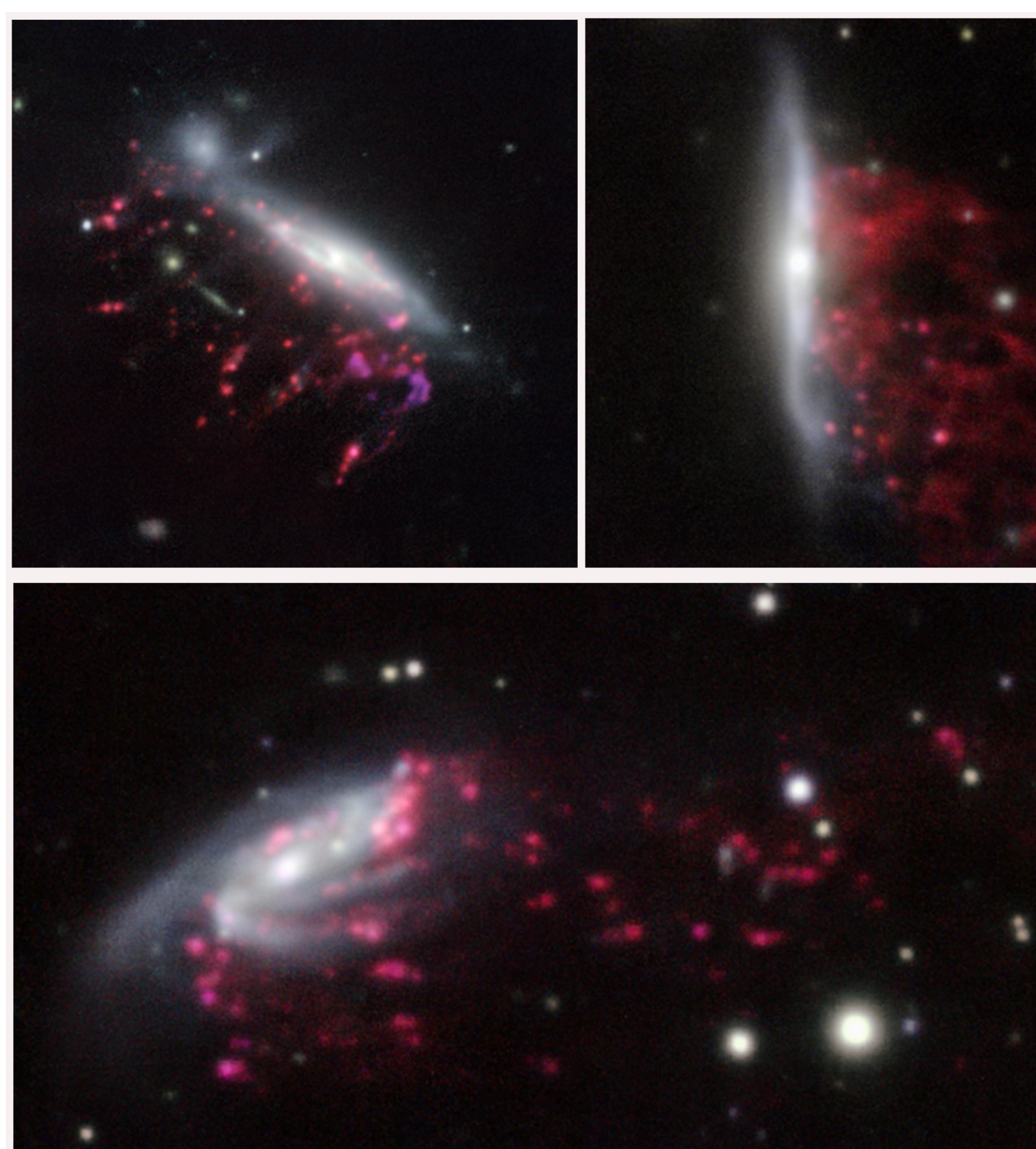

### **Also known as Jellyfish Galaxies**

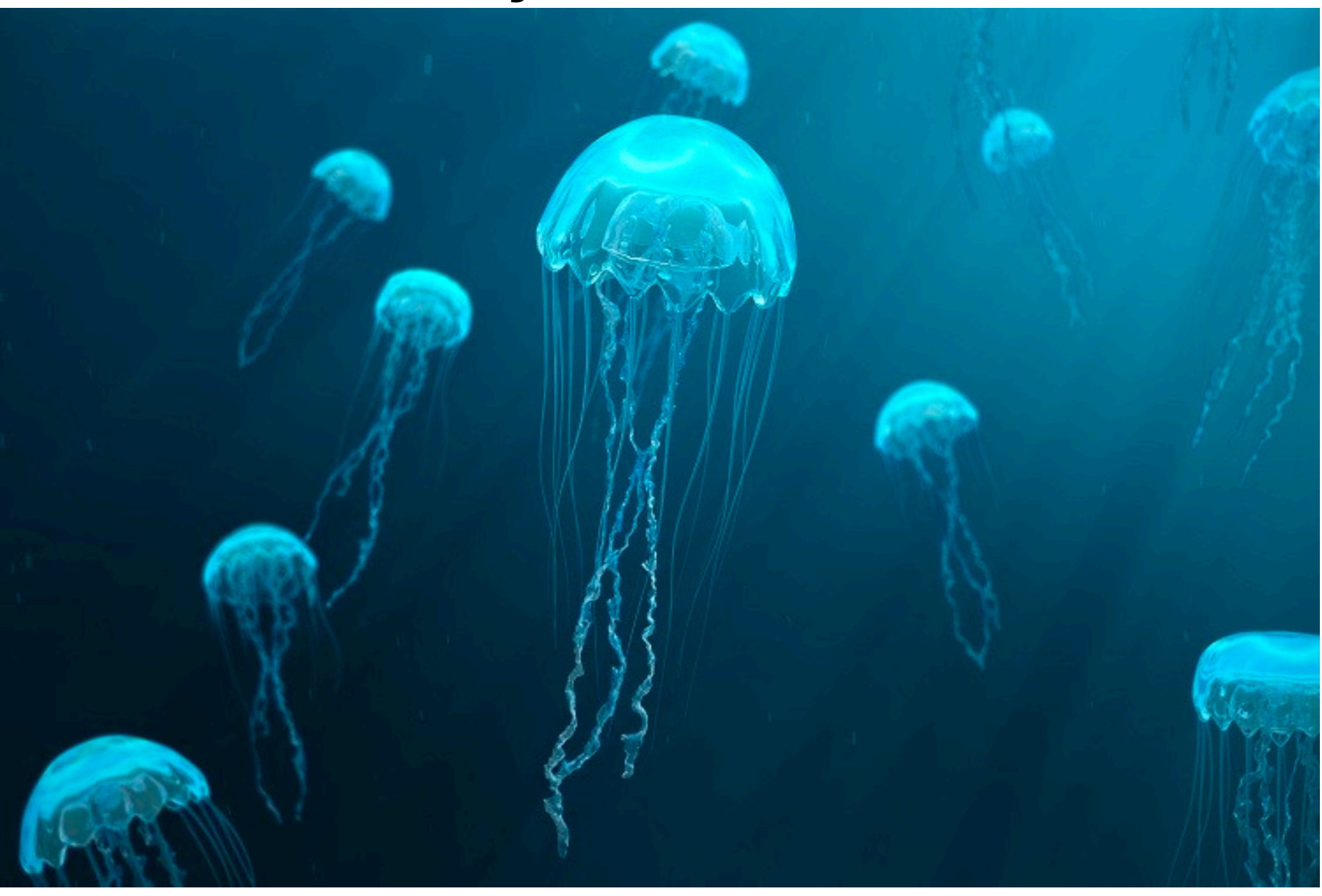

17

### Integral Field Spectroscopy Example analyses

### **Stellar Populations**

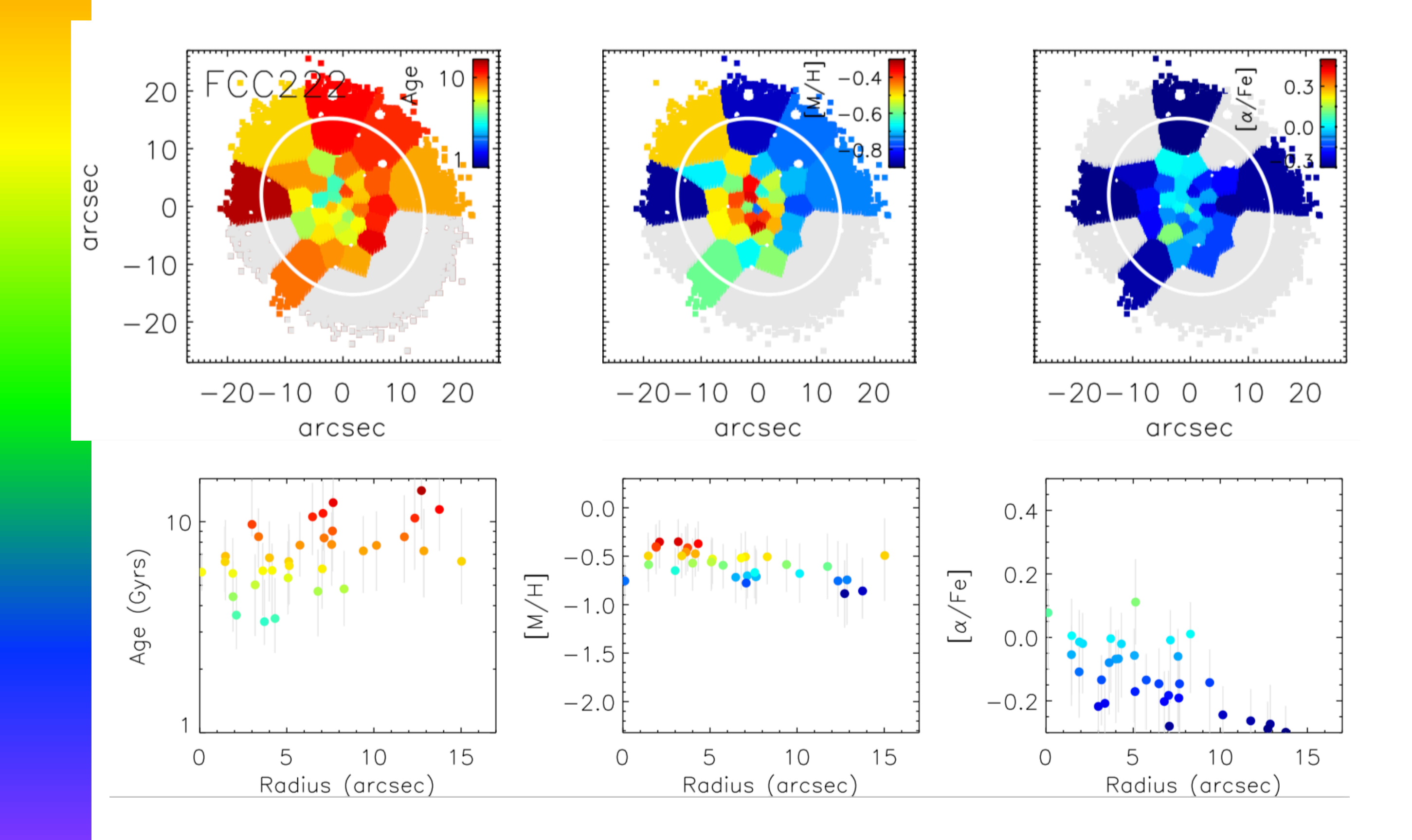

### **Mapping SNe Remnants**

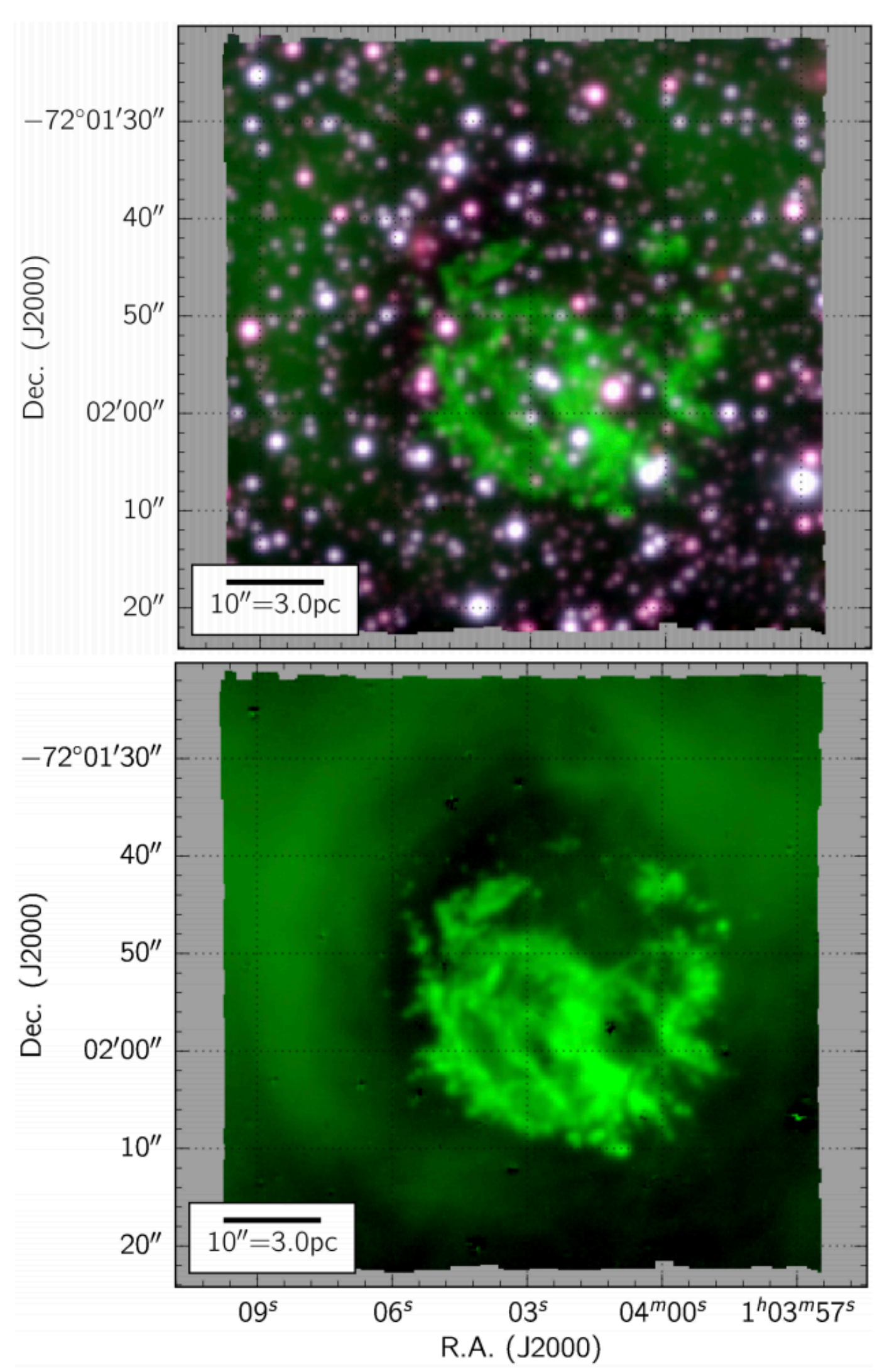

**Vogt et al (2017)** 18

**Determine 3D positions of targets in the FOV**

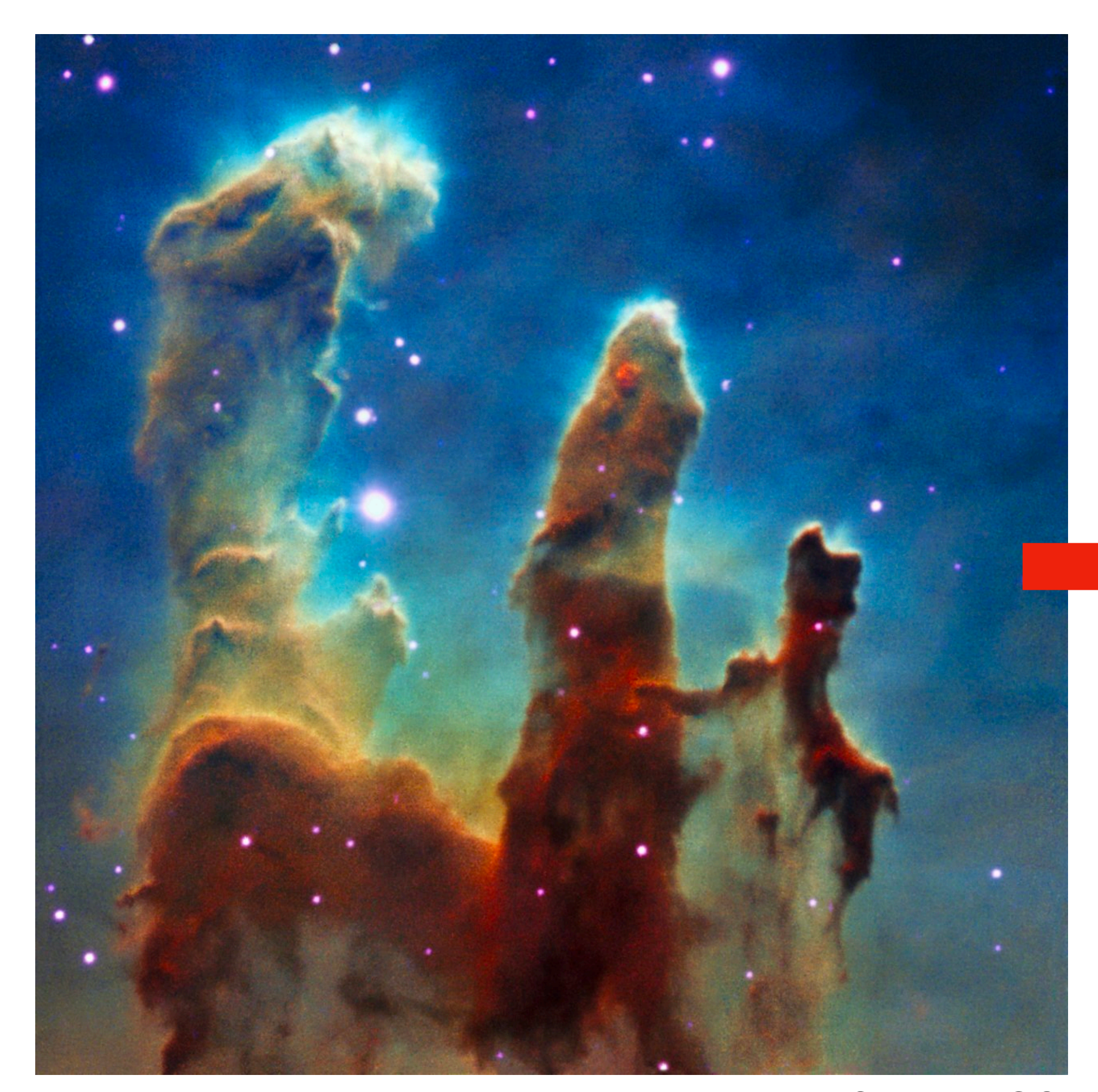

**Credit: ESO**<br>MUSE Data Reduction Workshop, PUC, August 2019

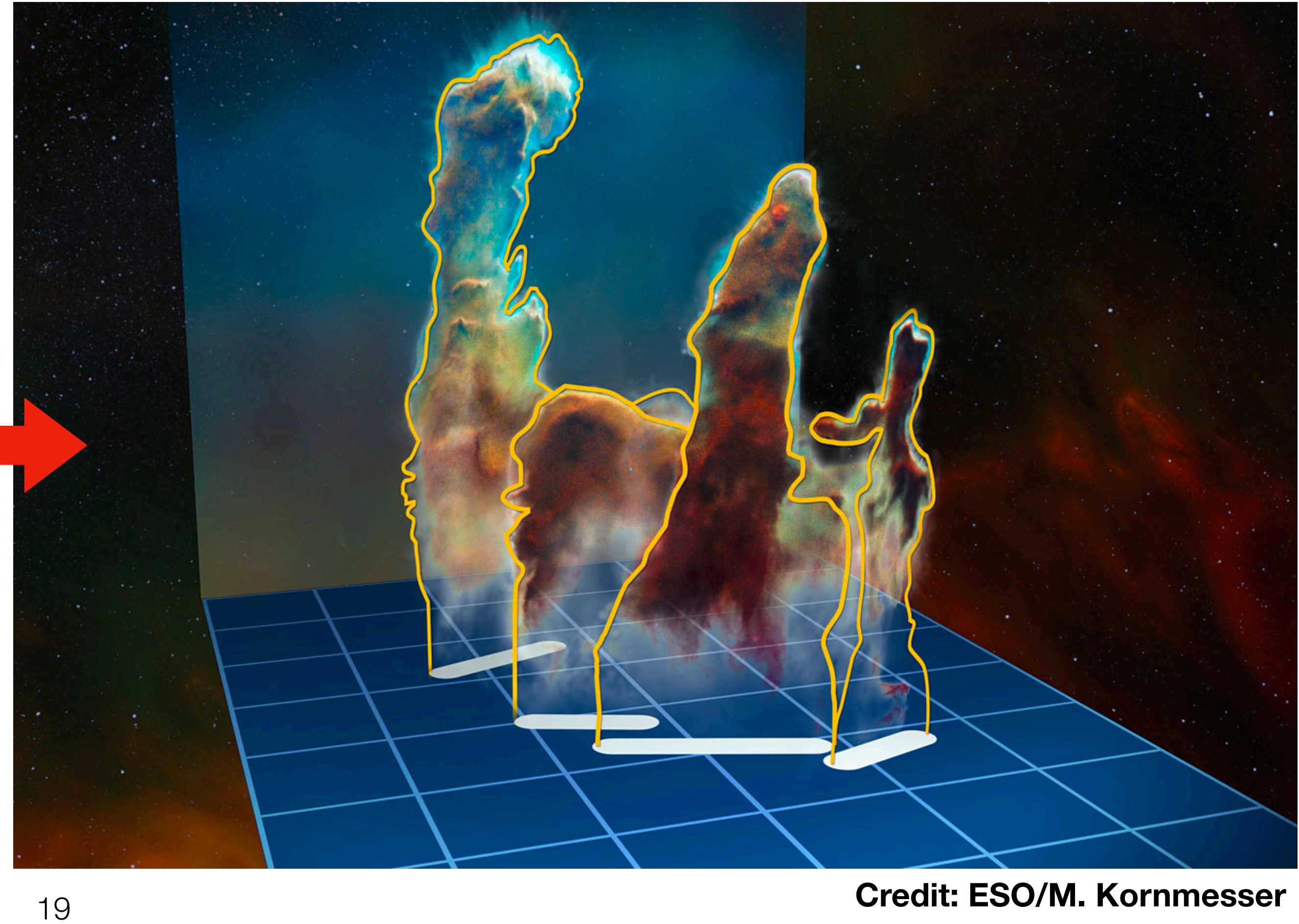

MUSE Data Reduction Workshop, PUC, August 2(Cre **Credit: VLT/VIMOS. VLT/MUSE, MPG/ESO 2.2-metre telescope/GROND, VISTA/VIRCAM, VST/OmegaCAM** 20

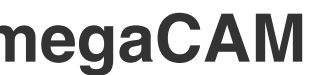

### **3 colour images**

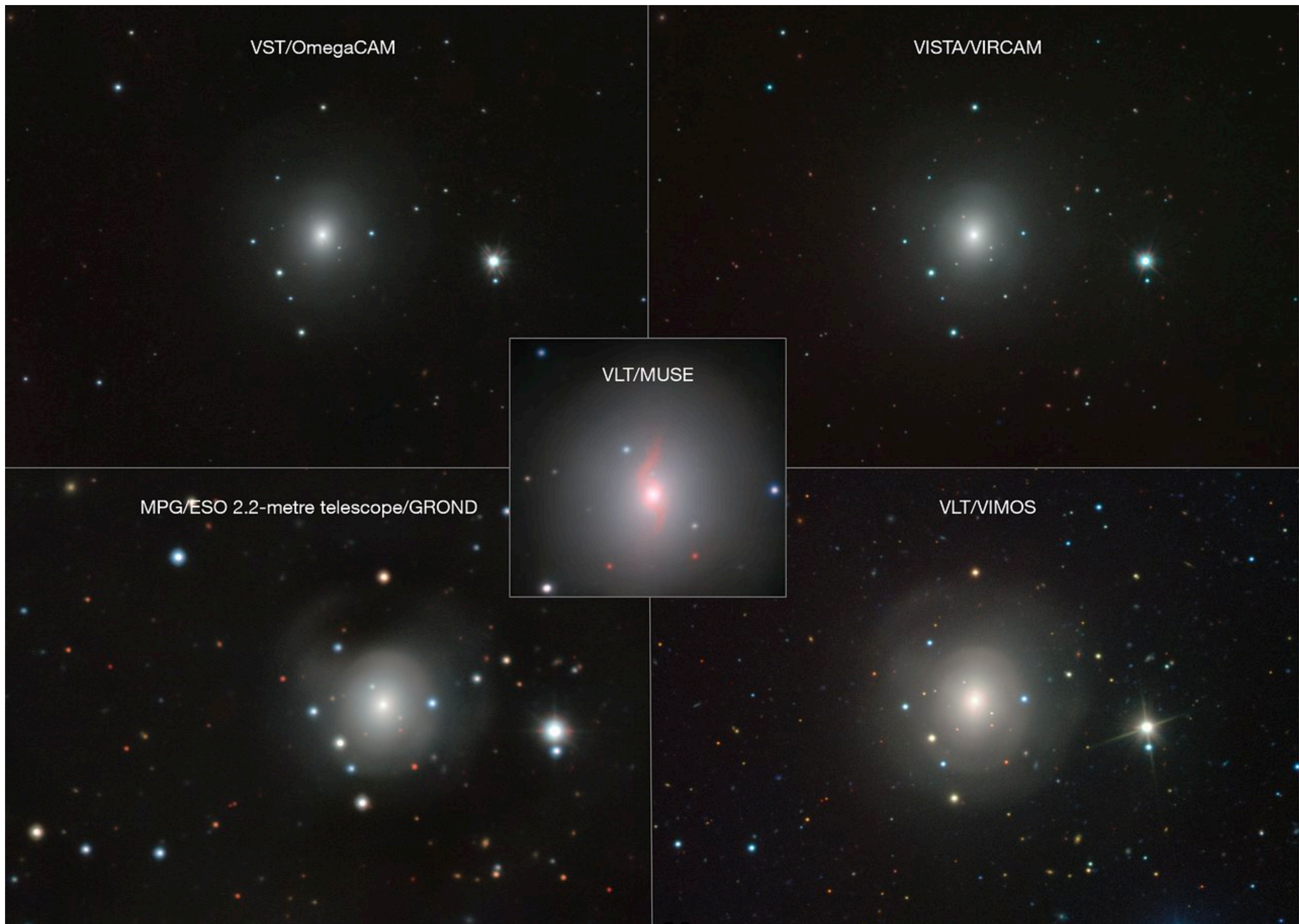

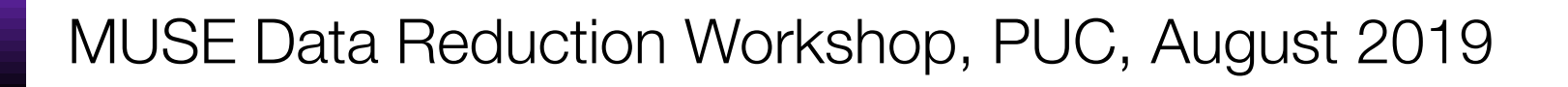

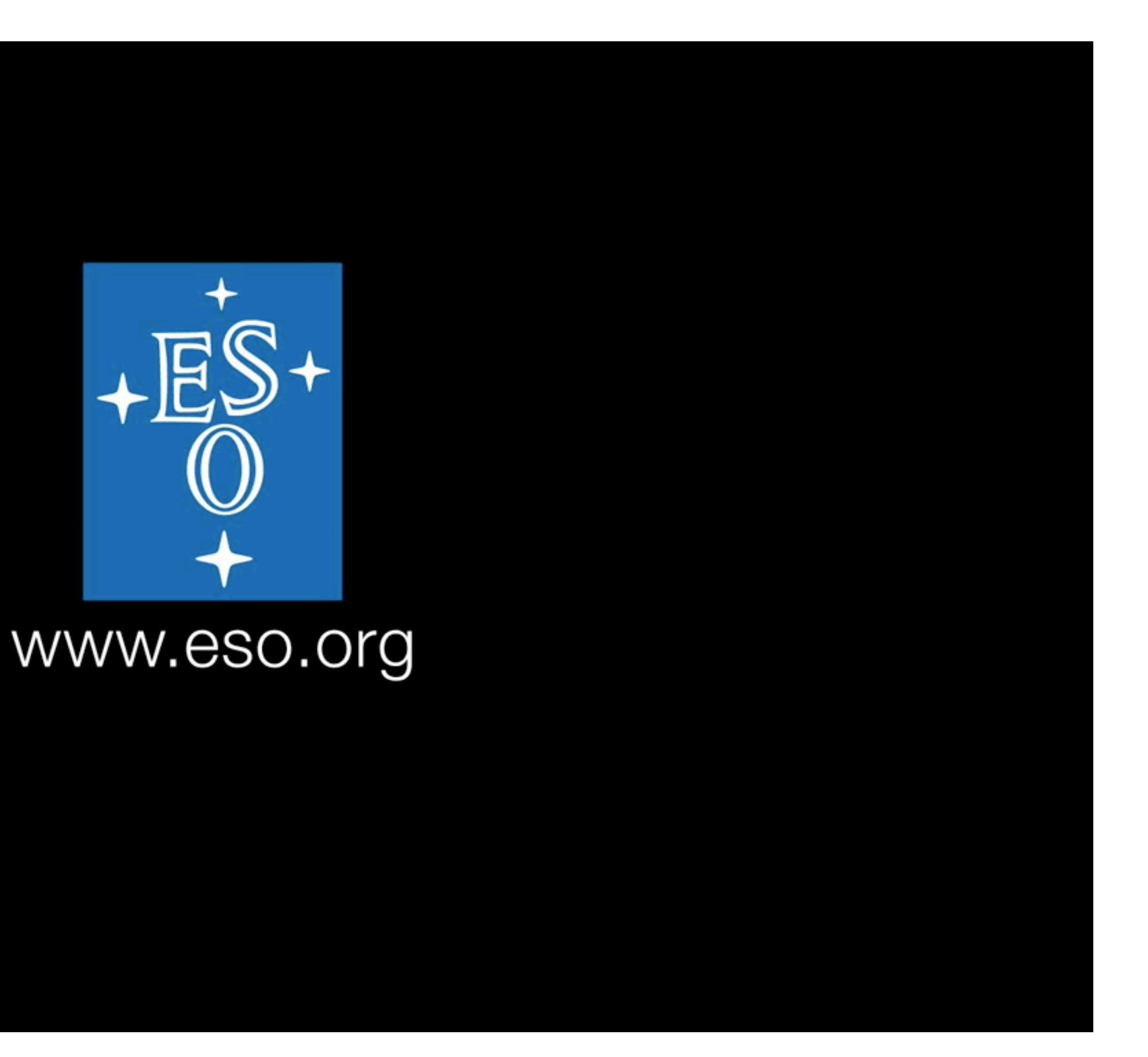

**3 colour images (and videos!)**

21 **Credit: ESO/MUSE consortium/R. Bacon**

# MUSE The Multi-Unit Spectroscopic Explorer

22 MUSE Data Reduction Workshop, PUC, August 2019

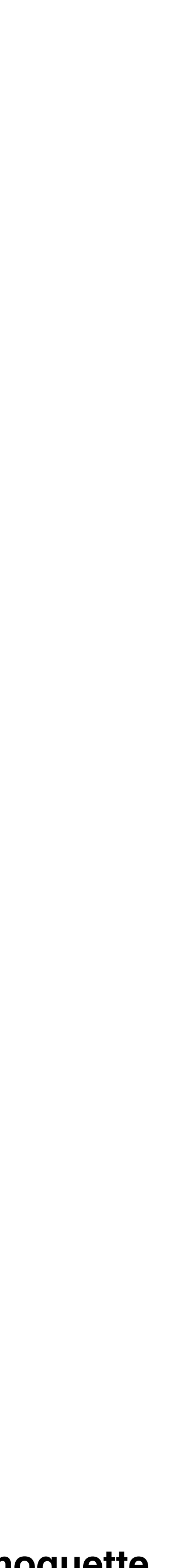

### Integral Field Spectroscopy IFS techniques

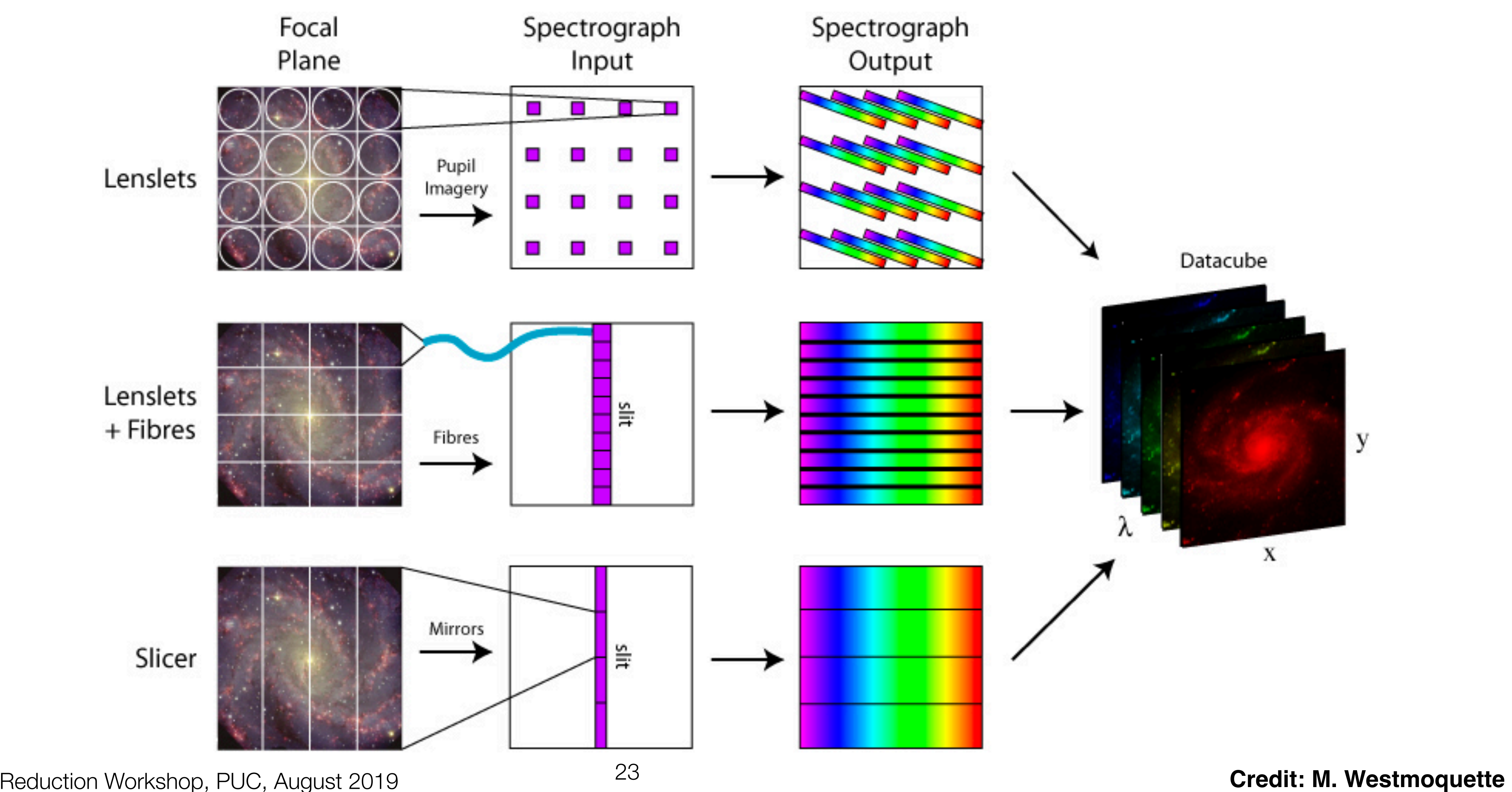

## Integral Field Spectroscopy IFS using fibers

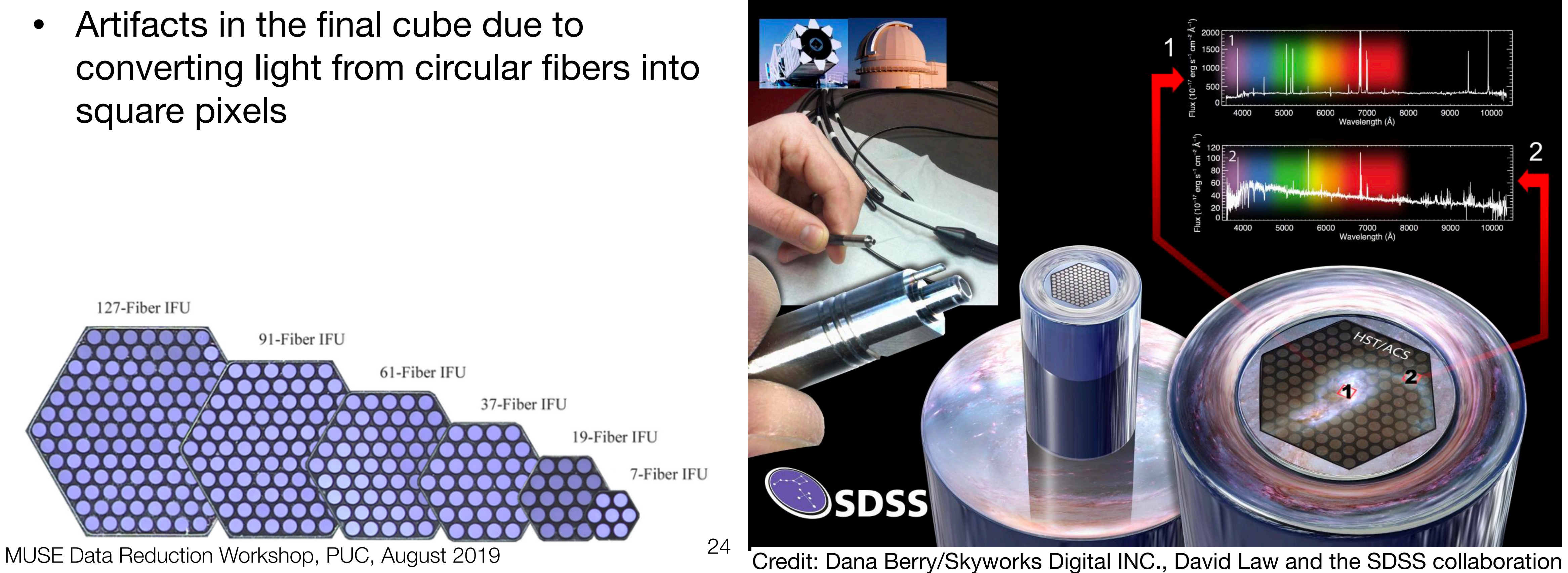

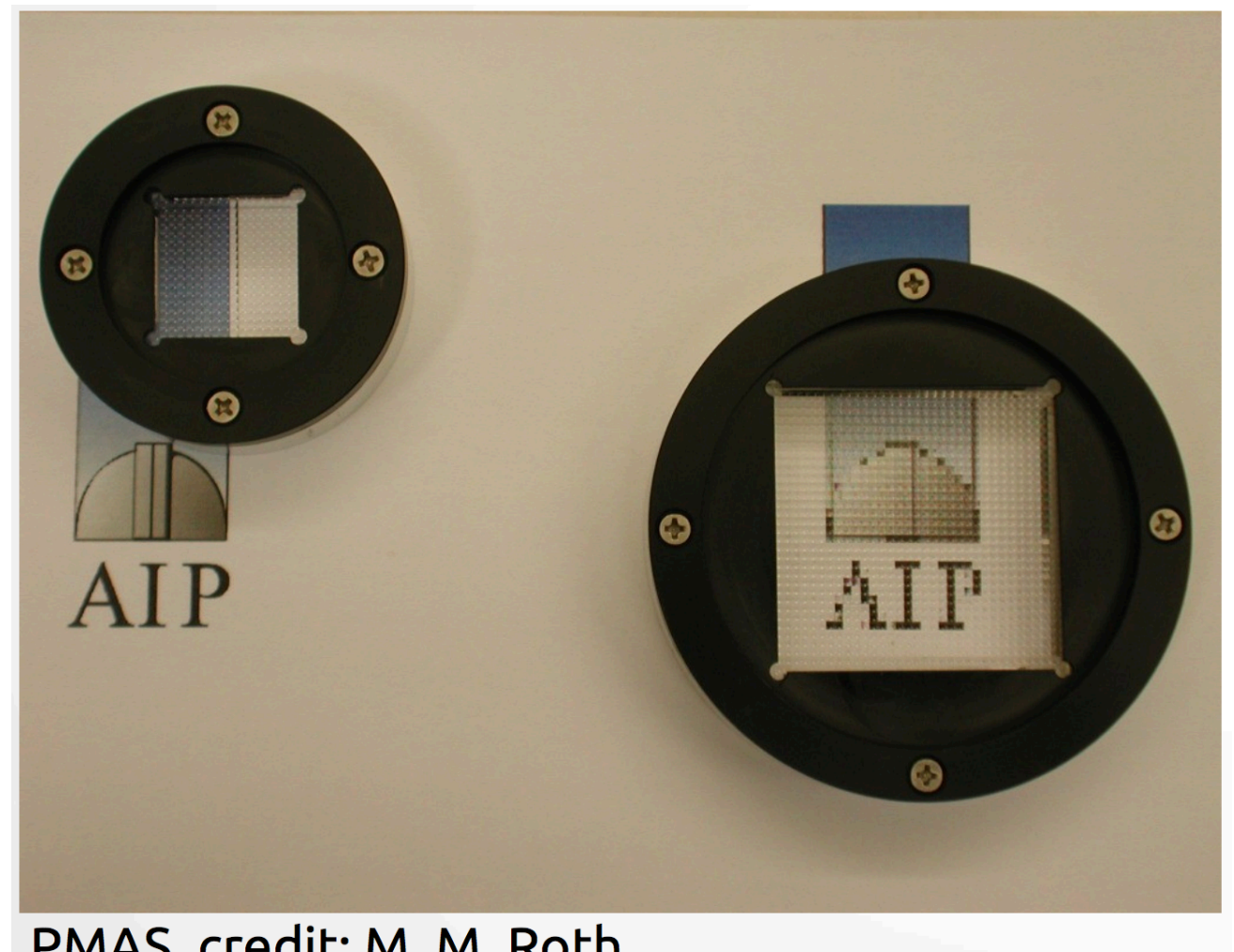

PMAS, credit: M. M. Roth

- **• e.g. MaNGA**
- Fiber-bundles of different sizes
- Dither pattern requires to fill in the gaps between fibers
- square pixels

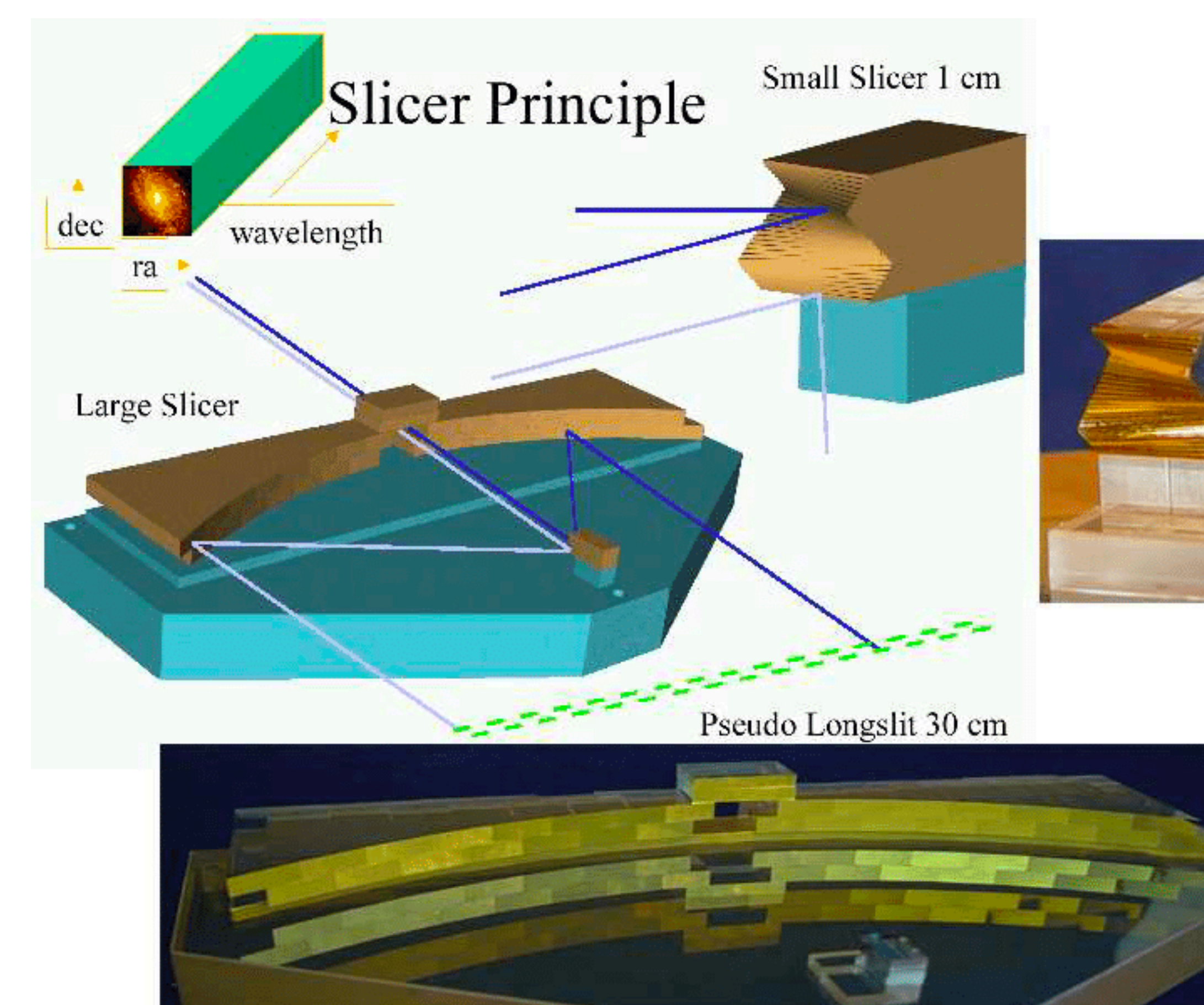

## Integral Field Spectroscopy IFS using slicers

- **• e.g. SINFONI**
- Input image is split up into slit lets using an image slicer
- Oldest technique for IFU
- Most efficient use of CCD in terms of percentage coverage of FOV
- BUT, optics are challenging to manufacture.

**Credit: ESO** <sup>25</sup>

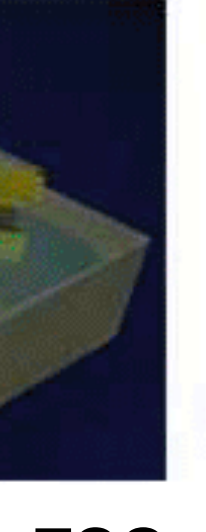

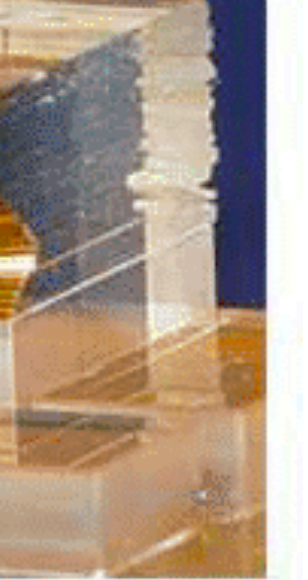

**Surveys Unless you're a member of the team, you have no say in the targets** SDSS 90"x90" image Atlas3D

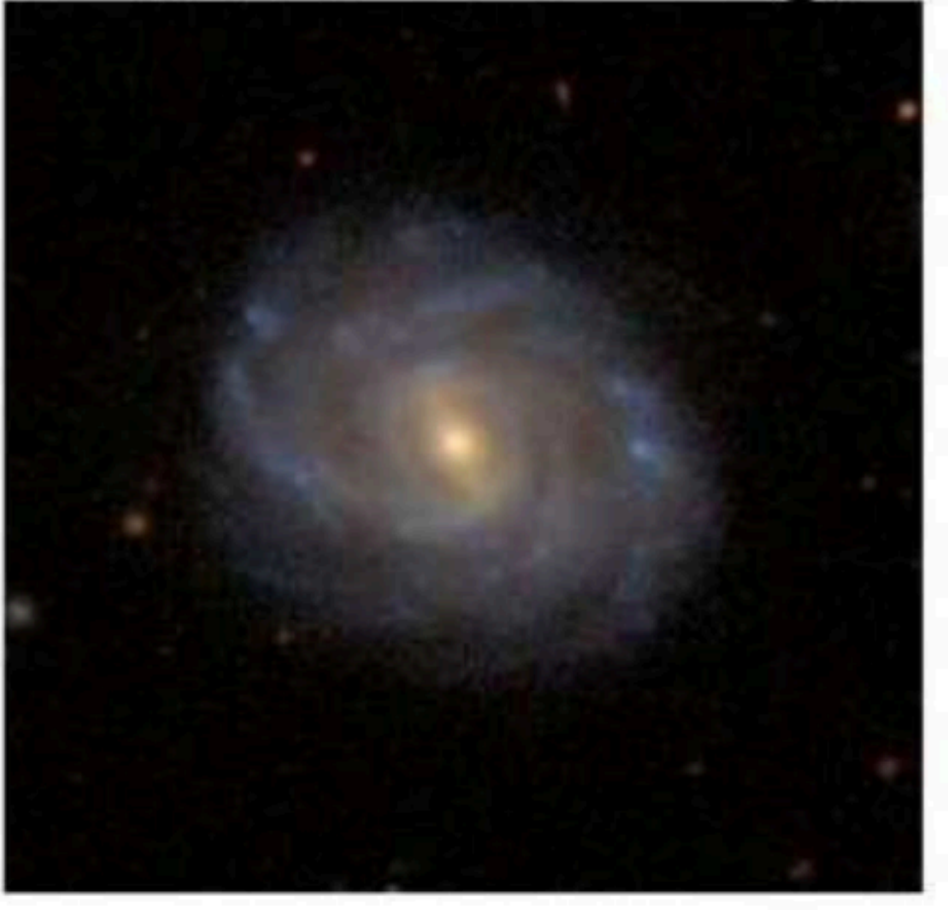

**CALIFA (V500/V1200)** 

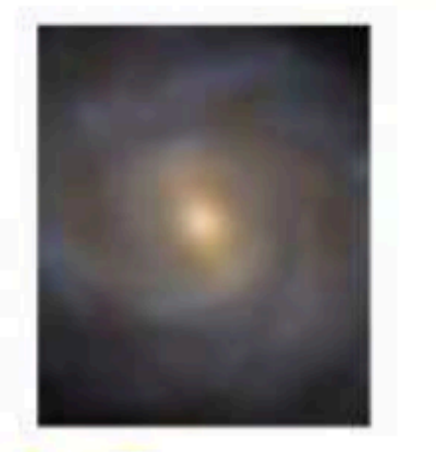

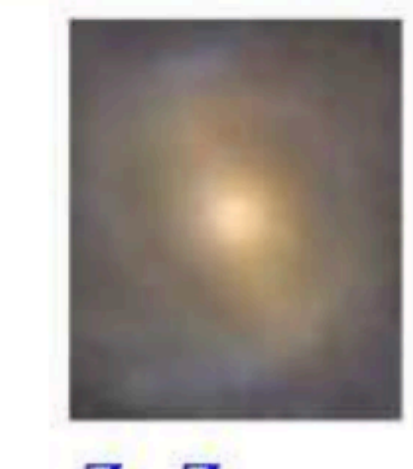

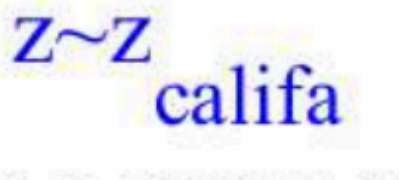

## Integral Field Spectroscopy IFS instruments/surveys currently in use

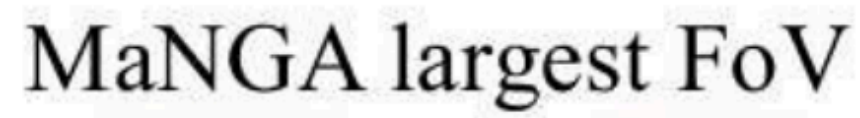

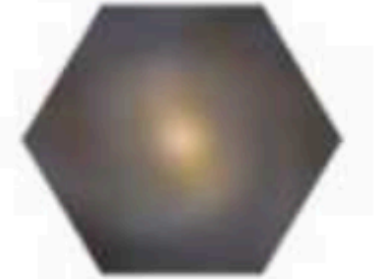

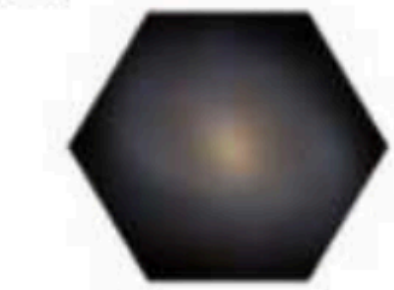

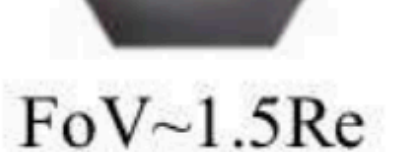

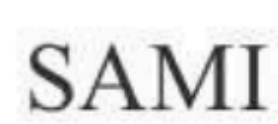

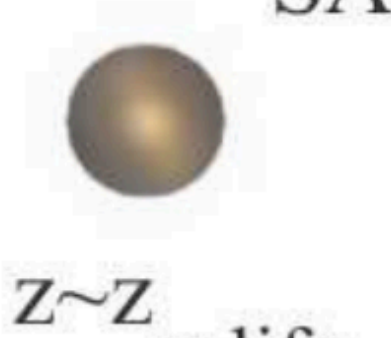

califa

MUSE Data R**Santchezoetsalo(2014)**August 2019

 $Z \sim Z$  Atlas3D

 $\sim$ 2.5 $Re$ 

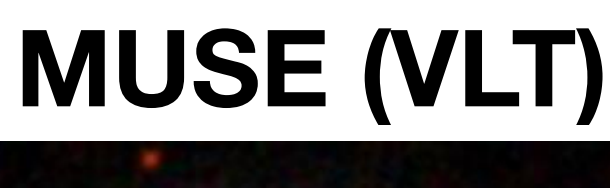

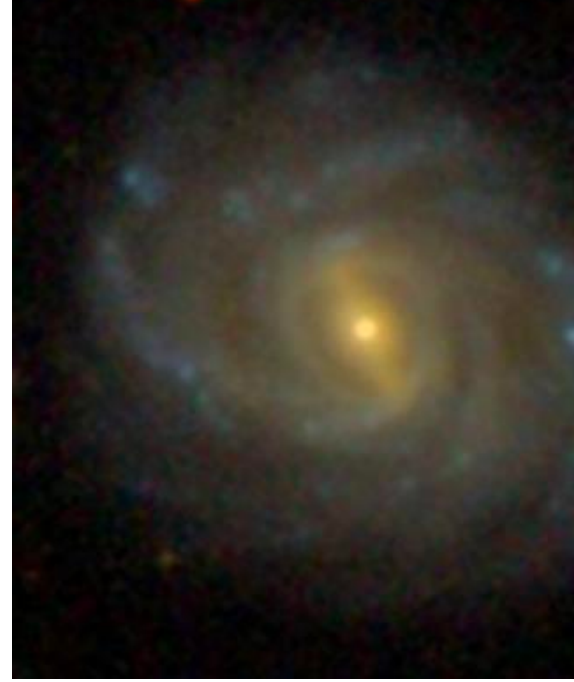

**Instrument You can submit proposals to observe the target you are interested in**

### **KCWI (Keck II)**

### **KMOS (ESO) WEAVE (WHT)**

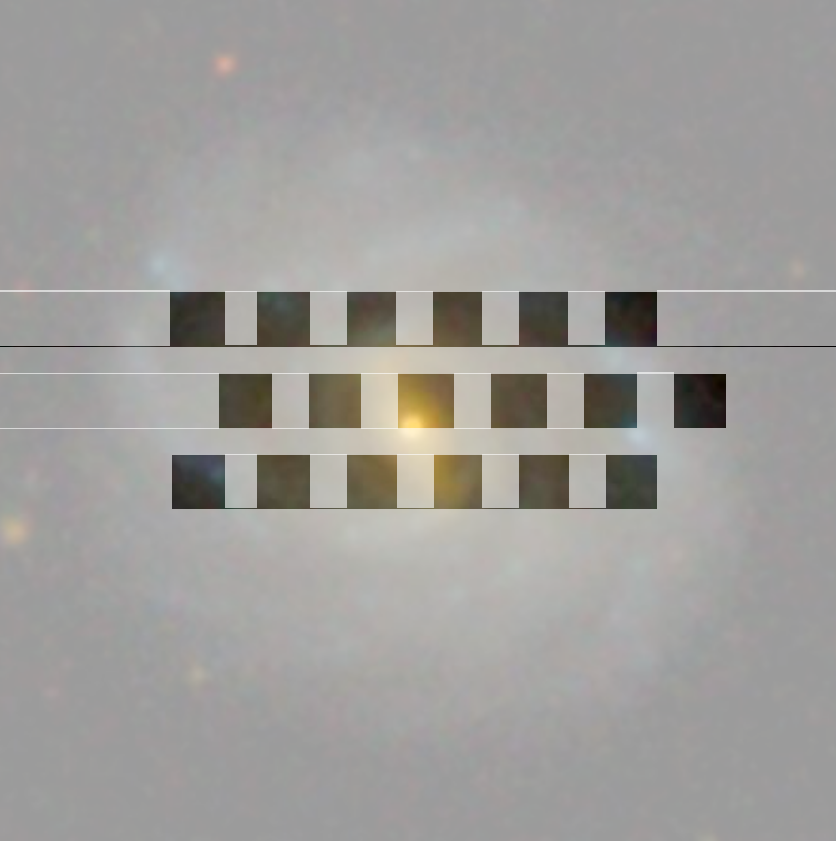

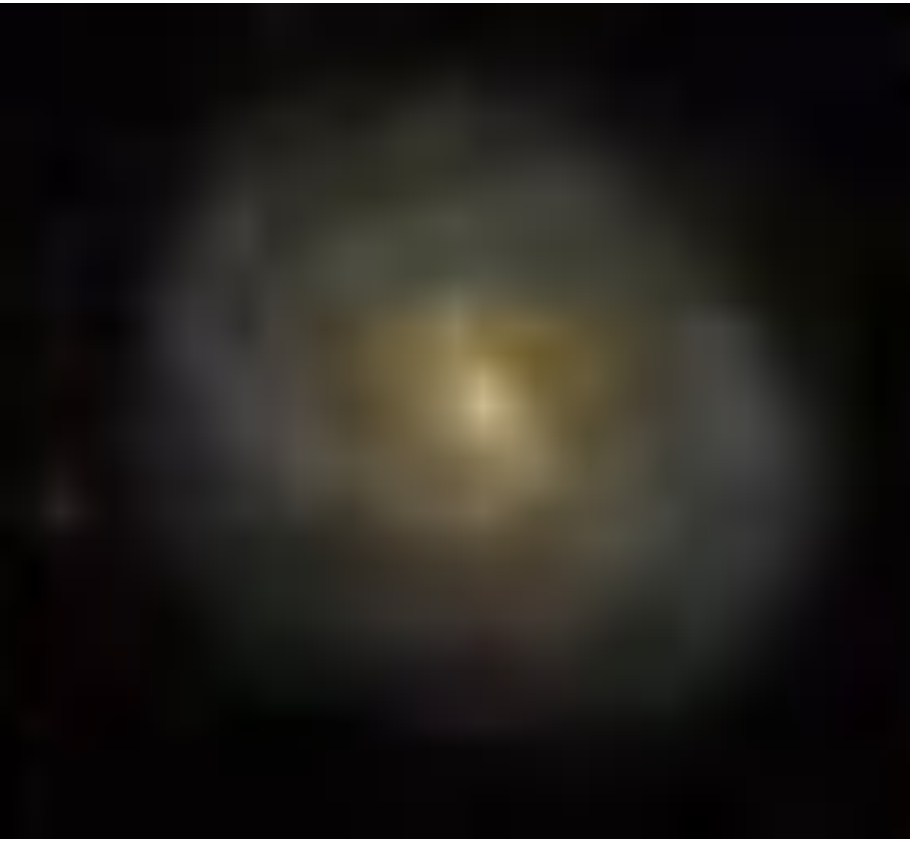

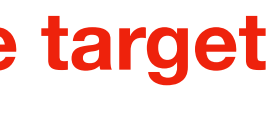

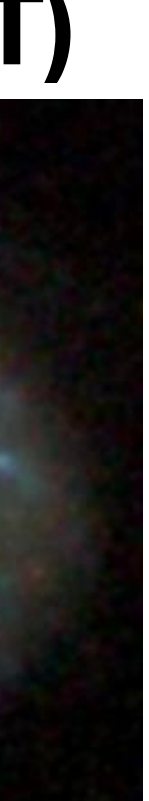

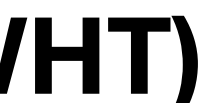

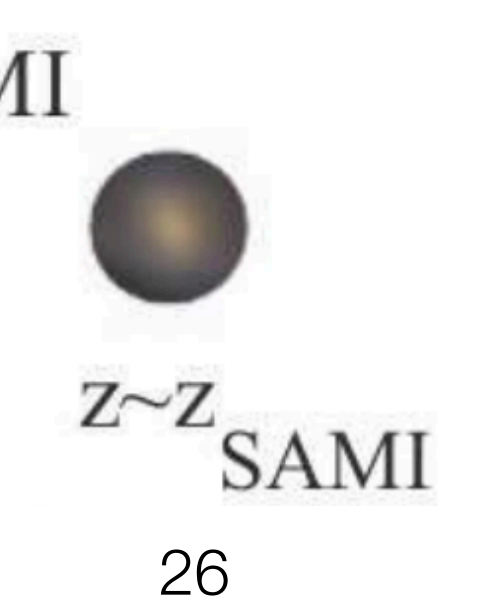

- **KMOS**
- 24 deployable IFUs, each with a FOV 2.8"x2.8" and spatial resolution 0.2"/pixel
- Infrared

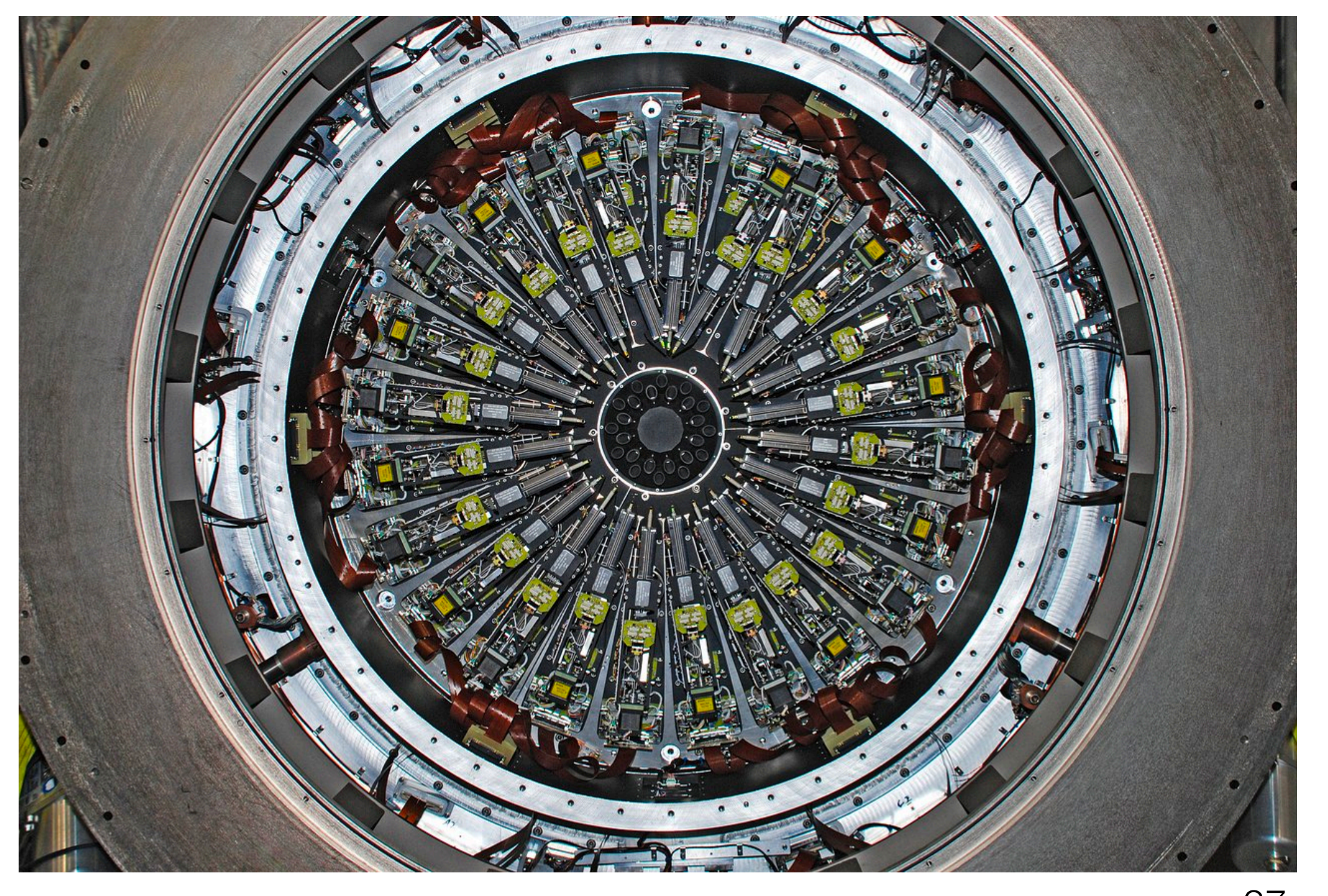

MUSE Data Reduction Workshop, PUC, August 2**Gredit: STFC/UKATC/EŜO** 

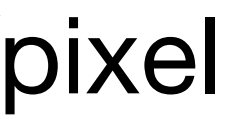

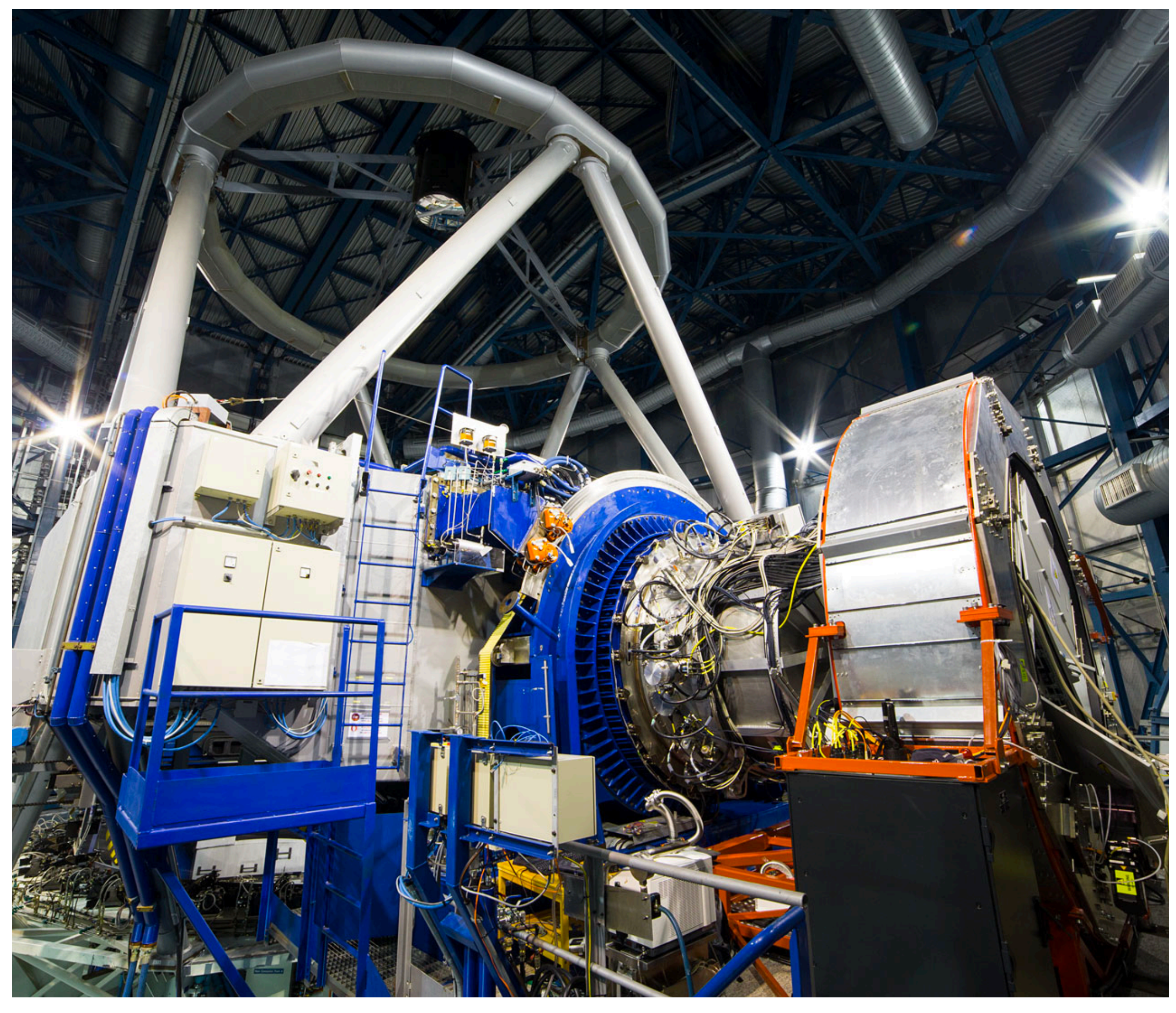

**Credit: ESO/G. Lombardi**

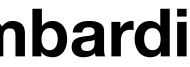

### • **SINFONI**

- AO assisted IR IFS
- FOV from 0.8"x0.8" to 8"x8"
- One of the most successful IFS
- Recently decommissioned :-(

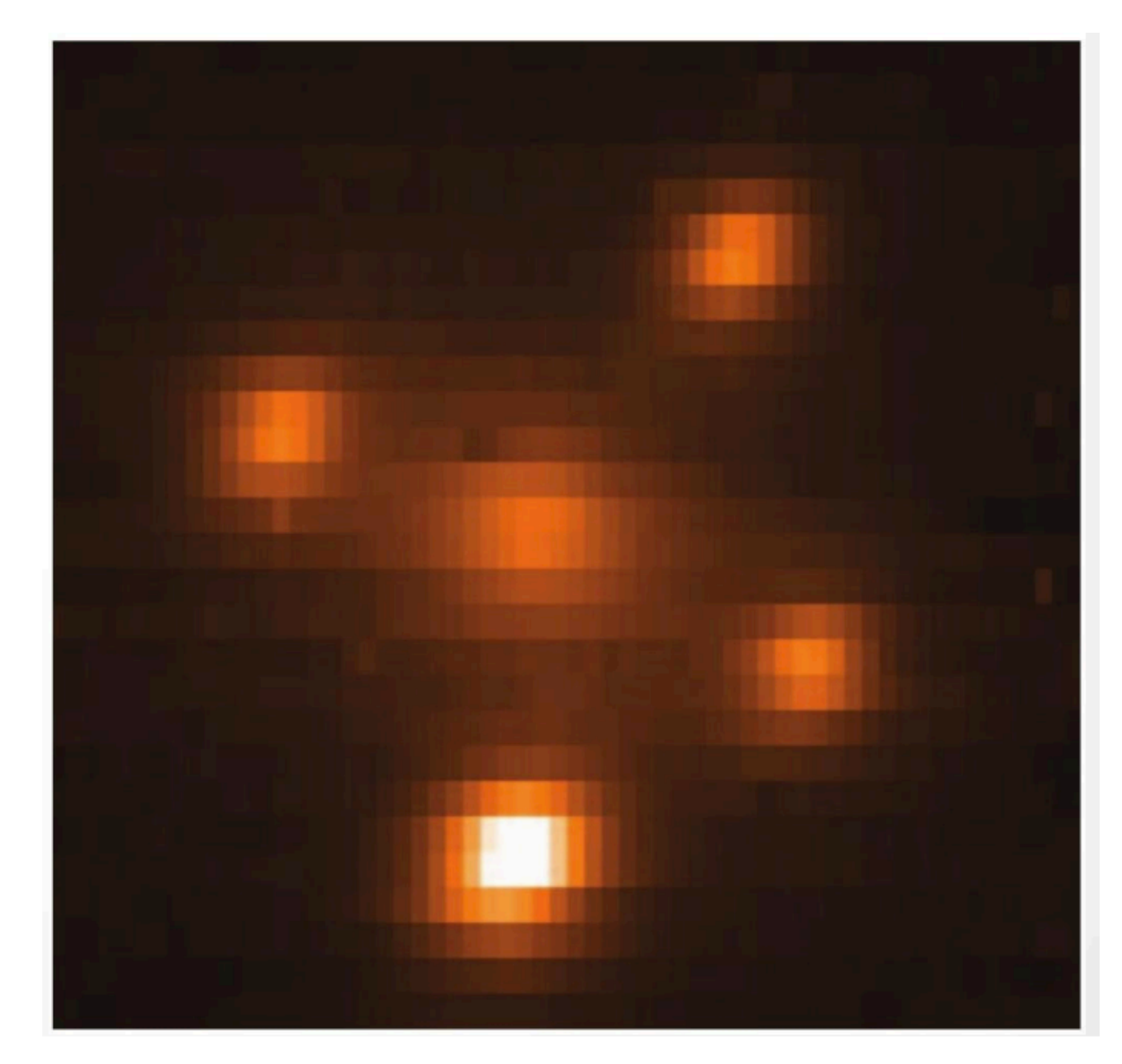

MUSE Data Redu**dinstein IGross, Bonnet et al (2004)** 

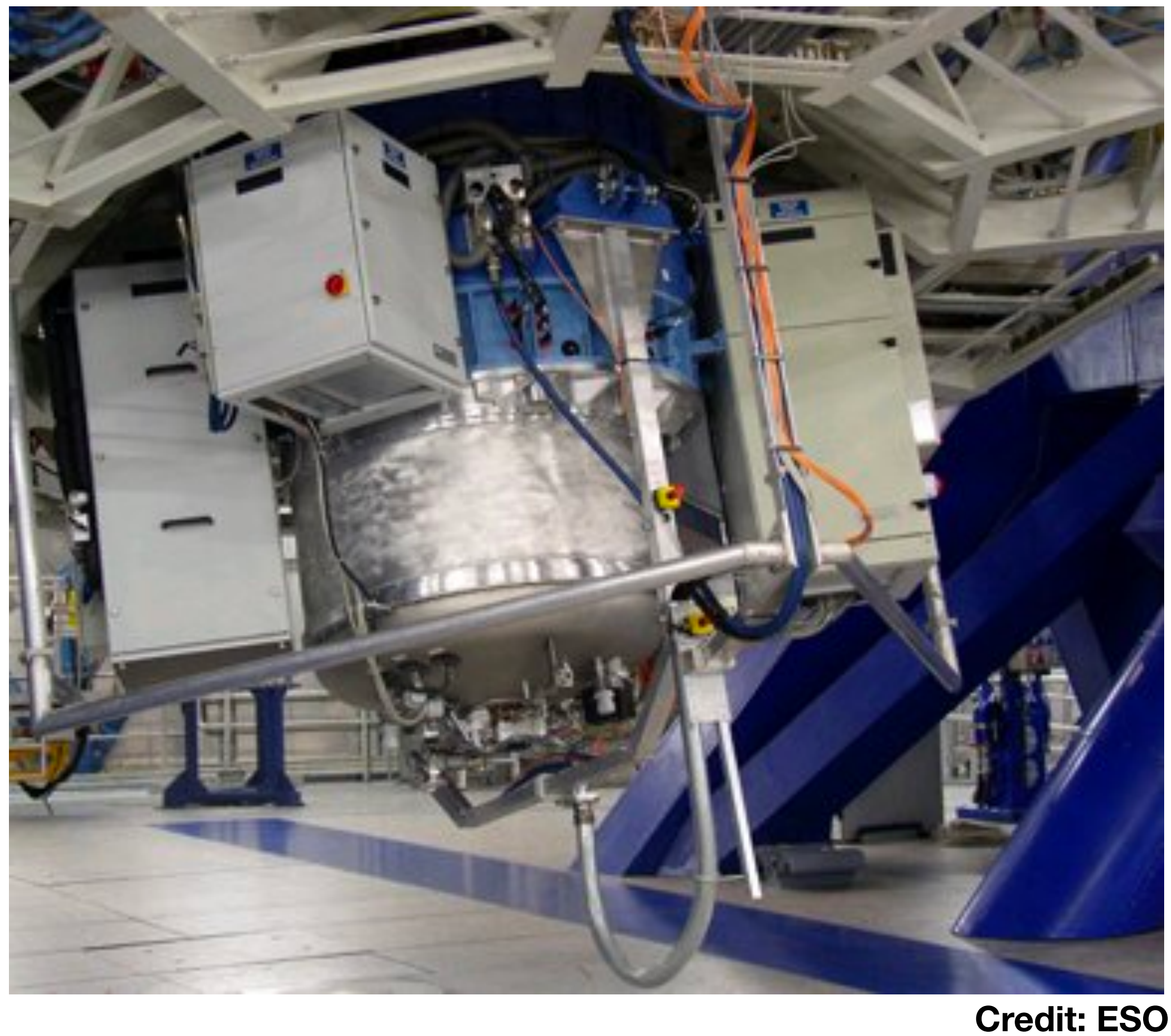

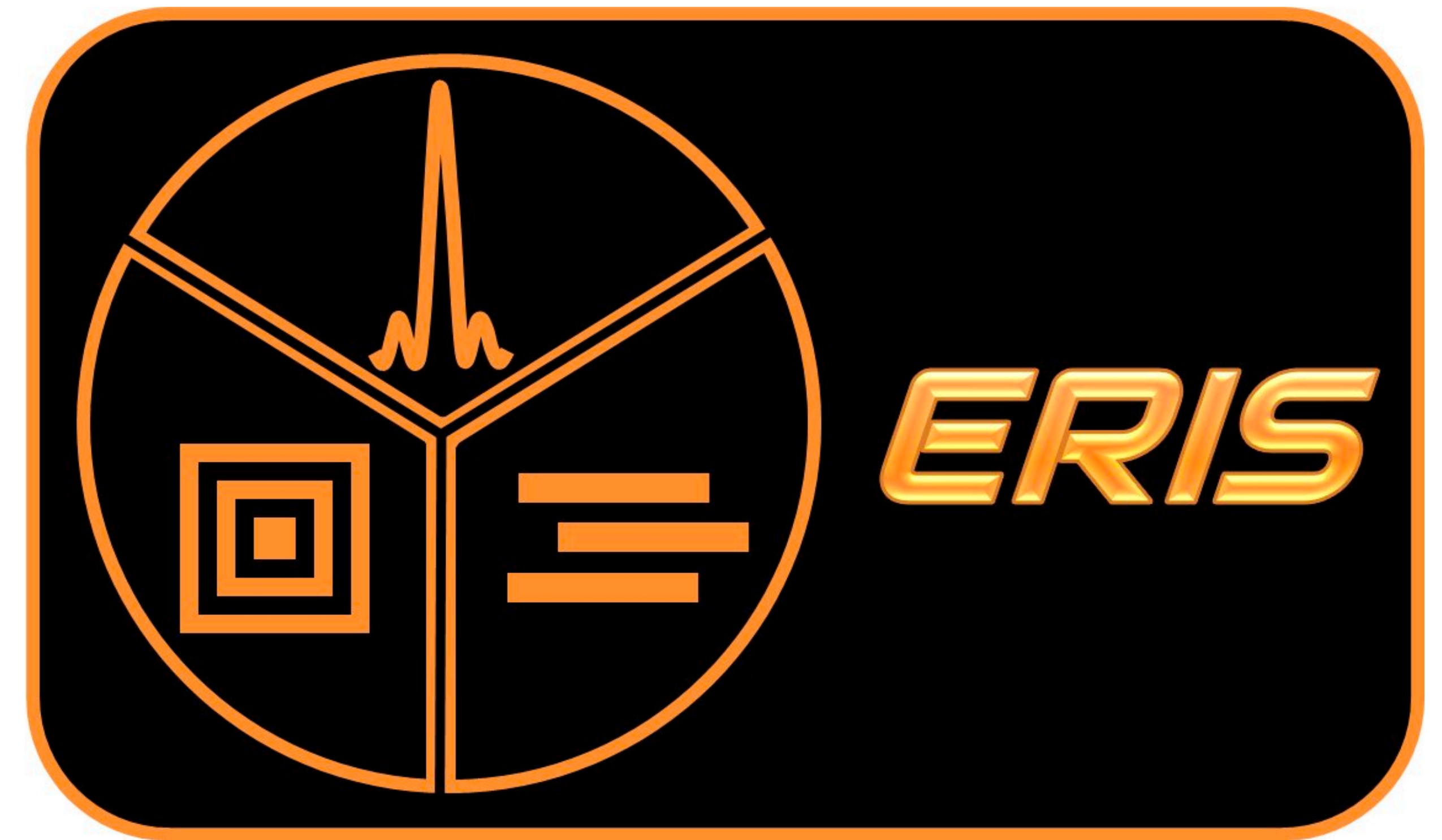

- **ERIS**
- IR IFU and imager
- Will recycle the SINFONI detector :-)
- First light 2020

- **MUSE**
- Optical IFU with widest FOV currently in operation
- FOV 1'x1' (WFM)
- Spaxel size 0.2"/pixel (WFM)
- Spectral resolution 2000-4000
- In operation since 2014

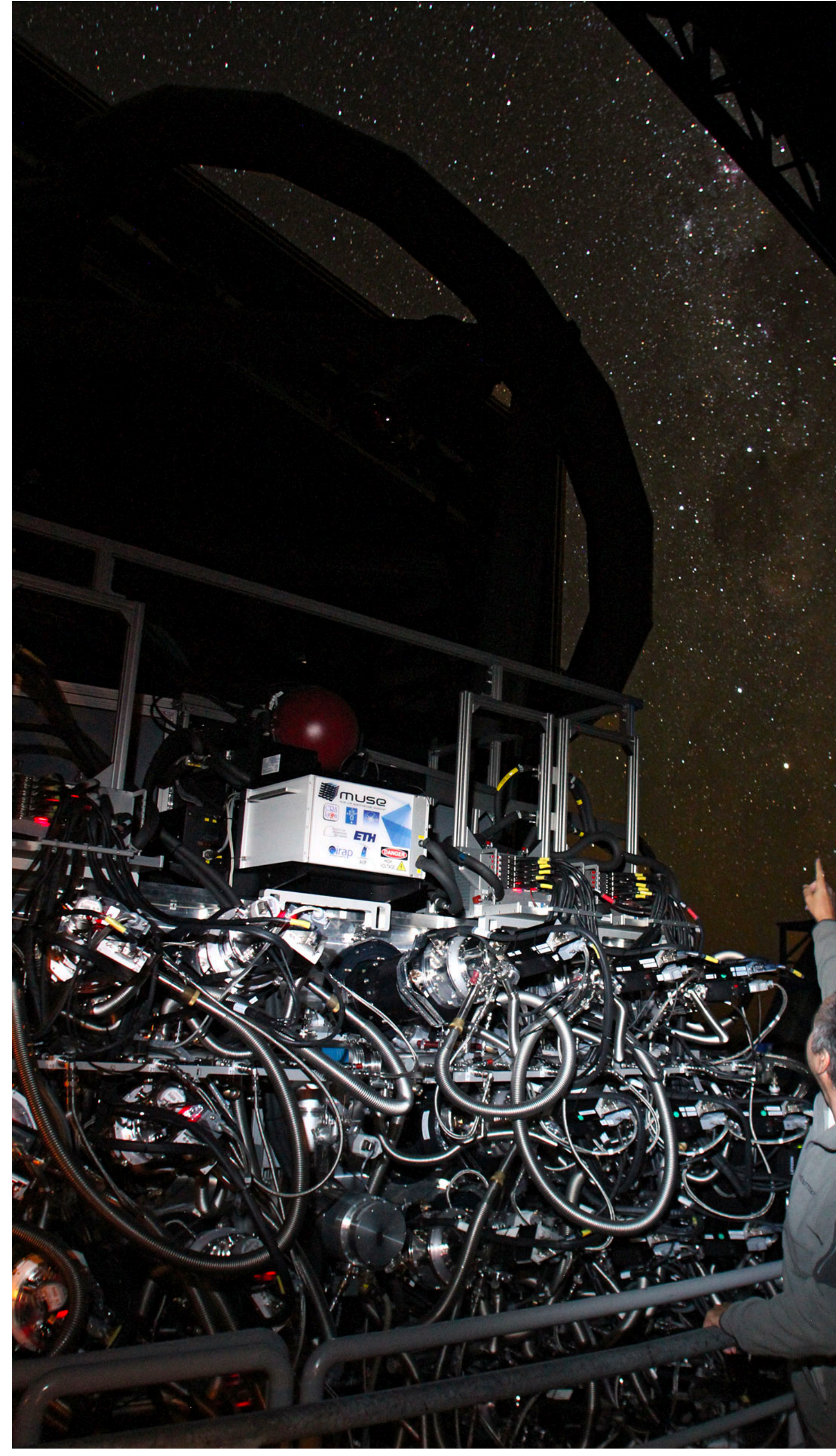

30 **Credit: ESO/Ghaouti Hansali/Fernando Selman**

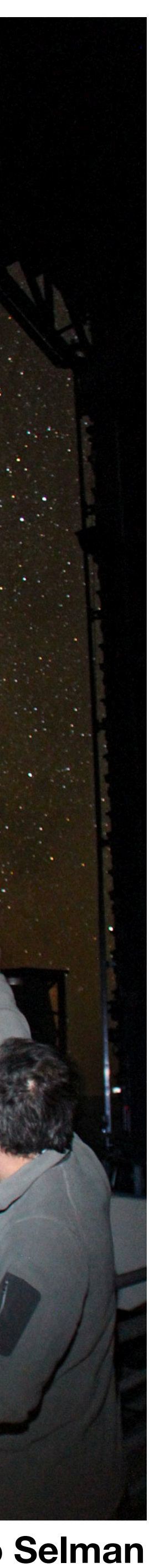

## MUSE: Multi-Unit Spectroscopic Explorer

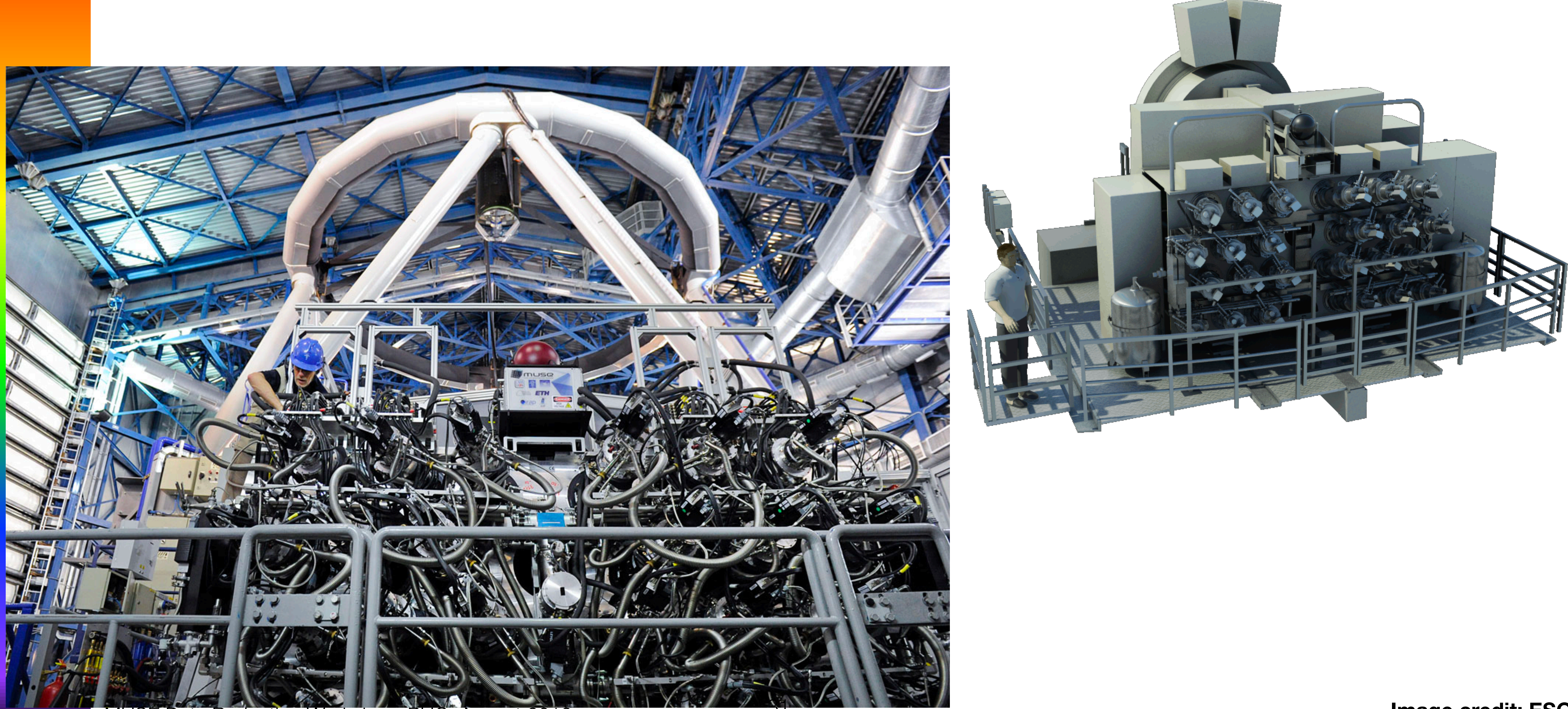

31 **Image credit: ESO**

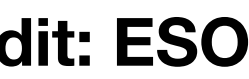

## MUSE: Multi-Unit Spectroscopic Explorer Integral Field or 3D spectroscopy

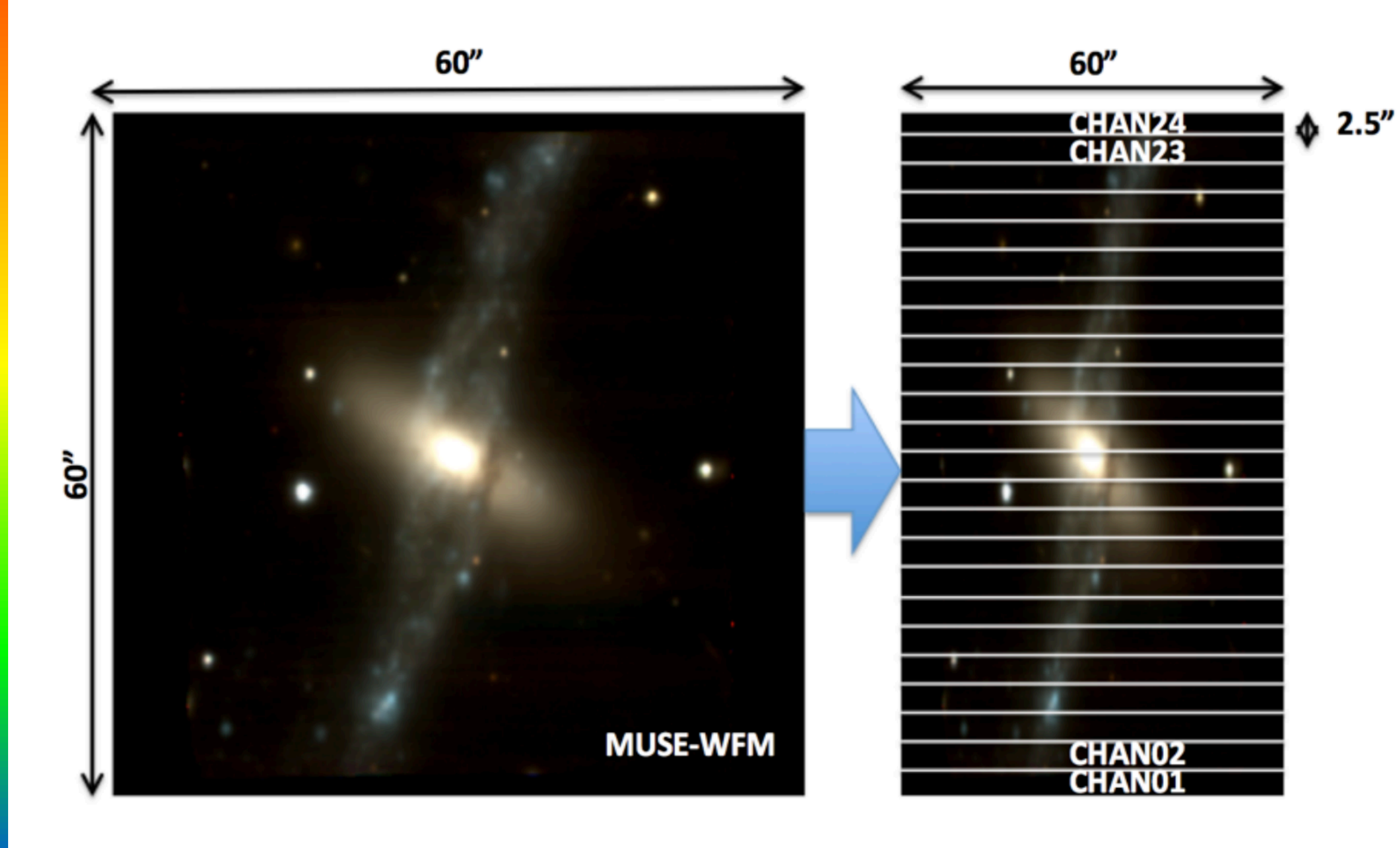

### **Beam Splitter**  Splits up the image into 24 segments

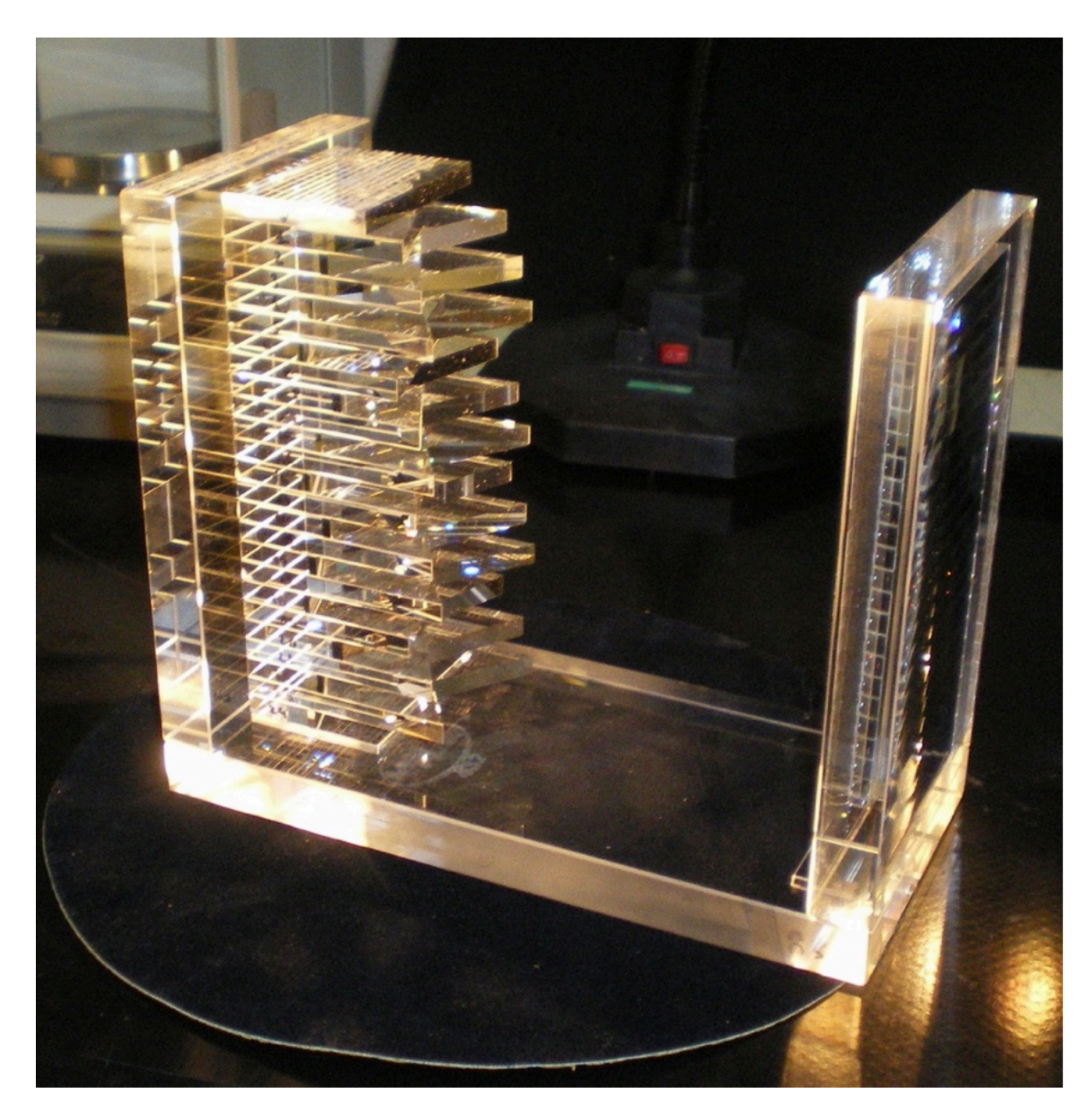

## MUSE: Multi-Unit Spectroscopic Explorer Integral Field or 3D spectroscopy

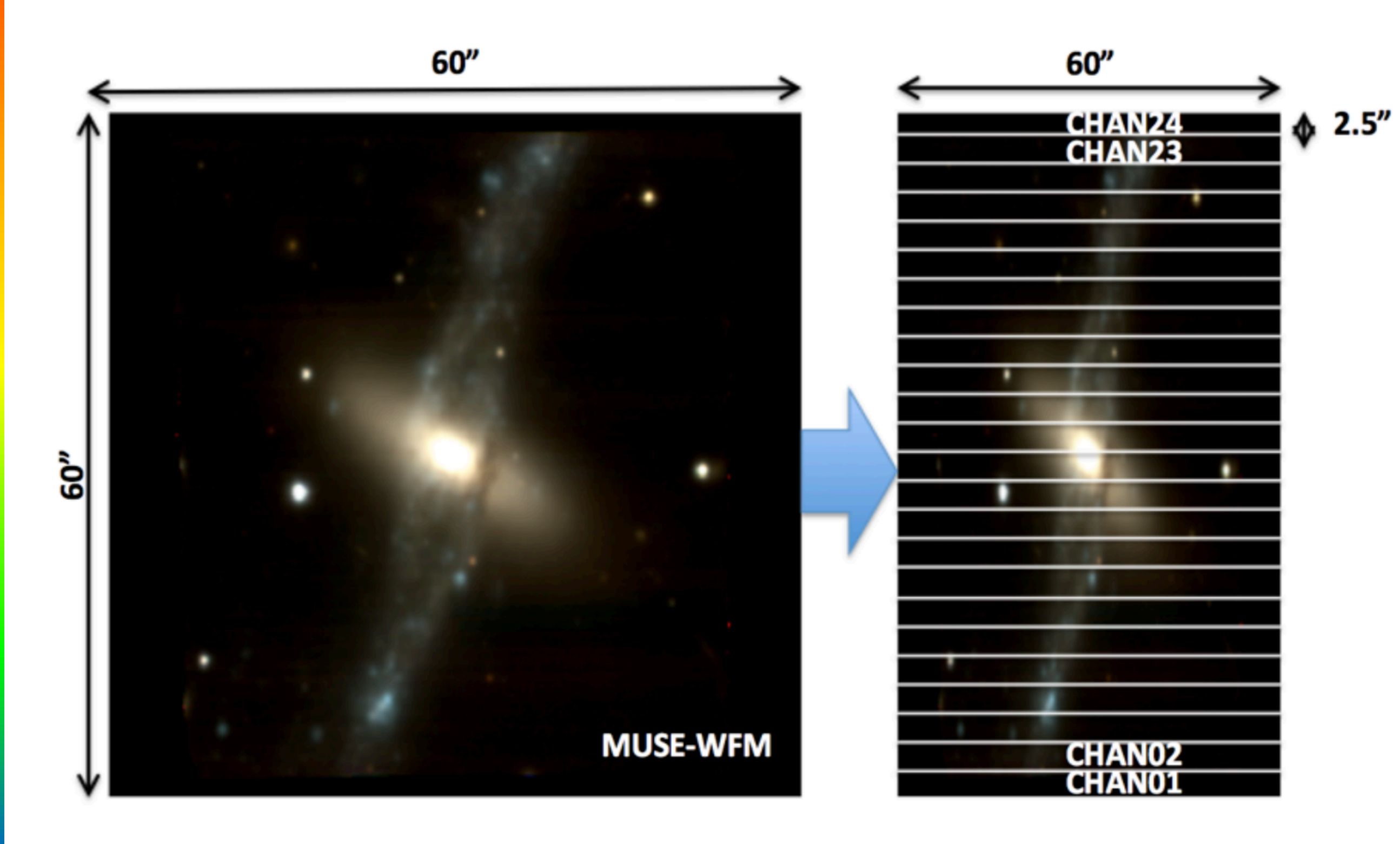

Each segmented image is directed to a separate IFU spectrograph

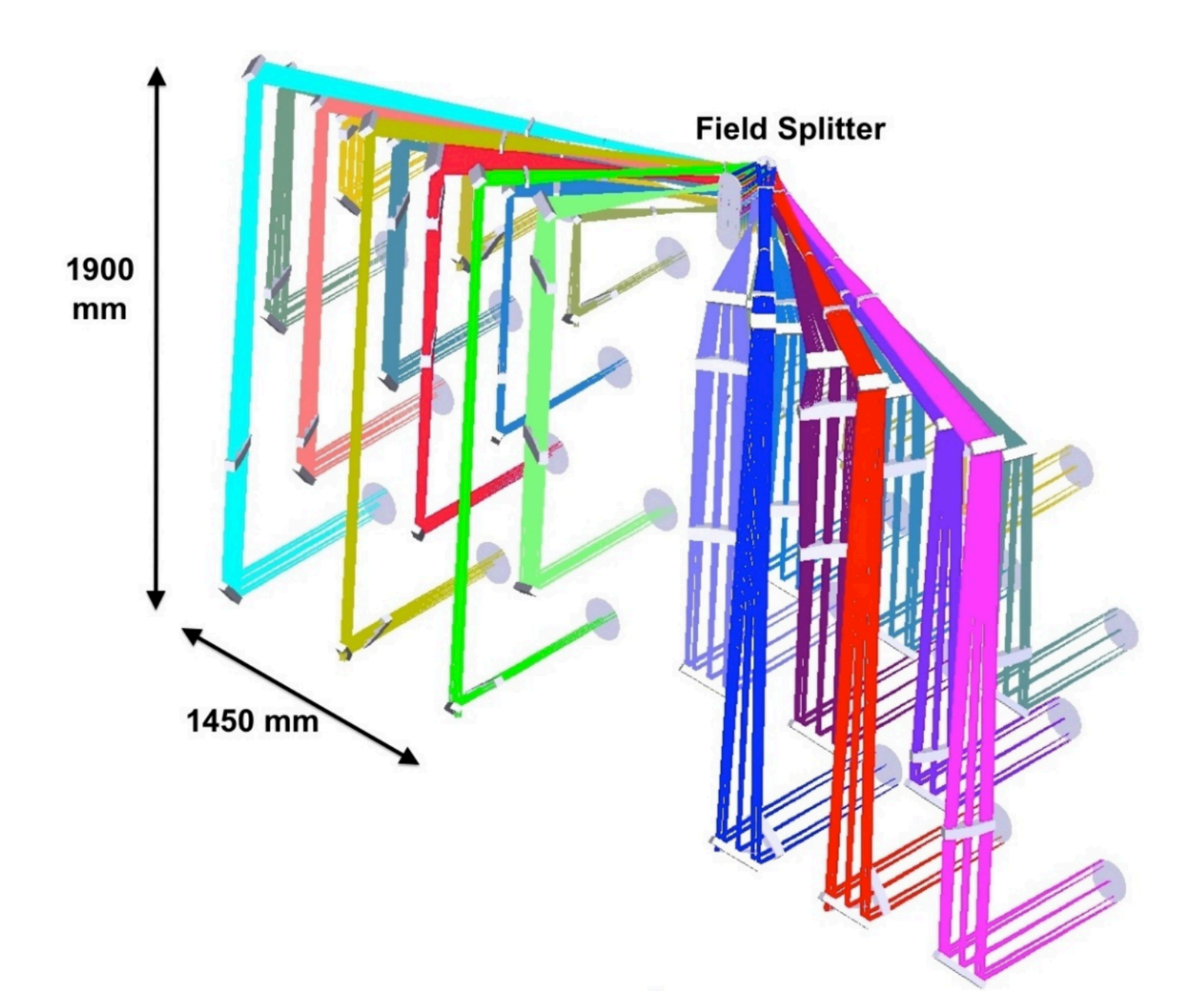

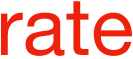

## MUSE: Multi-Unit Spectroscopic Explorer Integral Field or 3D spectroscopy

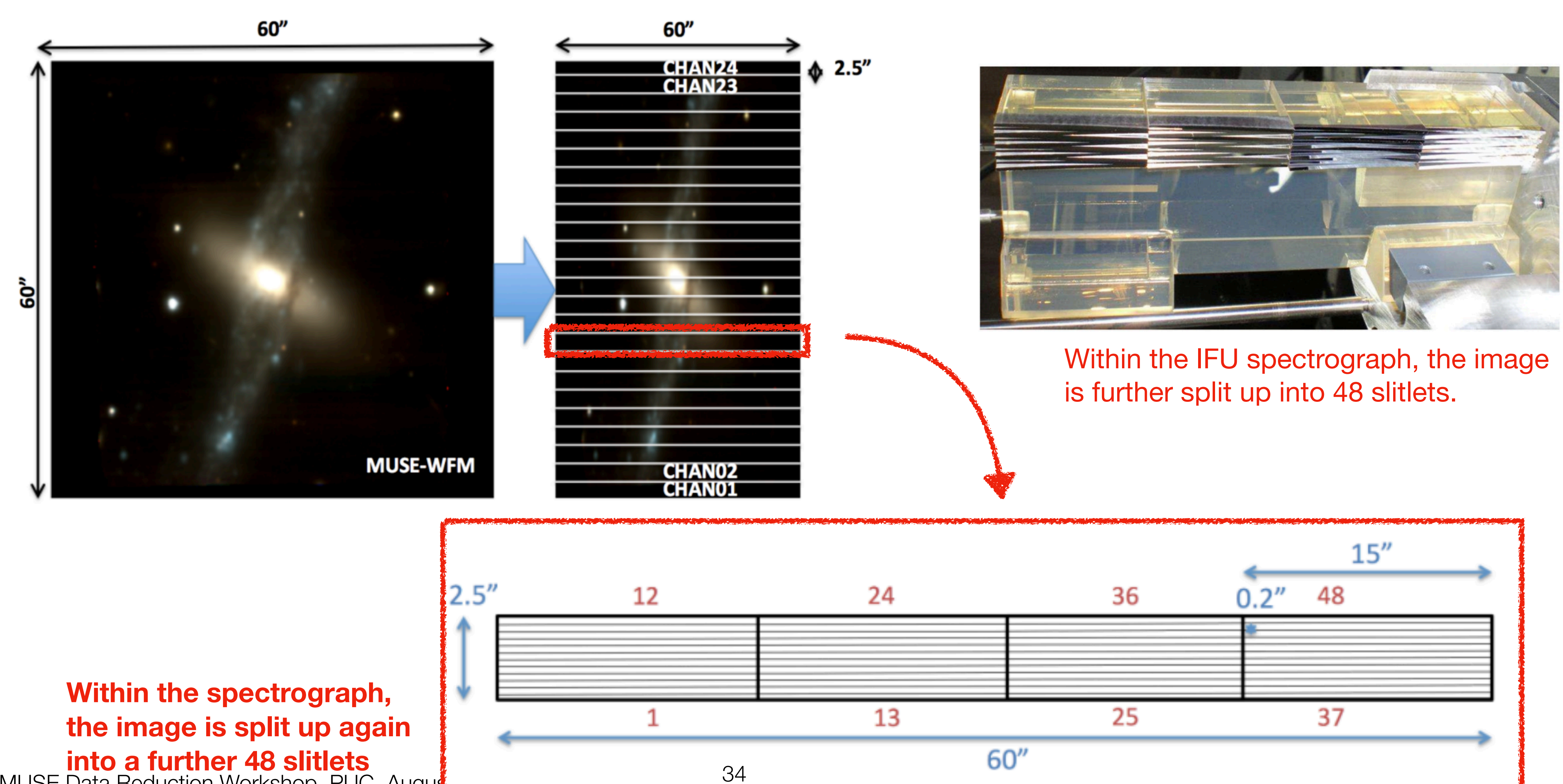

MUSE Data Reduction Workshop, PUC, August

## MUSE: Multi-Unit Spectroscopic Explorer Integral Field or 3D spectroscopy

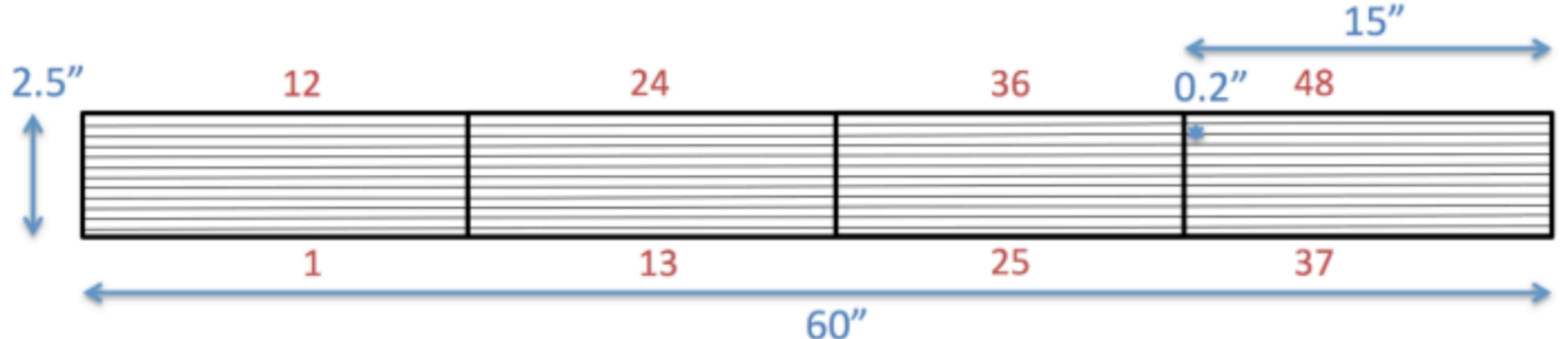

**Within the spectrograph, the image is split up again into a further 48 slitlets**

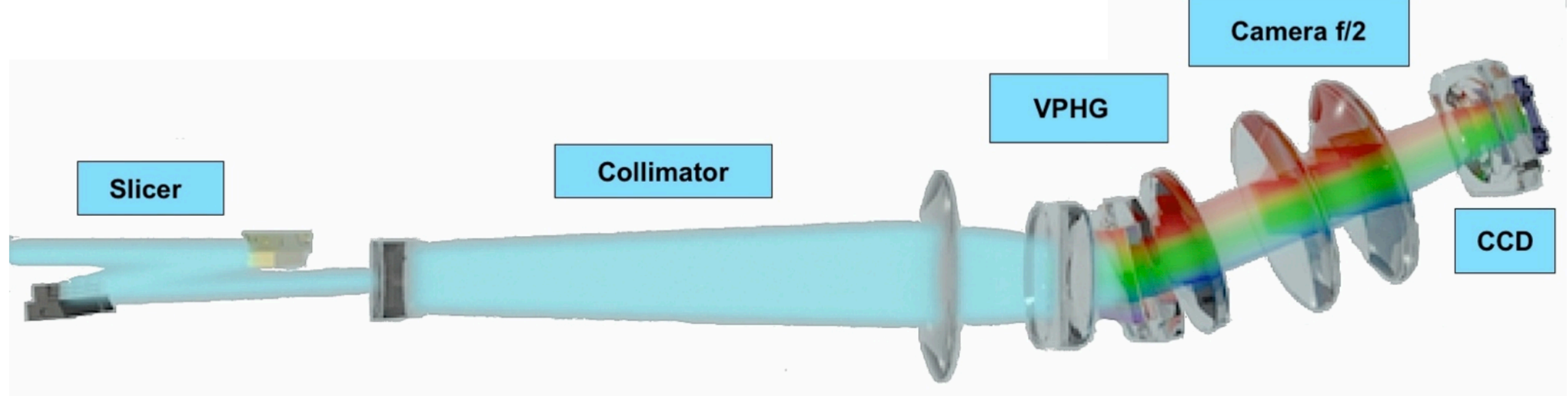

### **The light from each slitlet passes through a collimator and grism, which disperses the light onto the CCD**

### MUSE: Multi-Unit Spectroscopic Explorer Integral Field or 3D spectroscopy

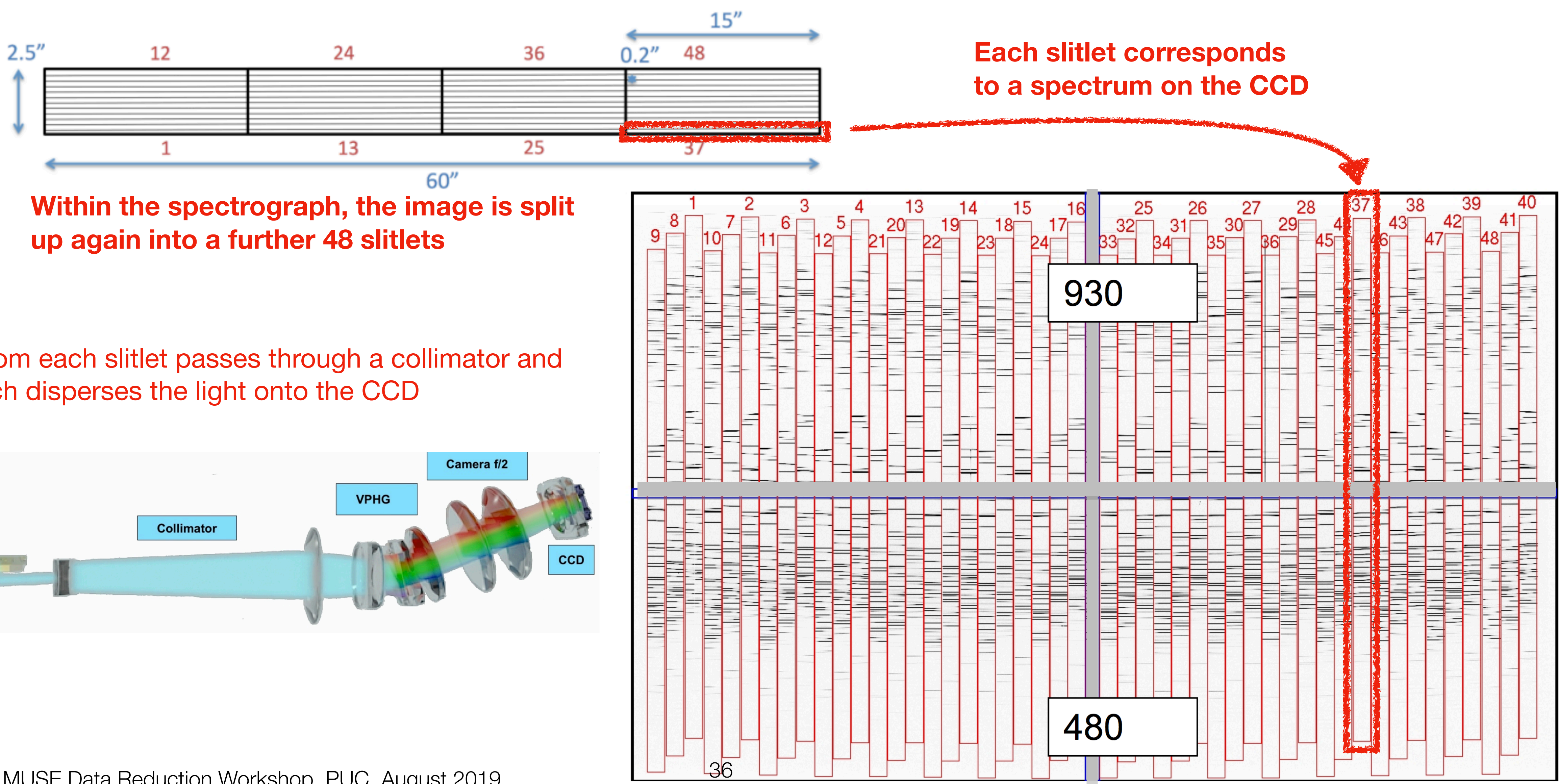

The light from each slitlet passes through a collimator and grism, which disperses the light onto the CCD

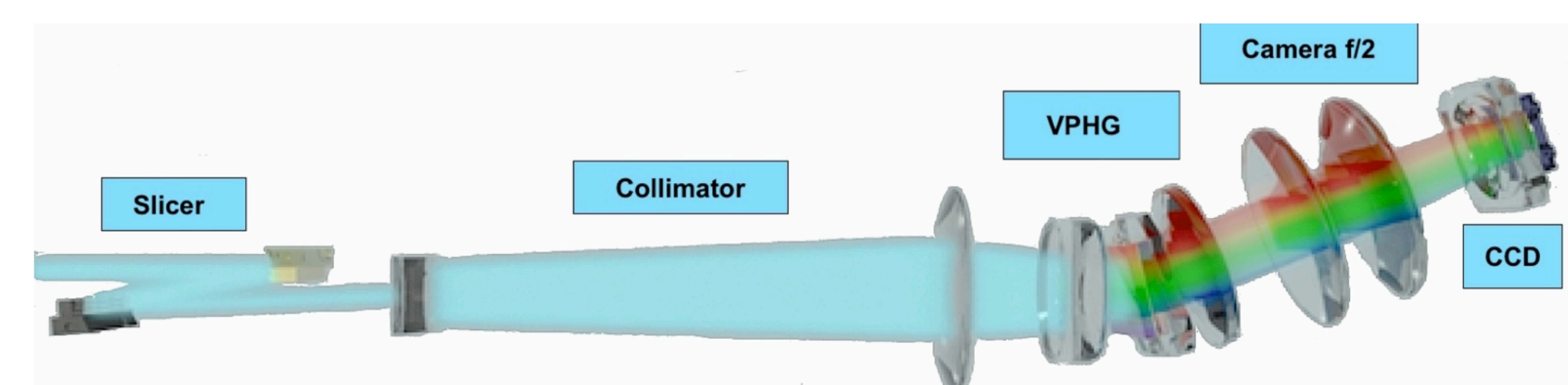
## MUSE: Multi-Unit Spectroscopic Explorer A Journey Through MUSE

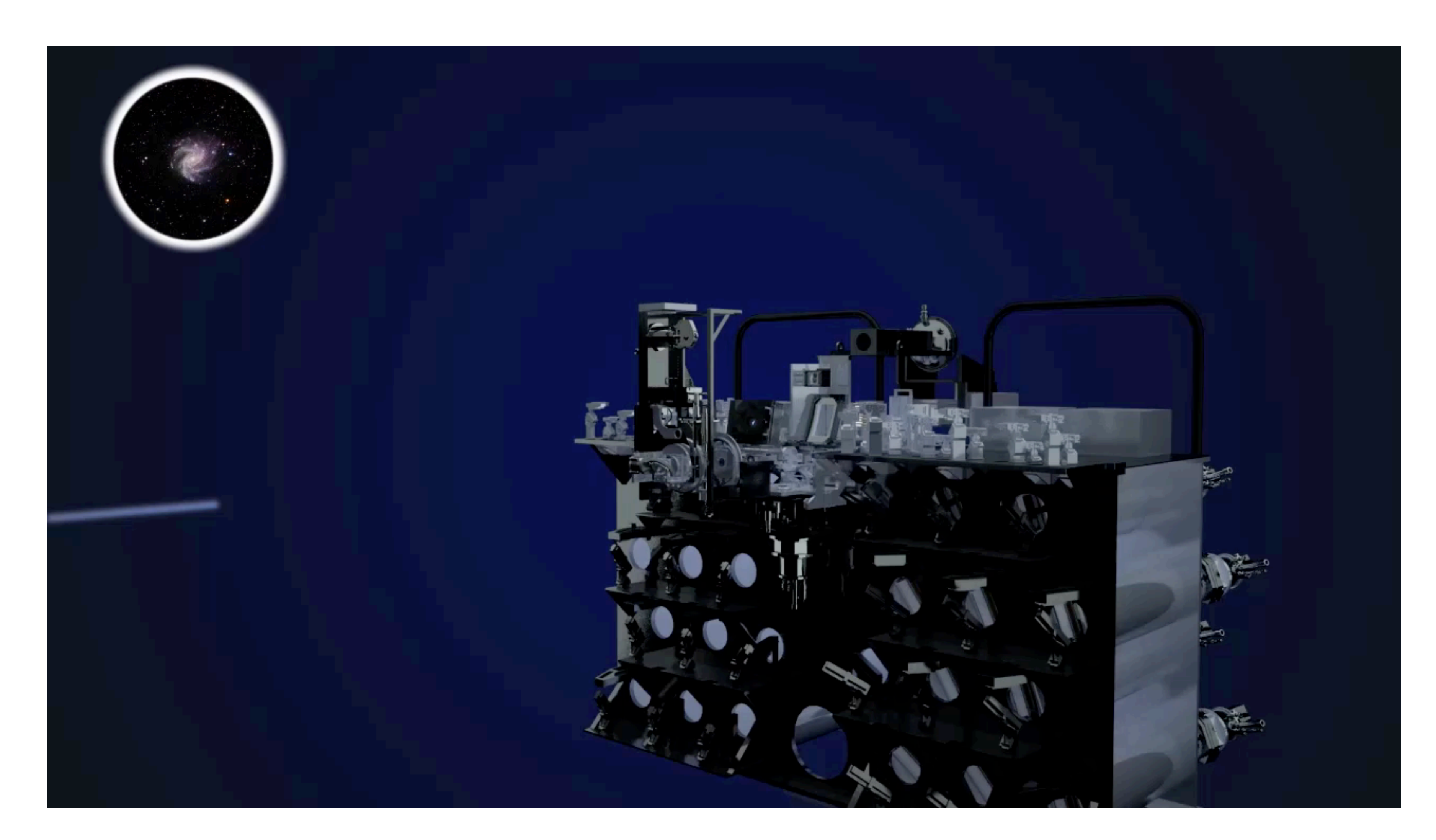

credit: Univ. de Lyon, Video URL: http://muse.univ-lyon1.fr/IMG/mp4/Decoupeur\_Slicer.mp4 <sup>37</sup>

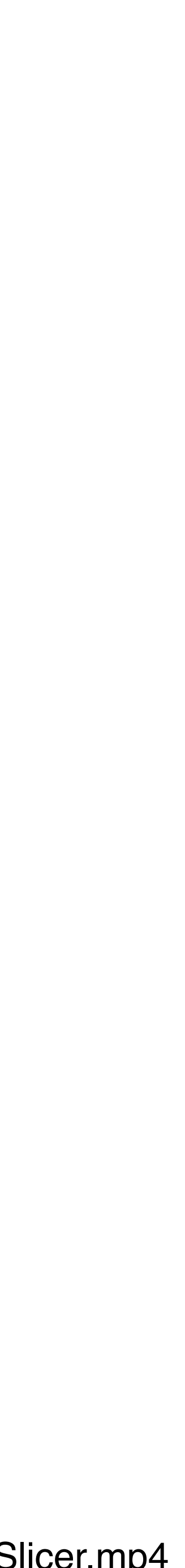

## MUSE: Multi-Unit Spectroscopic Explorer Modes

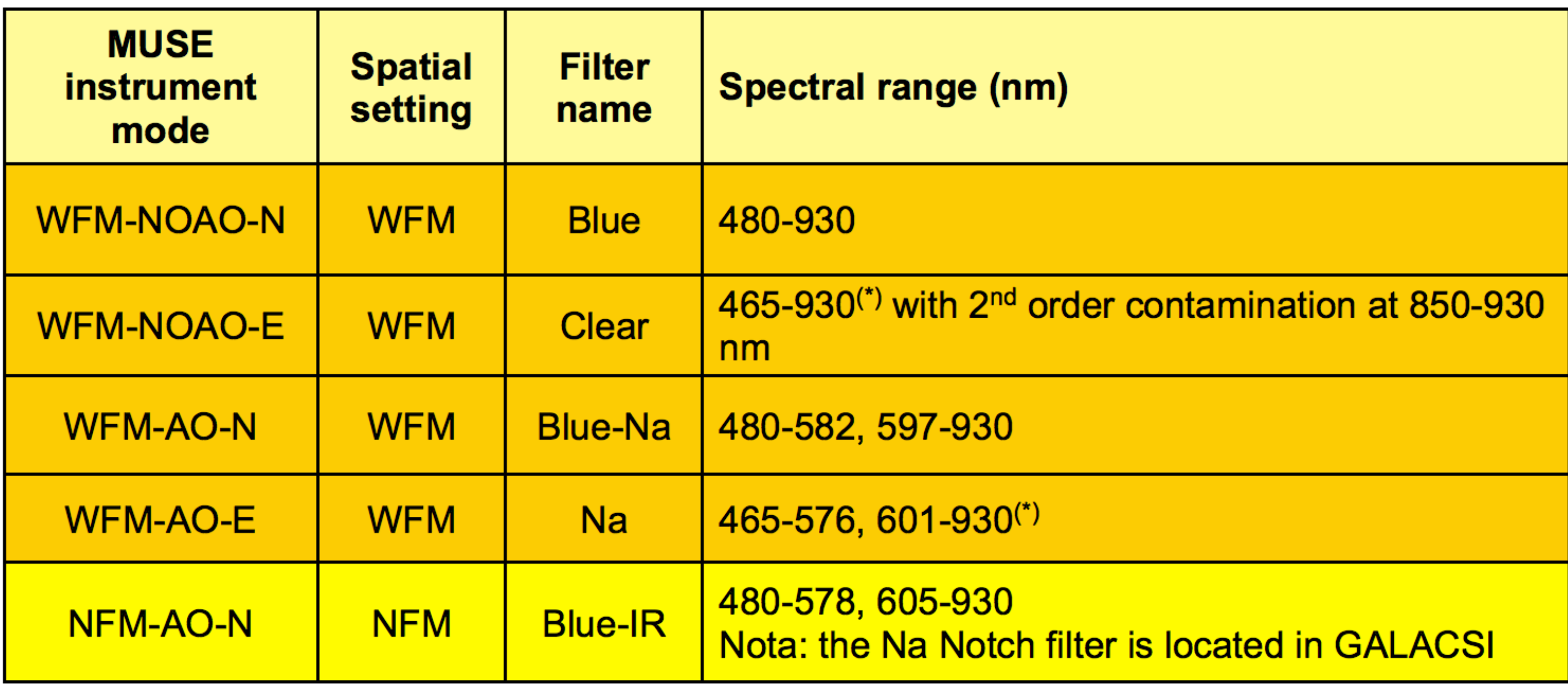

## MUSE: Multi-Unit Spectroscopic Explorer Modes

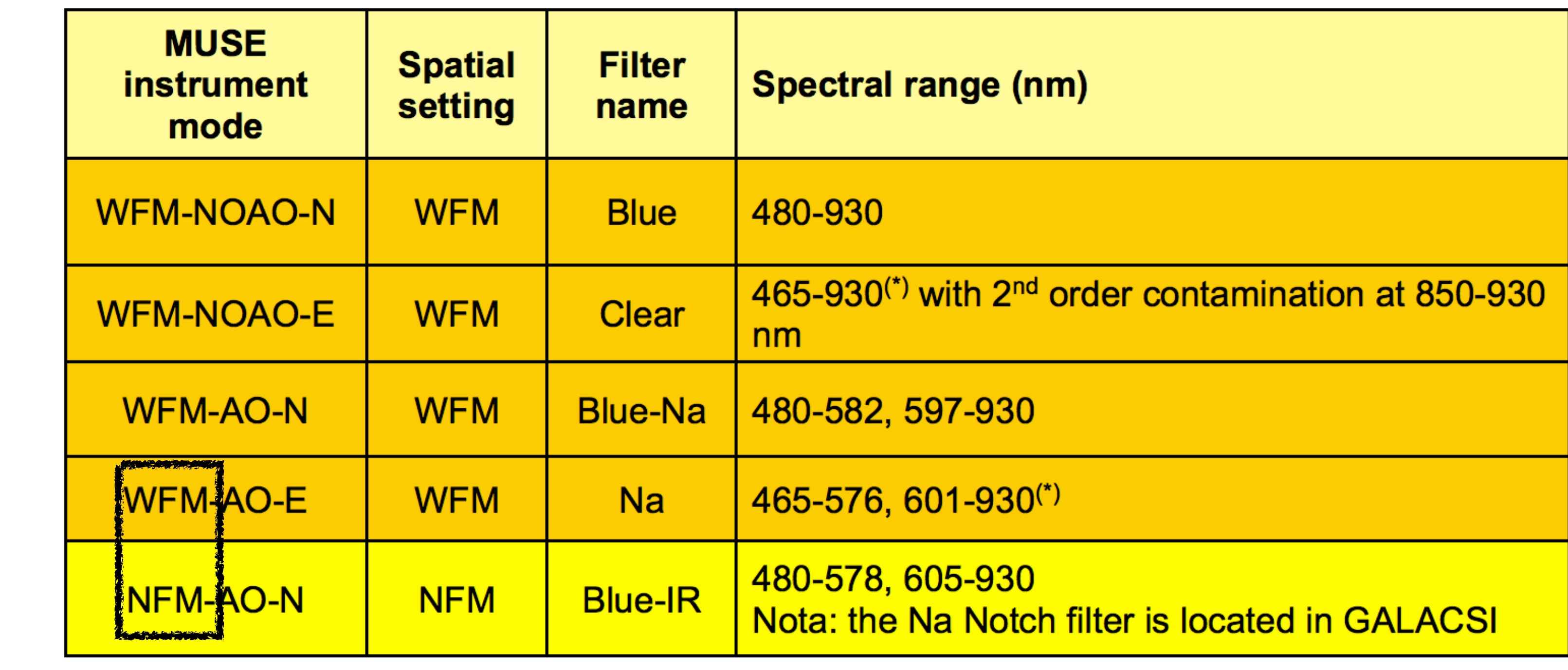

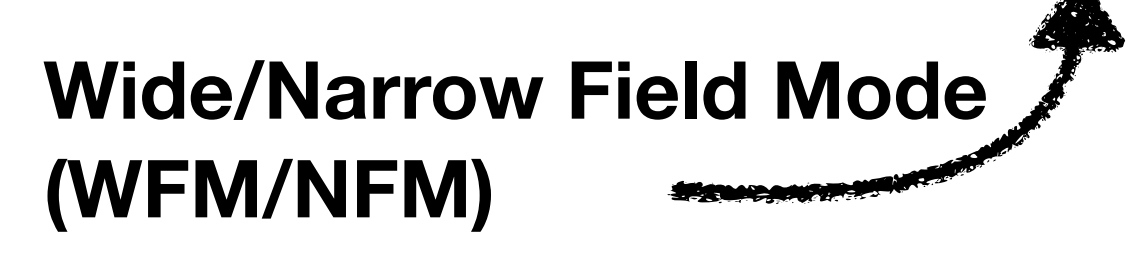

## MUSE: Multi-Unit Spectroscopic Explorer Wide Field Mode and Narrow Field Mode

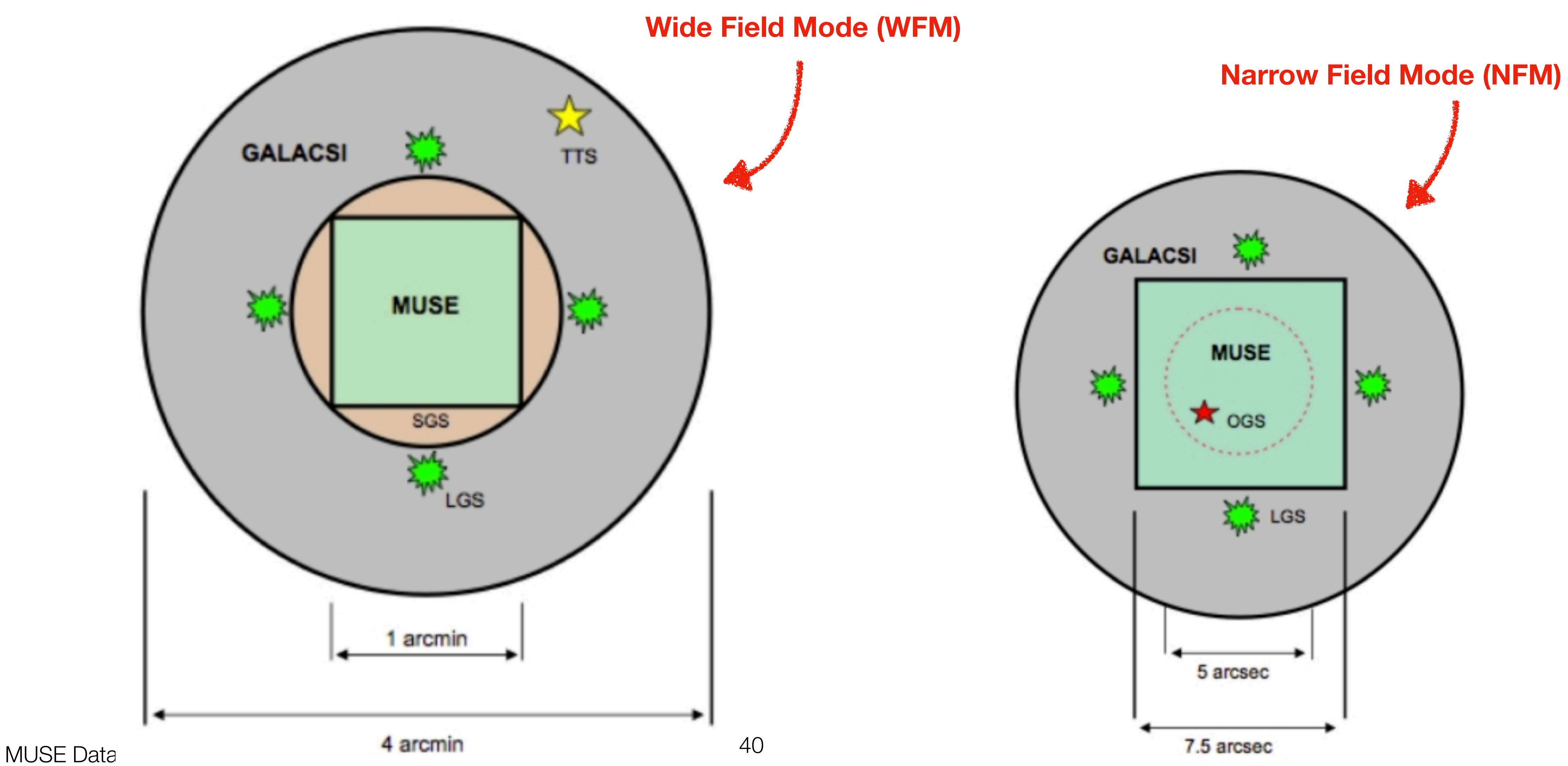

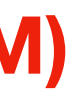

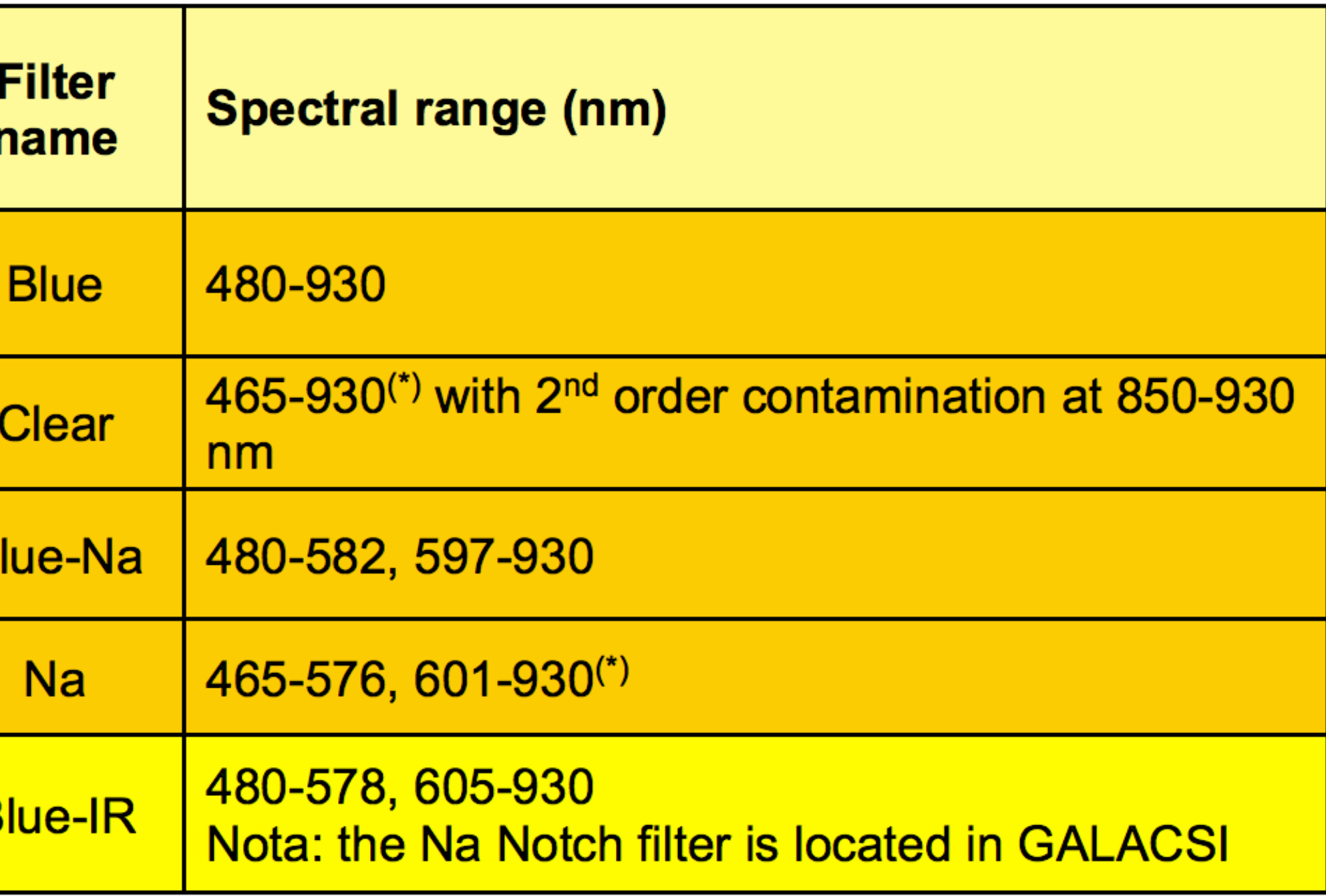

## MUSE: Multi-Unit Spectroscopic Explorer Modes

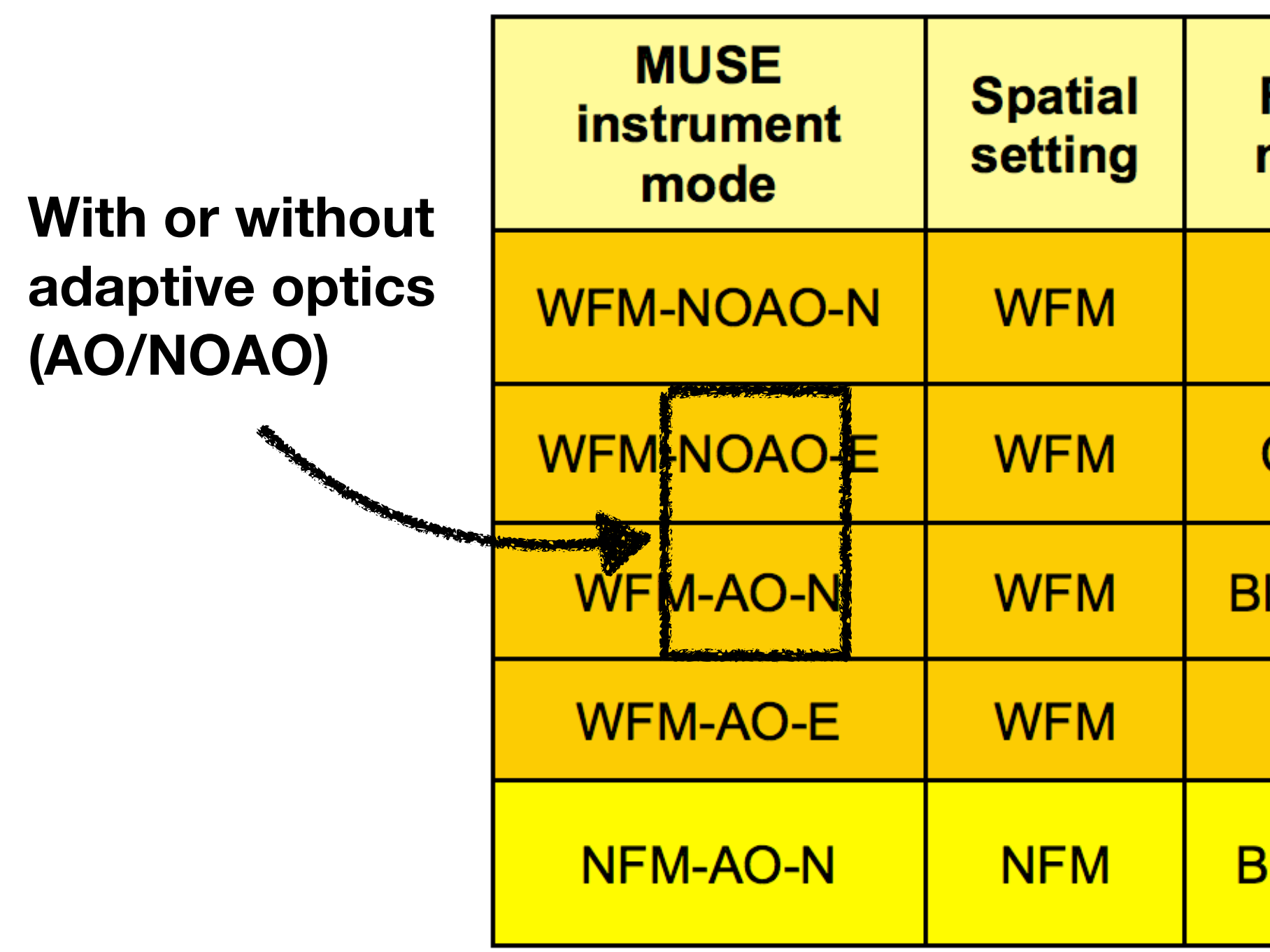

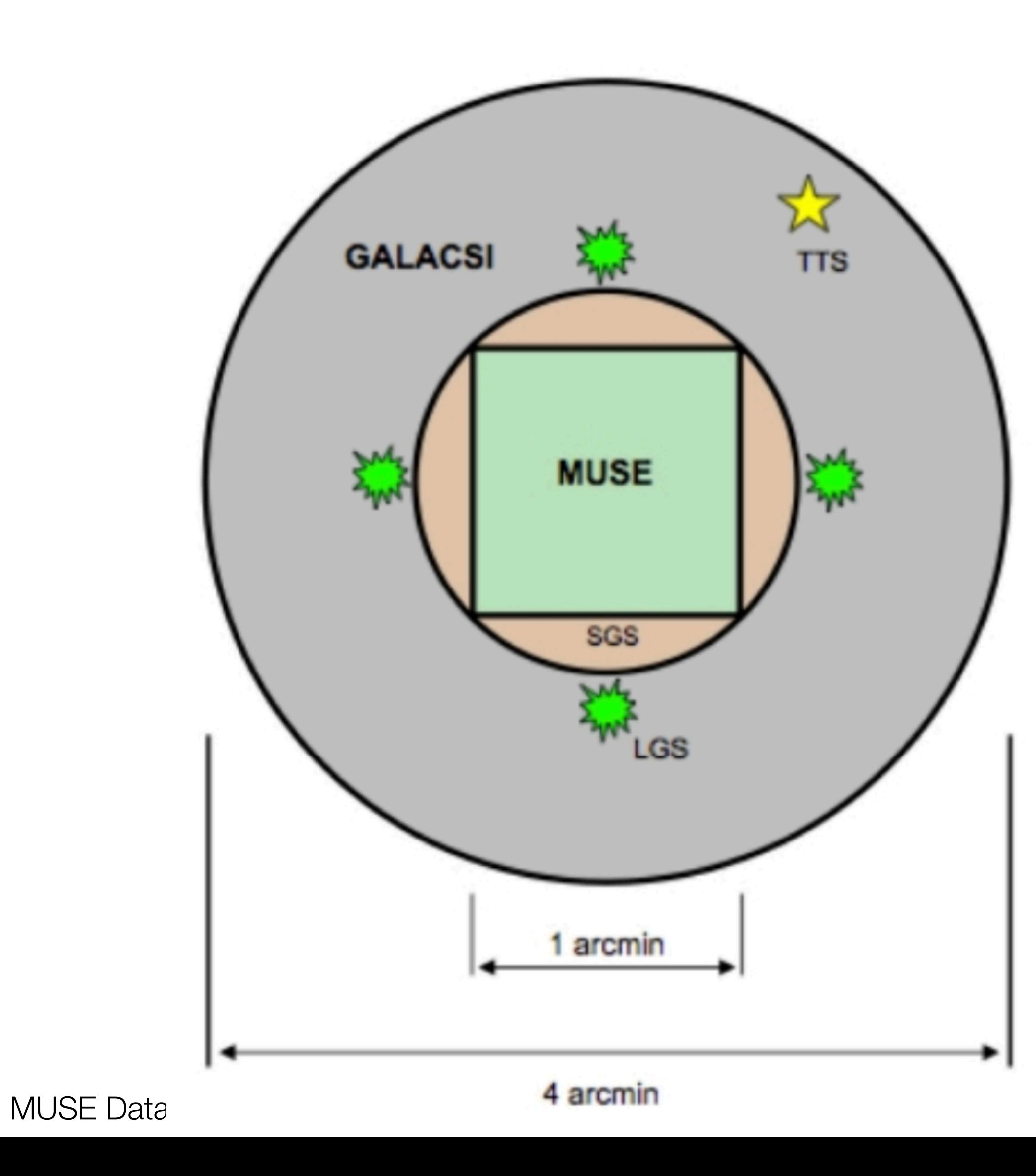

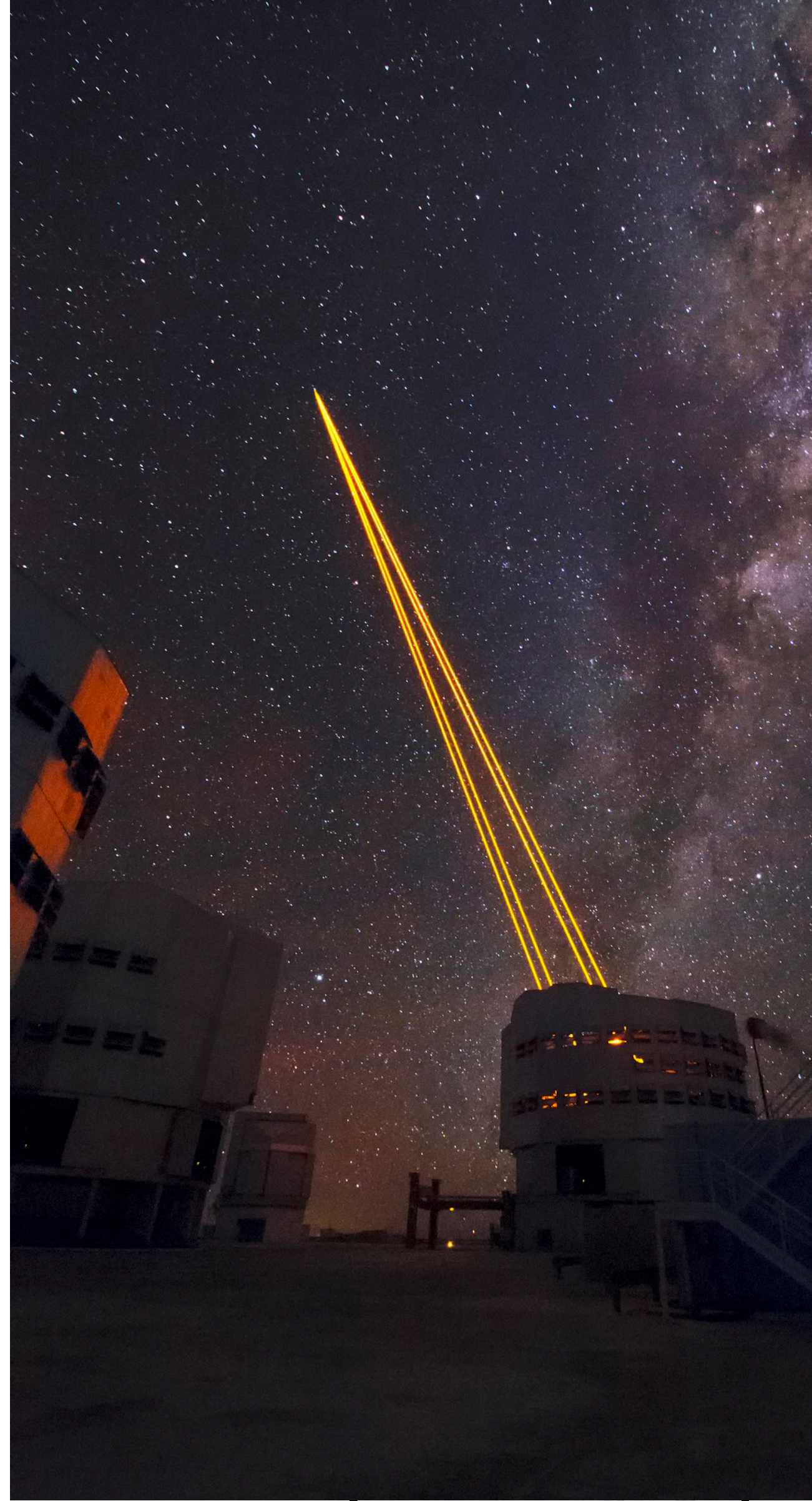

### MUSE: Multi-Unit Spectroscopic Explorer AO and NOAO

#### **Image credit: Roland Bacon** <sup>42</sup>

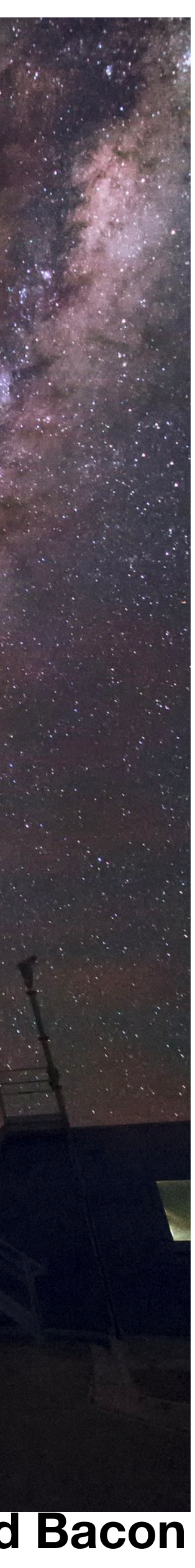

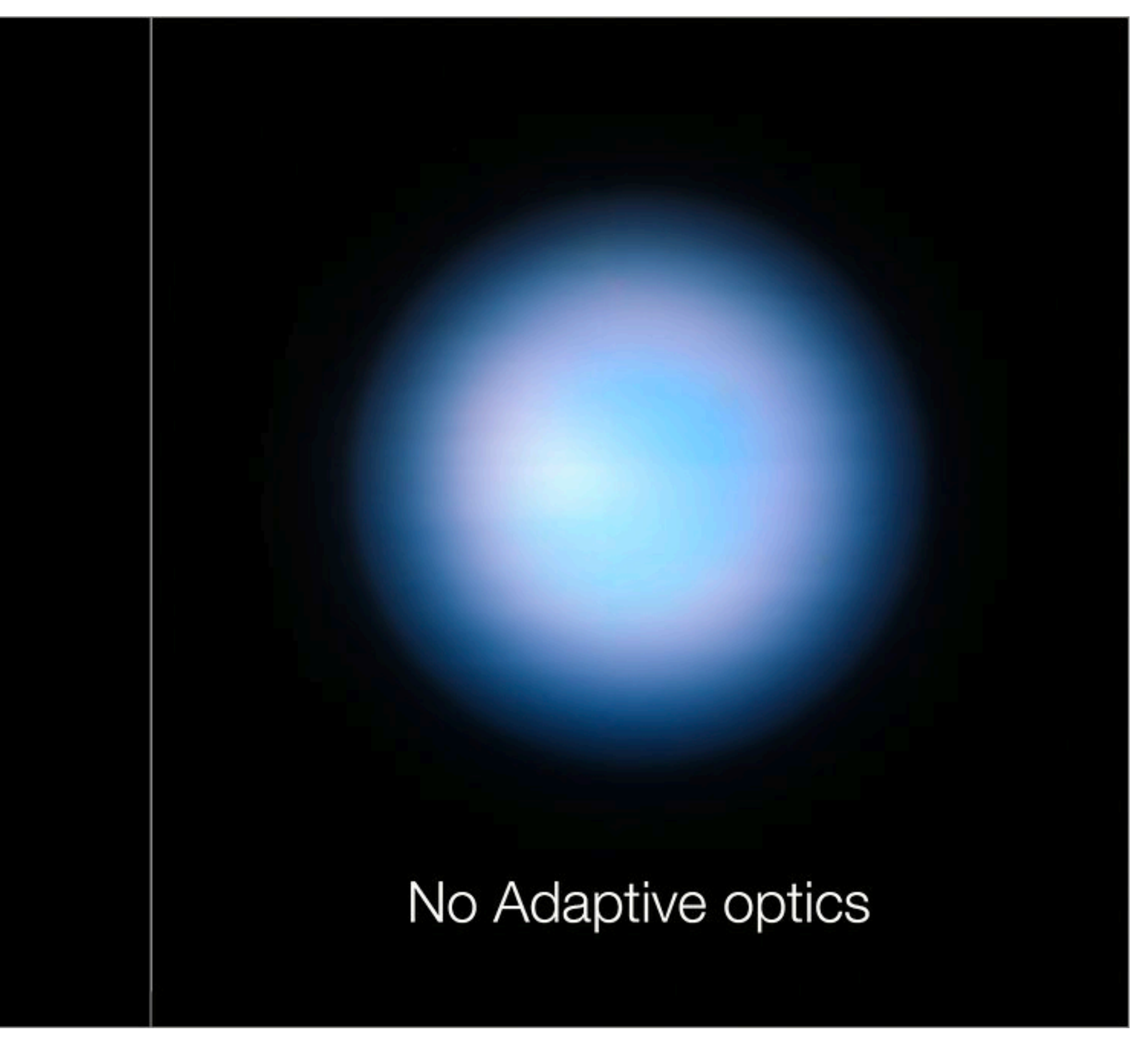

### MUSE: Multi-Unit Spectroscopic Explorer AO and NOAO

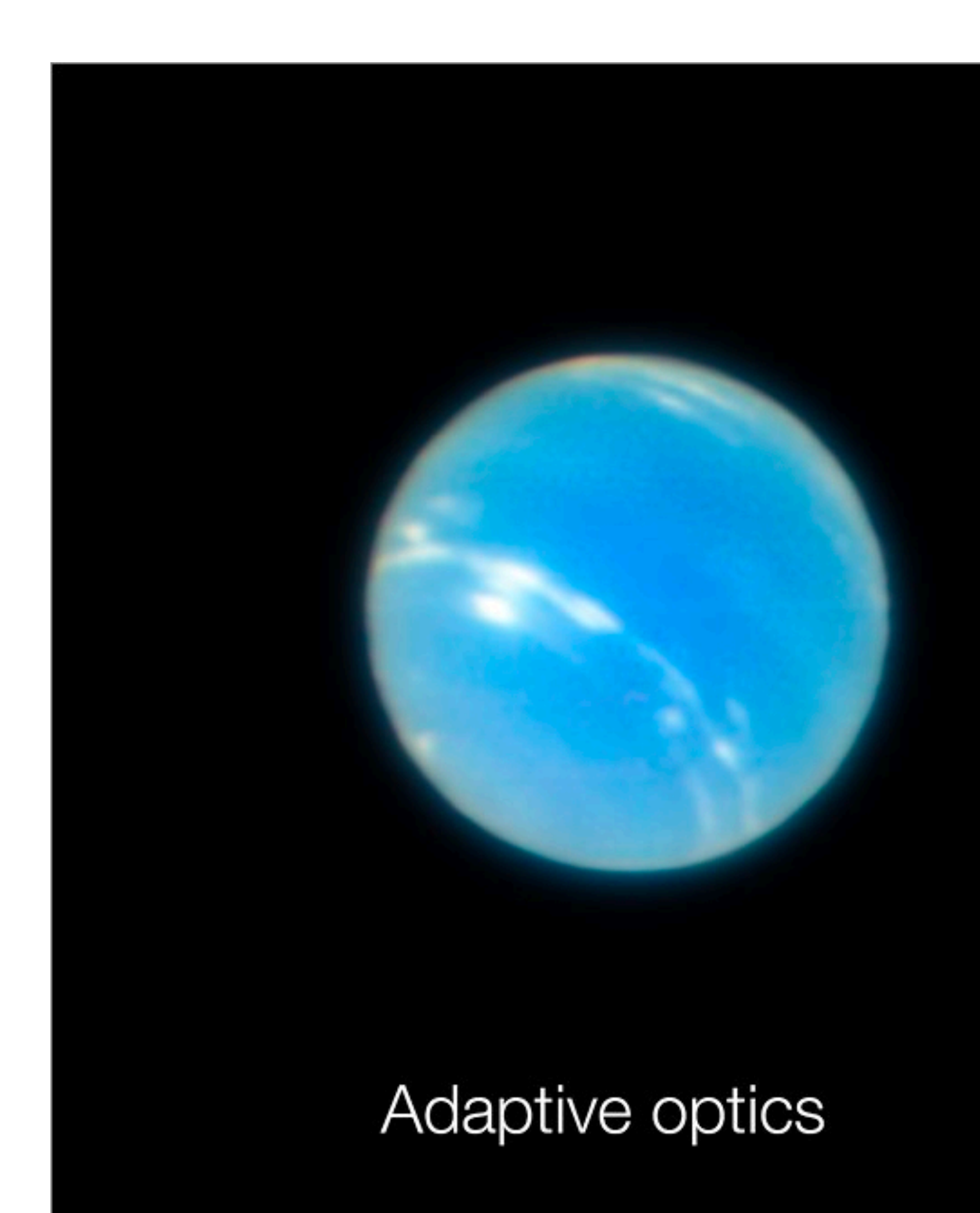

**Image credit: ESO/P. Weilbacher (AIP)** <sup>43</sup>

## MUSE: Multi-Unit Spectroscopic Explorer Modes

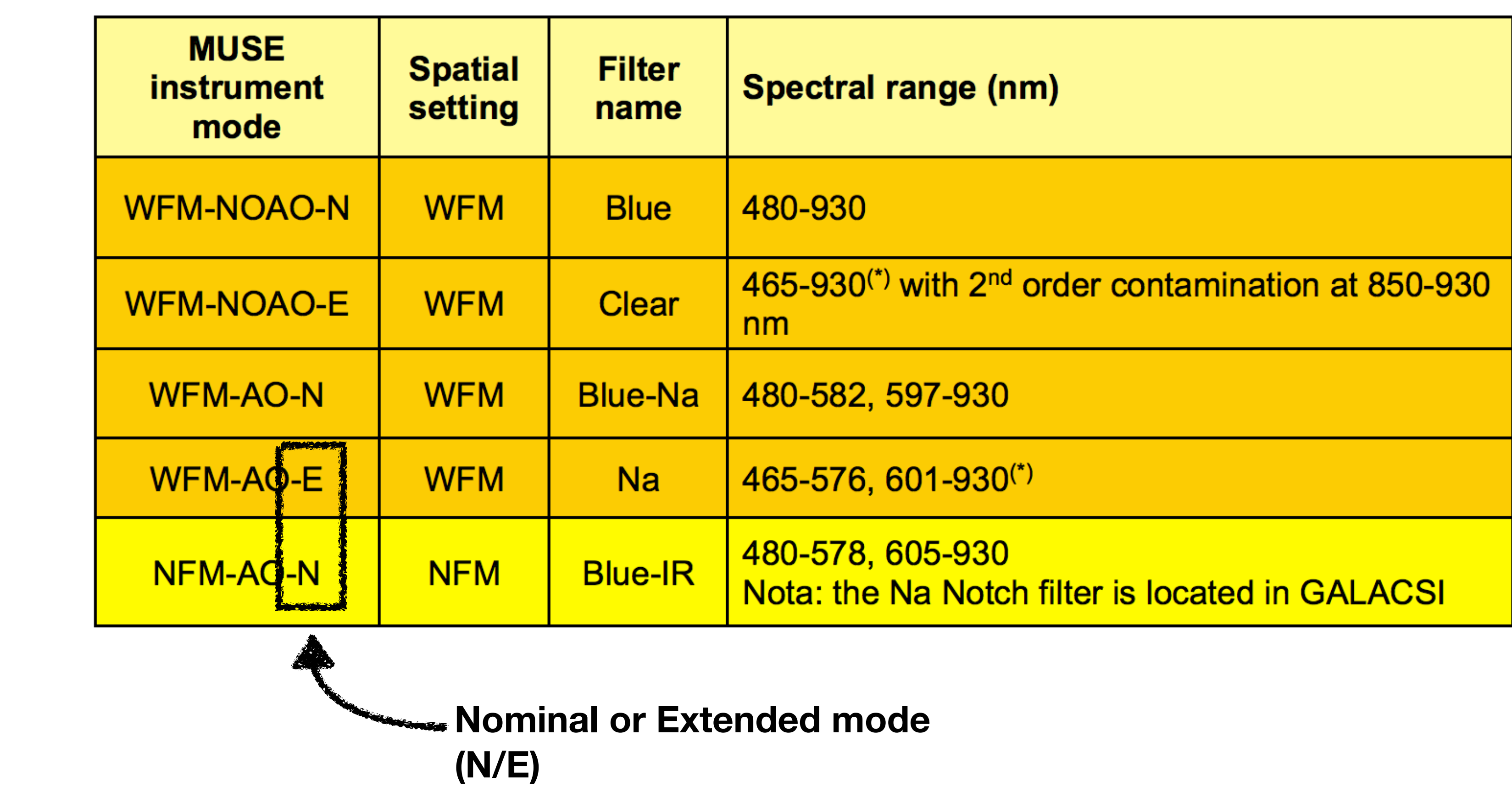

#### MUSE: Multi-Unit Spectroscopic Explorer Extended and Nominal modes

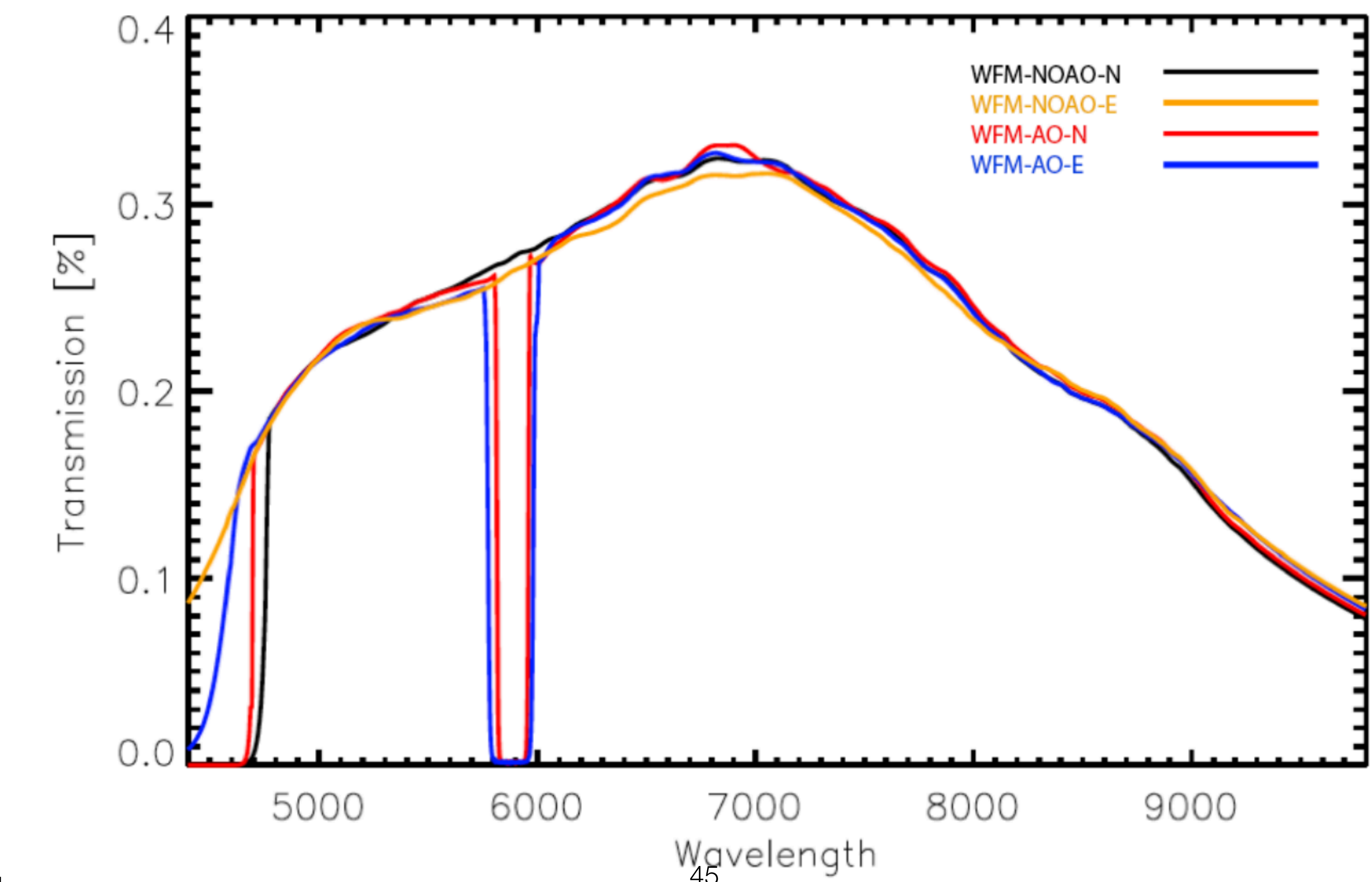

#### MUSE: Multi-Unit Spectroscopic Explorer Extended and Nominal modes

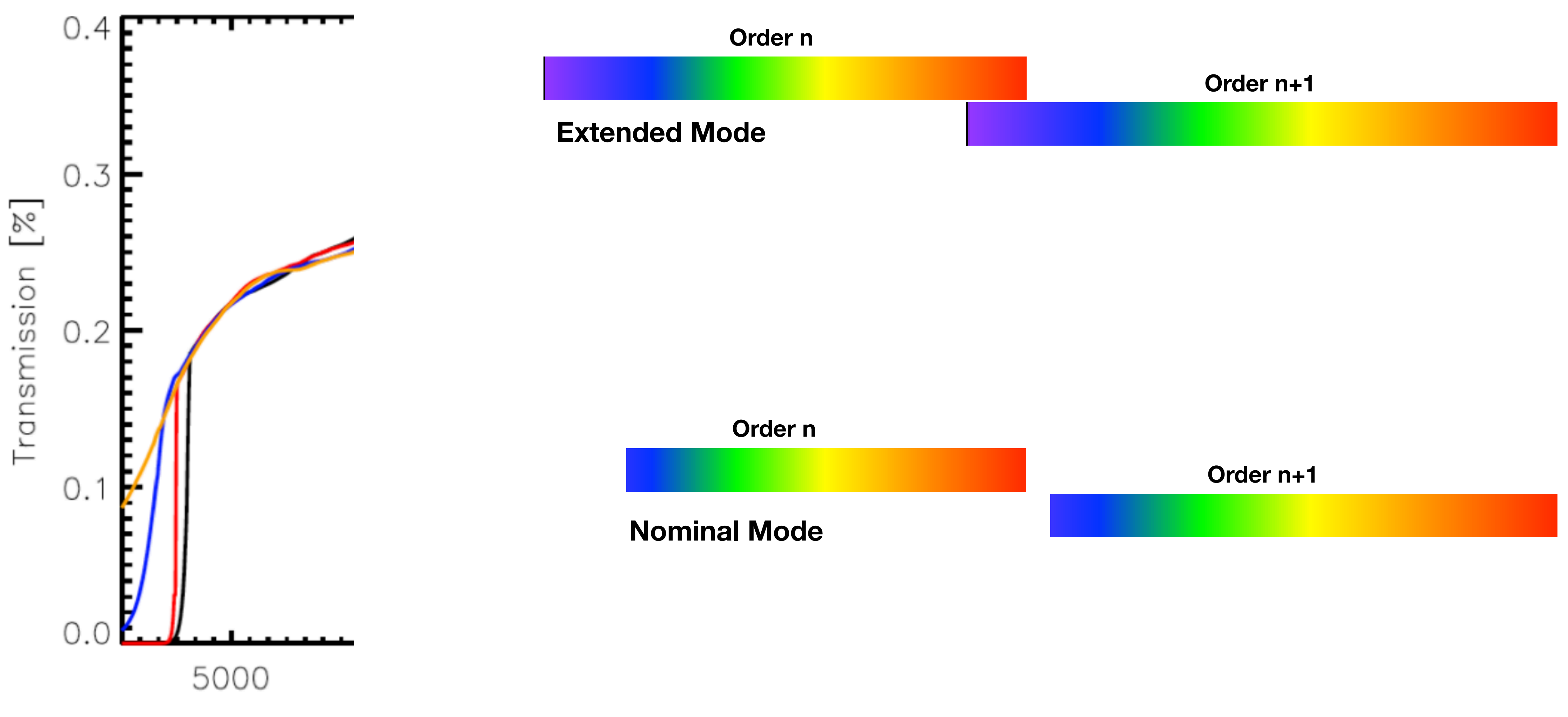

### MUSE: Multi-Unit Spectroscopic Explorer Wide Field Mode and Narrow Field Mode

![](_page_46_Picture_1.jpeg)

![](_page_46_Picture_2.jpeg)

![](_page_46_Picture_3.jpeg)

#### MUSE: Multi-Unit Spectroscopic Explorer Extended and Nominal modes

![](_page_47_Figure_1.jpeg)

### MUSE: Multi-Unit Spectroscopic Explorer Raman Lines

#### **Table 7 Raman Lines**

![](_page_48_Picture_80.jpeg)

![](_page_48_Figure_3.jpeg)

MUSE Data Reduction W

![](_page_48_Picture_81.jpeg)

Figure 29 Sky spectrum seen by MUS<sub>ro</sub>with 4LGSF on in WFM-AO mode.

# ESO Pipelines ESOrex and ESO Reflex

## ESO Data Reduction Pipelines **ESOrex**

![](_page_50_Picture_72.jpeg)

- Basic pipeline
- Used in the command line
- Pros:
	- Powerful tool
	- Easy to troubleshoot
- Cons

 $\bullet$ 

- Harder to learn to use
- YOU have to set up all the files

![](_page_50_Picture_73.jpeg)

![](_page_51_Figure_10.jpeg)

![](_page_51_Picture_116.jpeg)

![](_page_51_Figure_12.jpeg)

- GUI (Graphical User Interface)
- 'Point and shoot' style
- Pros:
	- Easier to learn
	- Simply tell it where the data is, and it does everything
	- Supposedly more user-friendly
- Cons

•<br>•

• Very much of a black box when it goes wrong

## ESO Data Reduction Pipelines ESO Reflex

#### 52 **Image credit: MUSE user manual**

 $\bullet$ 

![](_page_51_Picture_117.jpeg)

![](_page_52_Picture_7.jpeg)

![](_page_52_Picture_8.jpeg)

• This workshop will focus on **ESOrex**

## ESO Data Reduction Pipelines ESOrex *or* ESO Reflex

#### **My personal opinion/experience of using ESO Reflex:**

![](_page_52_Picture_3.jpeg)

![](_page_52_Picture_11.jpeg)

# MUSE Data Reduction with ESOrex

![](_page_54_Figure_3.jpeg)

### MUSE Data Reduction Observing Strategy

![](_page_54_Picture_1.jpeg)

![](_page_54_Picture_5.jpeg)

![](_page_55_Figure_1.jpeg)

![](_page_55_Figure_2.jpeg)

## MUSE Data Reduction Observing Strategy

## MUSE Data Reduction Illumination Calibration

- Background levels in each CCD experience variations based on time and temperature variations.
- If not corrected for, final datacube is stripy
- Solution- lamp illumination calibrations, which are taken every hour or when the temperature within the instrument has changed significantly

•

![](_page_56_Figure_8.jpeg)

## MUSE Data Reduction Computing Power

• MUSE data is **BIG**, Science data and calibrations for 1 OB can come to ~20-50GB, and

- the final datacube will be ~4GB.
- Minimum System Requirements
	- 32GB memory
	- 4 CPU cores
	- 1TB free space
- Recommended Configuration
	- 64GB memory
	- 24 CPU cores
	- 4TB free space

![](_page_58_Figure_0.jpeg)

### MUSE Data Reduction Why is MUSE data so big? Calibrations associated to 1 OB

![](_page_59_Figure_1.jpeg)

#### MUSE Data Reduction Pre-processing

- Basic DR steps
	- muse\_bias
	- muse\_dark
	- muse\_flat
	- muse\_wavecal
	- muse\_lsf
	- muse\_geometry
	- muse\_twilight
	- muse\_scibasic

![](_page_60_Figure_11.jpeg)

#### MUSE Data Reduction Pre-processing

- Basic DR steps
	- muse\_bias
	- muse\_dark
	- muse\_flat
	- muse\_wavecal
	- muse\_lsf
	- muse\_geometry
	- muse\_twilight
	- muse\_scibasic

![](_page_61_Figure_11.jpeg)

## MUSE Data Reduction muse\_bias

- **• Creates the Master Bias frame**
- 11 zero-second exposures
- Median stack the images

![](_page_62_Figure_5.jpeg)

![](_page_62_Picture_7.jpeg)

![](_page_62_Picture_8.jpeg)

• The final image shows the read-out noise and bias level per pixel, and the locations of hot or dead pixels.

•

## MUSE Data Reduction muse\_flat

#### **• Creates the Master Flat Field/Trace Table**

- 11 exposures of a lamp, giving uniform illumination across the entire CCD
- Used to identify variations in the pixel sensitivity, e.g. hot/dead pixels, dust etc
- In MUSE pipeline, also traces the spectra for each slitlet

![](_page_63_Picture_5.jpeg)

MUSE Data Reduction workshop, PUC, August 2019

•

![](_page_63_Picture_10.jpeg)

### MUSE Data Reduction muse\_wavecal

#### **• Creates the Wavelength Calibration**

- 15 exposures using 3 arc lamps
- Each arc lamp produced emission lines at known wavelengths
- The pipeline looks for these emission lines on the CCD, and calculates the wavelength calibration

![](_page_64_Figure_5.jpeg)

![](_page_64_Figure_8.jpeg)

65

![](_page_65_Picture_7.jpeg)

## MUSE Data Reduction muse\_twilight

- **• Creates the Twilight Cube**
- 8 exposures of an empty field during twilight
- Each image has a different exposure time and flux level
- CCD should be illuminated uniformly, so this calibration corrects for differences in the flat fielding between detectors
- 3D illumination correction

![](_page_65_Picture_10.jpeg)

![](_page_66_Figure_0.jpeg)

MUSE Data Reduction Workshop

![](_page_67_Figure_8.jpeg)

- Post-processing steps
	- muse\_standard
	- muse\_create\_sky
	- muse\_astrometry
	- muse\_scipost
	- muse\_align
	- muse\_combine

### MUSE Data Reduction Post-processing

![](_page_67_Figure_14.jpeg)

• Measures the light from a standard star as a function of wavelength, and compares the result to a catalogue of the true flux to convert counts to photons

#### ➡ **Flux calibration**

• Standard star calibration is taken each night under clear conditions, and is only applicable to that nights observations

![](_page_68_Figure_4.jpeg)

### MUSE Data Reduction muse\_standard

#### • Used **only** when the target covers most of the FOV and there is a dedicated sky

- exposure
- datacube

#### • Creates the **sky\_mask** and measures the sky continuum and emission lines across the

![](_page_69_Picture_10.jpeg)

![](_page_69_Picture_12.jpeg)

### MUSE Data Reduction muse\_create\_sky

#### **Target Sky image Sky mask**

![](_page_69_Picture_5.jpeg)

![](_page_70_Picture_4.jpeg)

![](_page_70_Figure_5.jpeg)

![](_page_70_Picture_8.jpeg)

- Applies flux calibration, sky subtraction, and astrometry solution
- Converts pixel tables into data cubes for each exposure
- **• One exposure at a time**

## MUSE Data Reduction muse\_scipost

![](_page_70_Picture_9.jpeg)

![](_page_70_Figure_10.jpeg)

- Identifies point sources in each exposure and matches them
- Identifies the offsets required to align the images to stack them

## MUSE Data Reduction muse\_align

![](_page_71_Picture_3.jpeg)

![](_page_71_Picture_4.jpeg)

MUSE Data Reduction vvorkshop, PUC, August 2019
- Uses the offsets from muse\_exp\_align to stack the exposures
- very little overlap between exposures

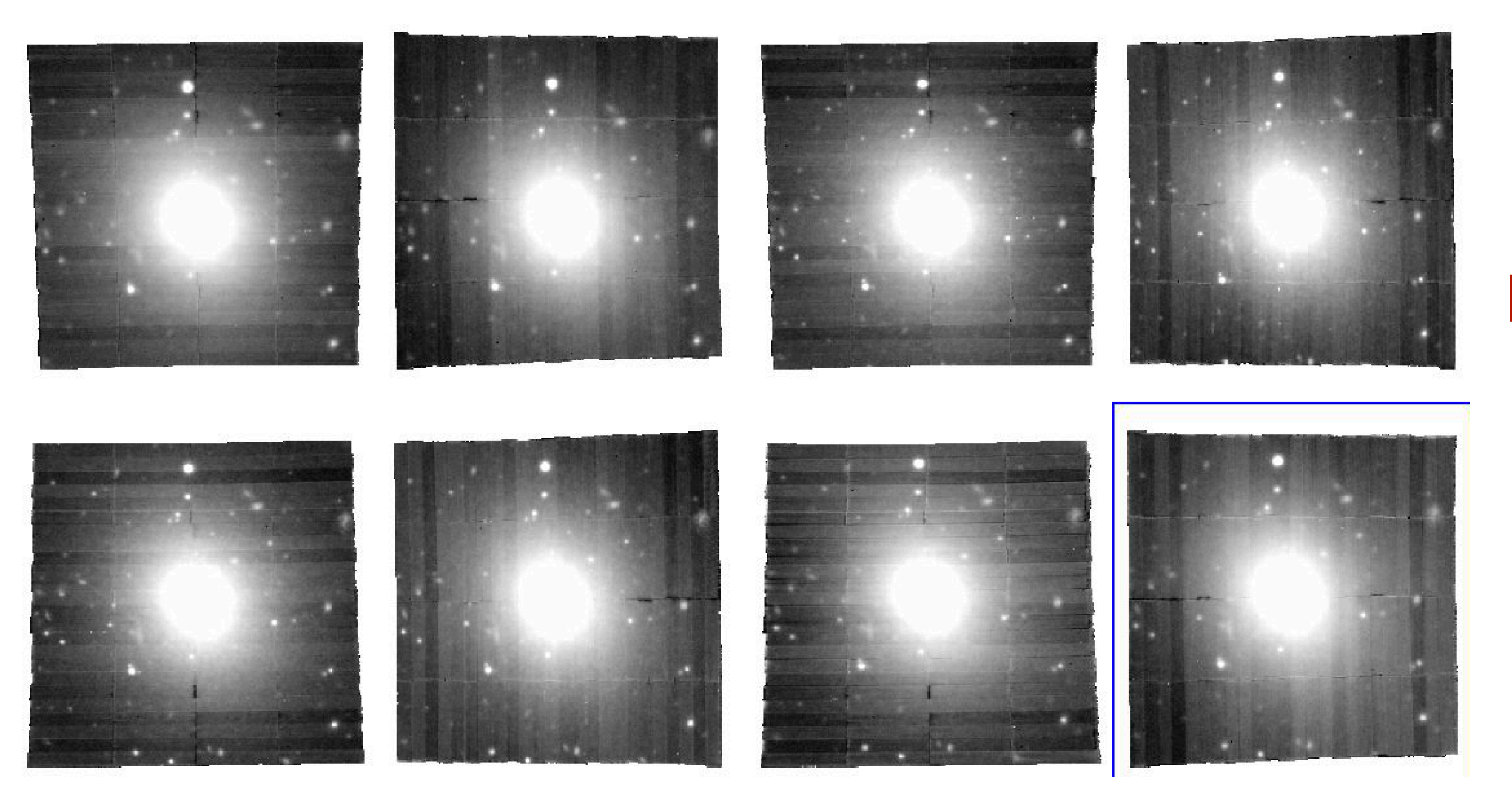

# • You can alternatively use the was information, especially when creating a mosaic with

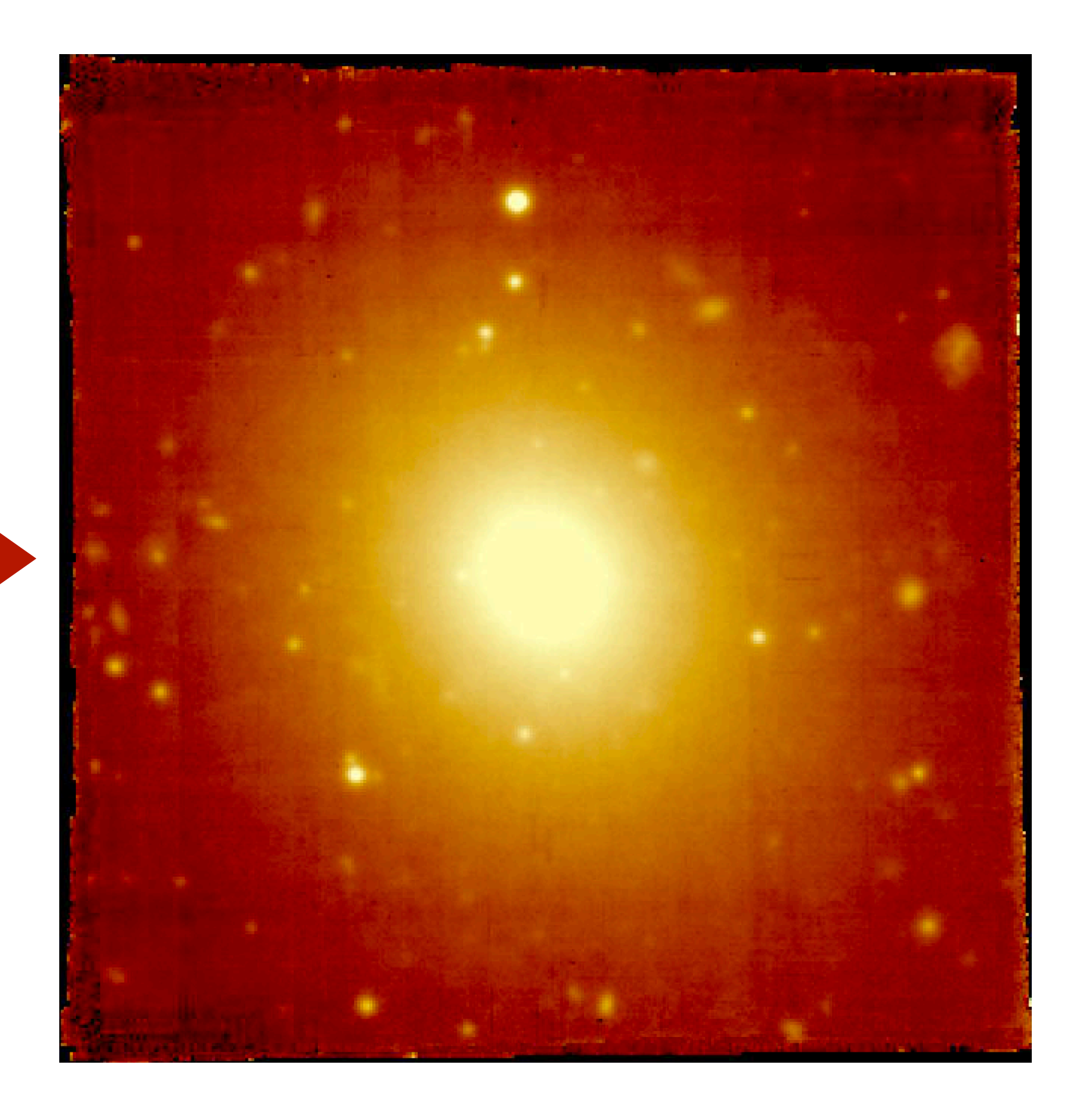

#### MUSE Data Reduction muse\_combine

• Third party software developed to apply an additional sky subtraction to the datacube • Should be applied to each individual exposure, but achieves the same effect to within 1-2%

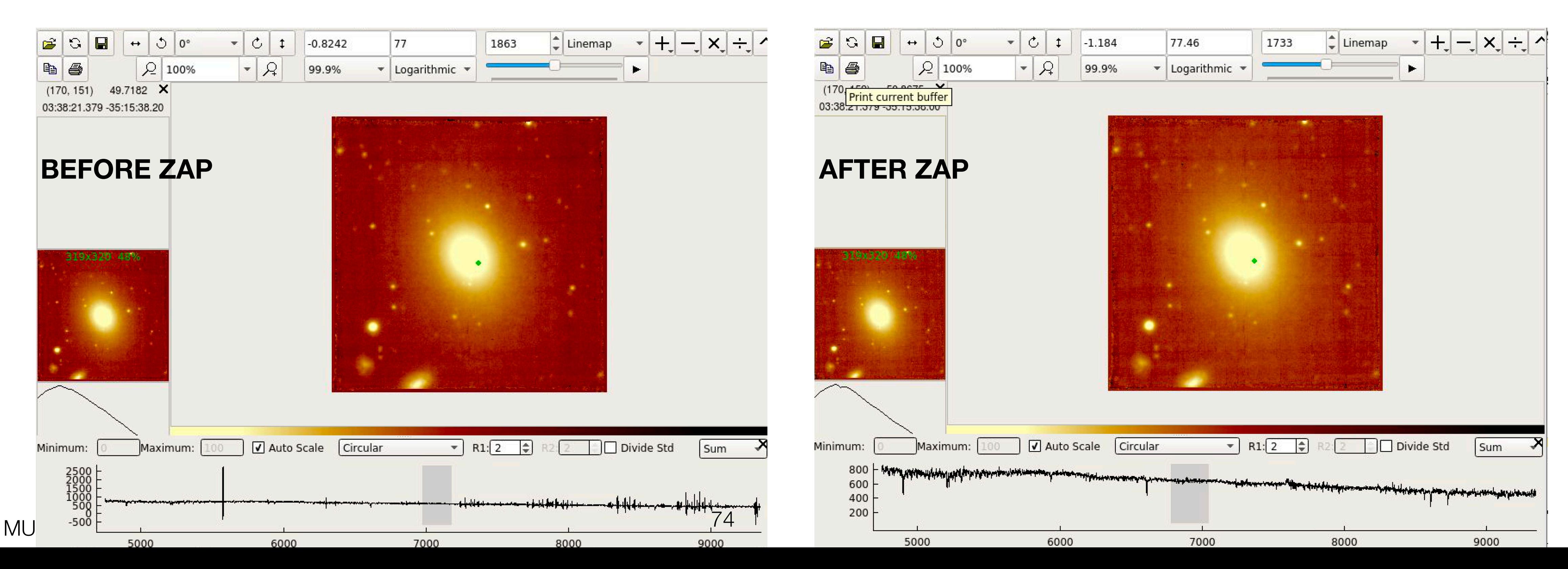

- 
- when applies to the final datacube
- Python code- parallelised to use **every core** available on the machine
	-

• Please use the *nice* command when running on a shared machine (e.g. nice python)

### MUSE Data Reduction ZAP: Zurich Atmospheric Purge code

- **Bad Pixel Mask**: lists the bad pixels for each CCD
- **Extinction Table**: a measure of atmospheric extinction at Paranal as a function of wavelength
- **Filter List**: list of filter transmission curves
- **Line Catalog**: list of known positions of arc lines
- **Sky Lines Catalog**: list of known position sof sky lines
- **Standard Flux Table**: spectrum of the spectroscopic standard star
- **Vignetting Mask**: mask to correct for vignetting in lower right corner of FOV- only for data observed before 10th March 2017

#### MUSE Data Reduction Static calibrations

#### • **Geometry Table**: uses the trace table to identify where in the datacube each pixel in

each CCD lies

#### MUSE Data Reduction Static calibrations

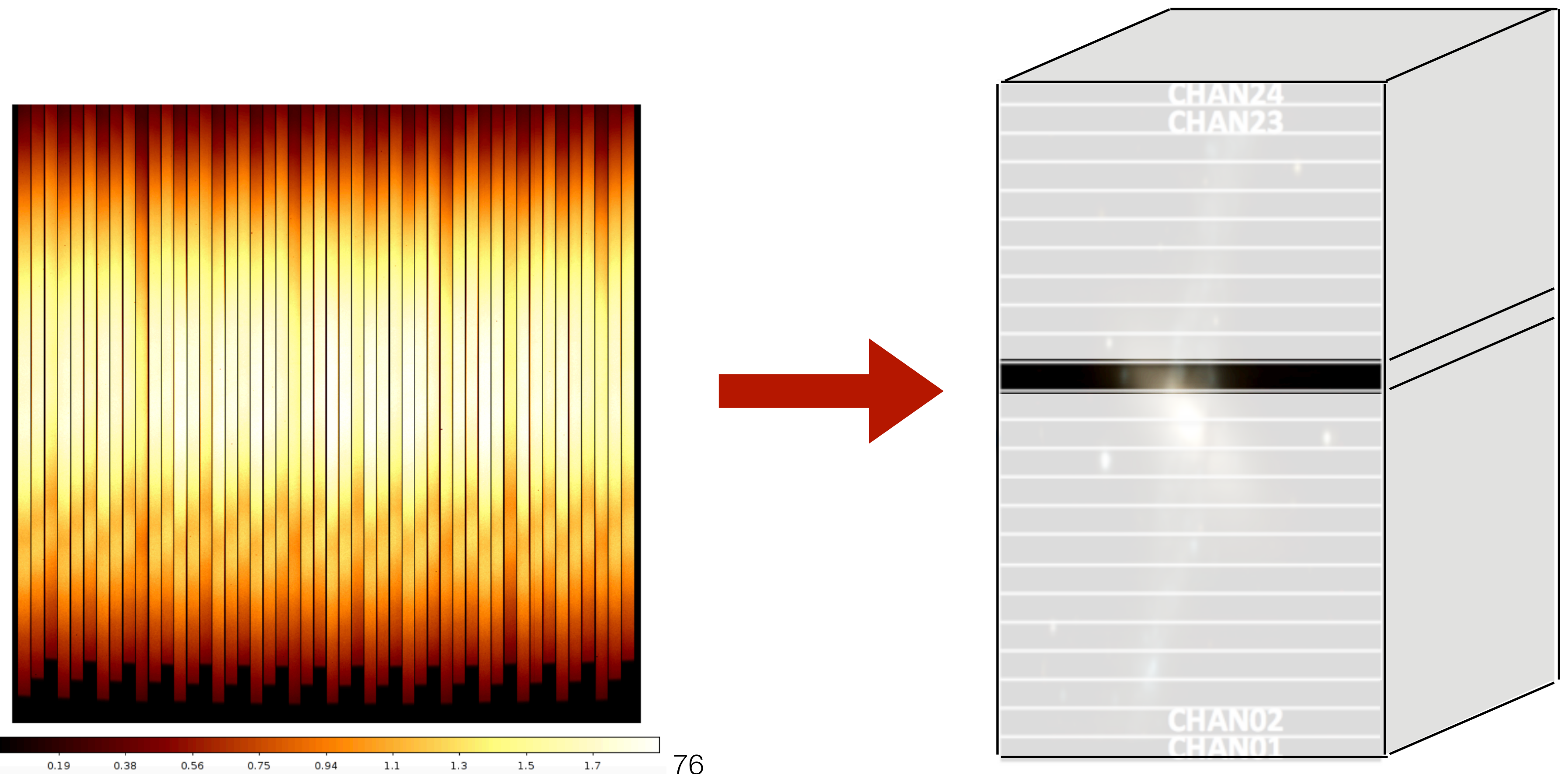

MUSE Data Reduction Workshop, 1 UU, August 2019

• **Astrometry WCS**: takes an exposure of a star cluster, identifies point sources, and compares the locations with coordinates of known stars to measure offsets across FOV.

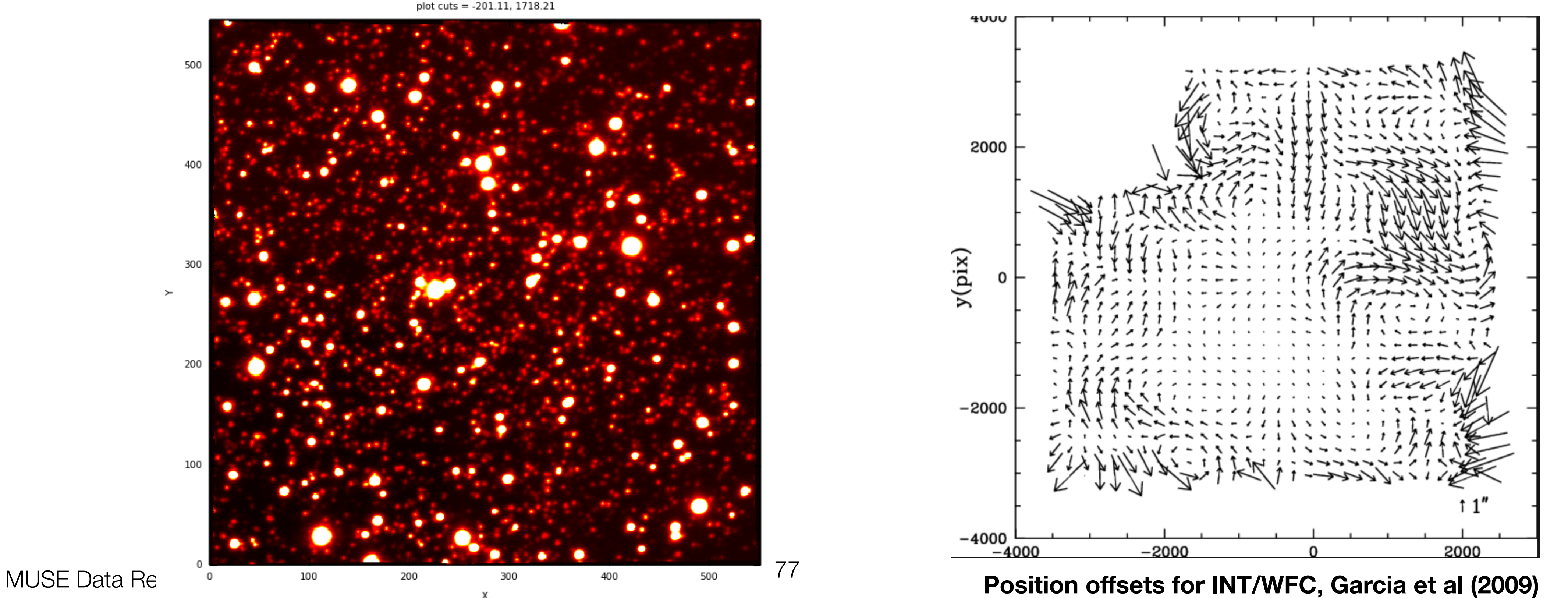

Also measures the PSF across the field

#### MUSE Data Reduction Static calibrations

# Troubleshooting Common issues when reducing MUSE data

78 MUSE Data Reduction Workshop, PUC, August 2019

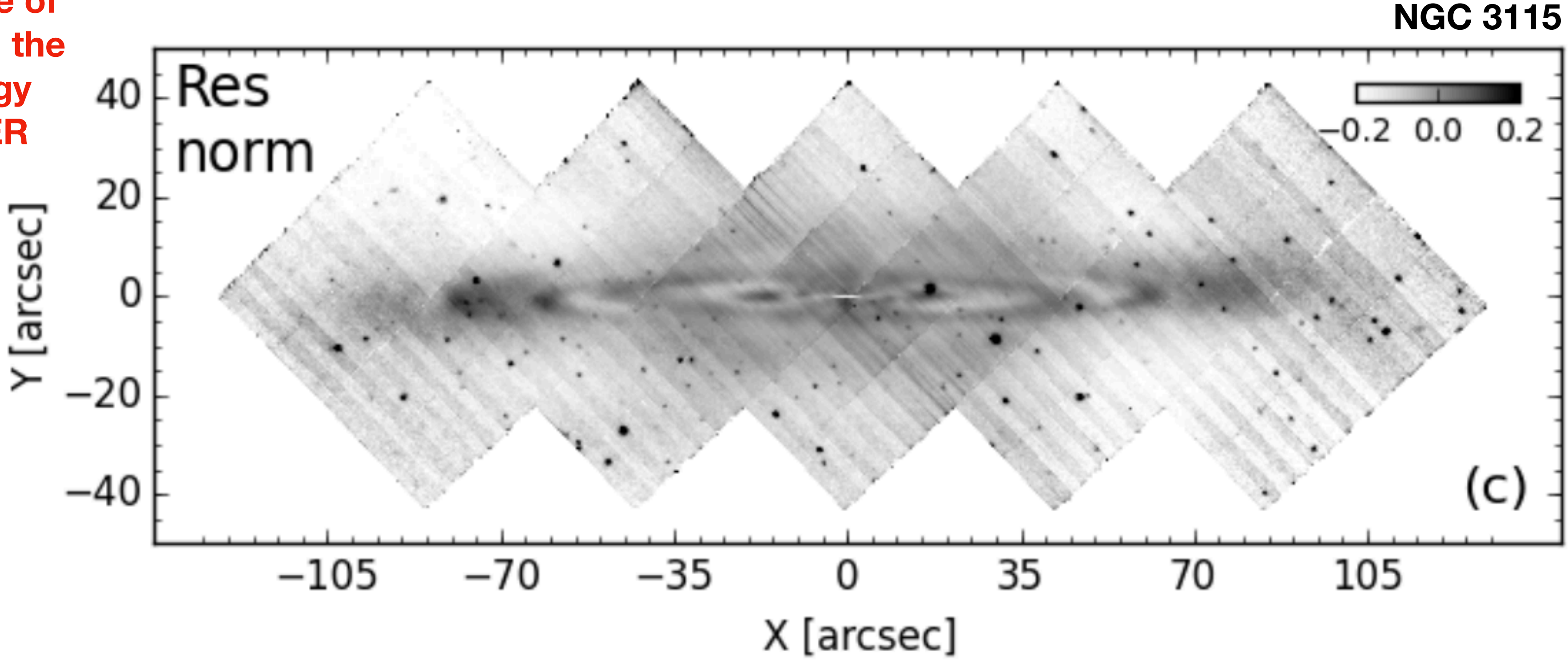

# ESO Data Reduction Pipelines Common issues when reducing MUSE data

**No offsets or rotations between exposures By rotating and dithering between each exposure, you can reduce the appearance of the slicers and channels in the final datacube. This strategy was only determined AFTER science verification.**

**Guereou et al (2016)** <sup>79</sup>

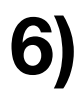

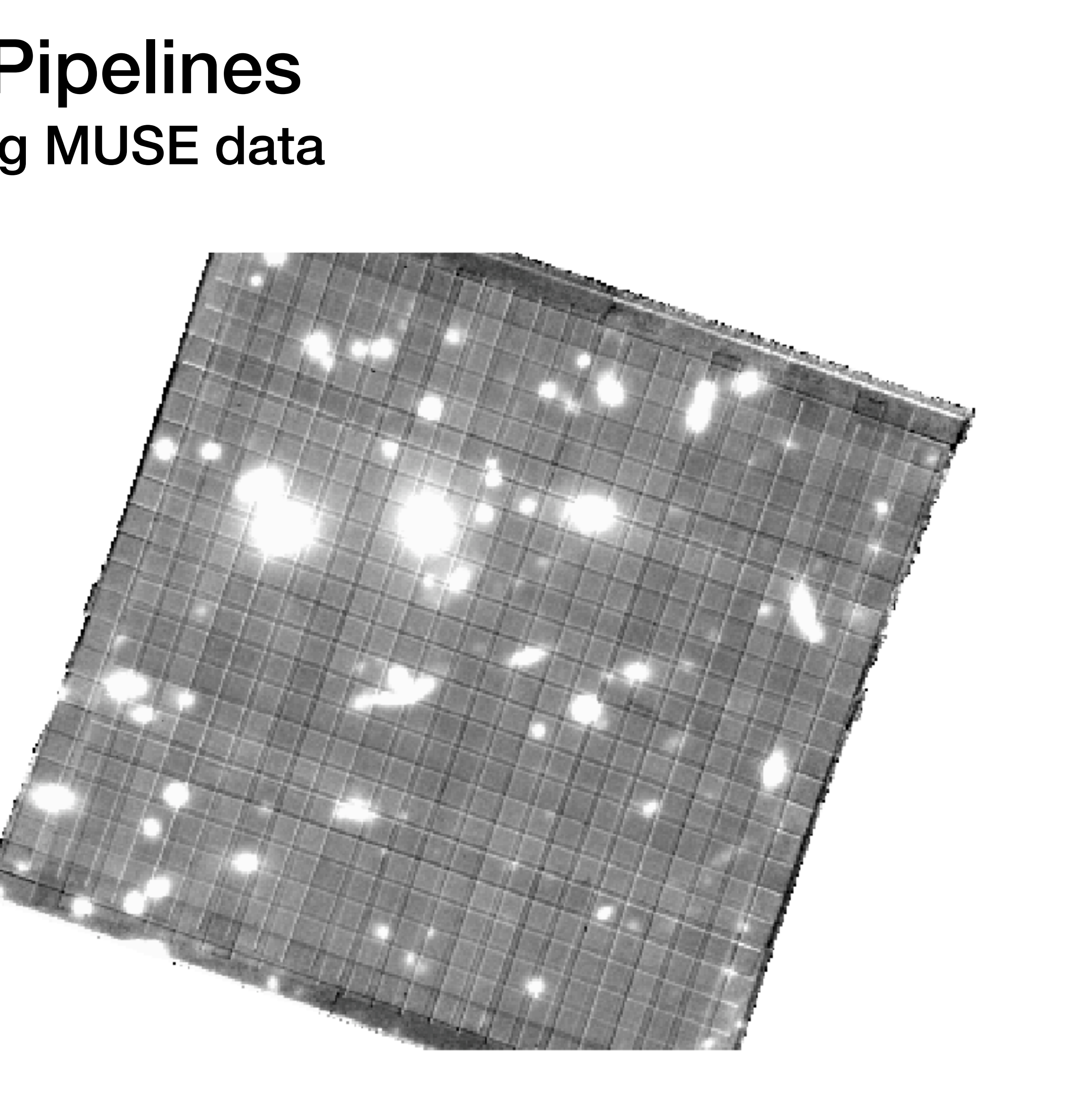

# ESO Data Reduction Pipelines Common issues when reducing MUSE data

**No illumination calibration The background level in each detector is temperature dependant and time varying.** 

**The illumination flat is taken every hour or when there has been a significant temperature change to measure the differences in background level between each IFU.**

#### **Image credit: Felipe Barrientos** <sup>80</sup>

# ESO Data Reduction Pipelines Common issues when reducing MUSE data

**No bad pixel mask ESO Reflex doesn't always see and use the bad pixel mask, leading to lots of artefacts in the final datacube**

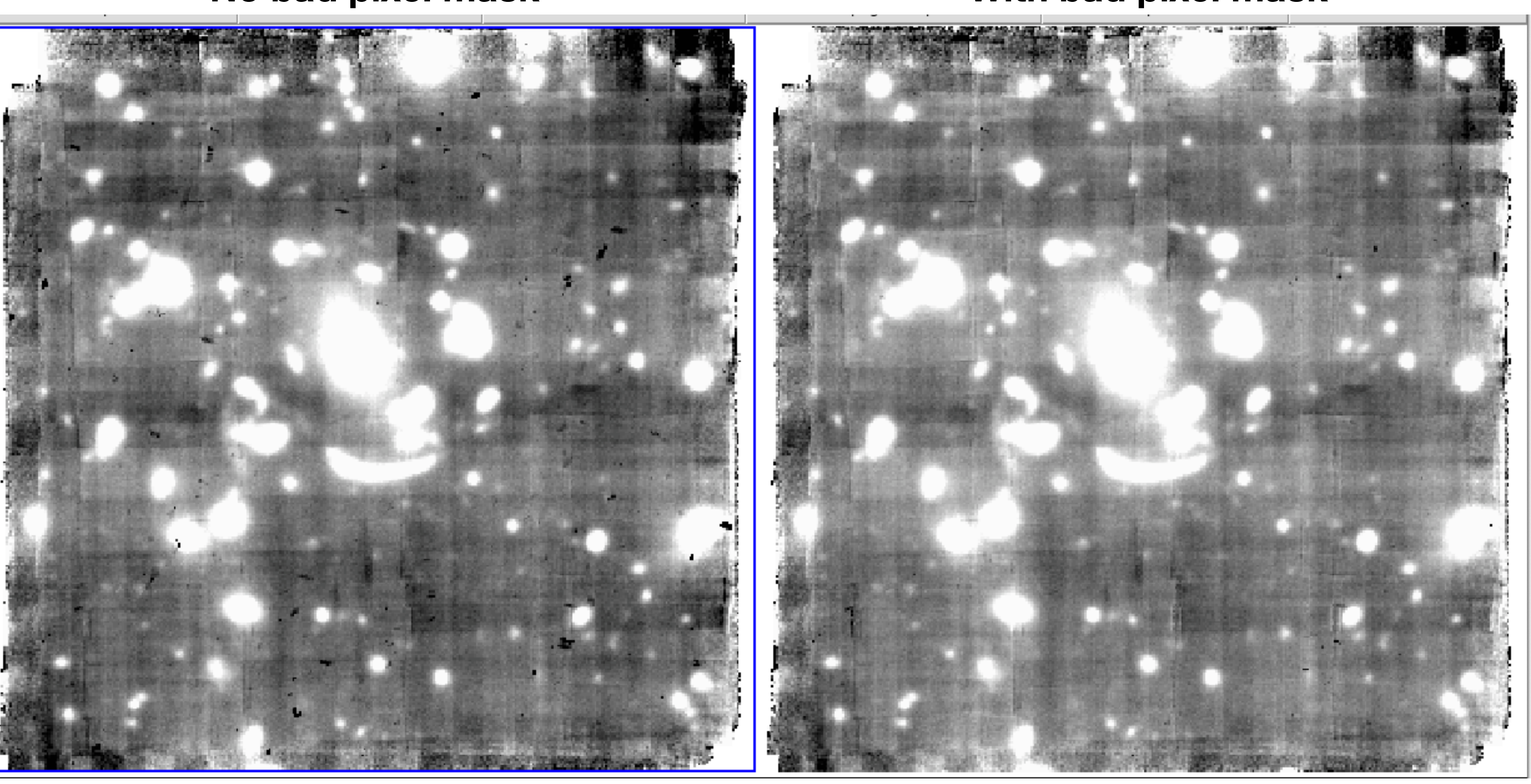

#### **Image credit: Felipe Barrientos**

**No bad pixel mask With bad pixel mask**

# ESO Data Reduction Pipelines Common issues when reducing MUSE data

**Offset list issues If there is very little overlap in the esposures, muse\_exp\_align can have issues finding enough stars to match for the alignment.** 

**Note: In this example I also omitted the first channel in the scipost step, offsetting the WCS by ~2".**

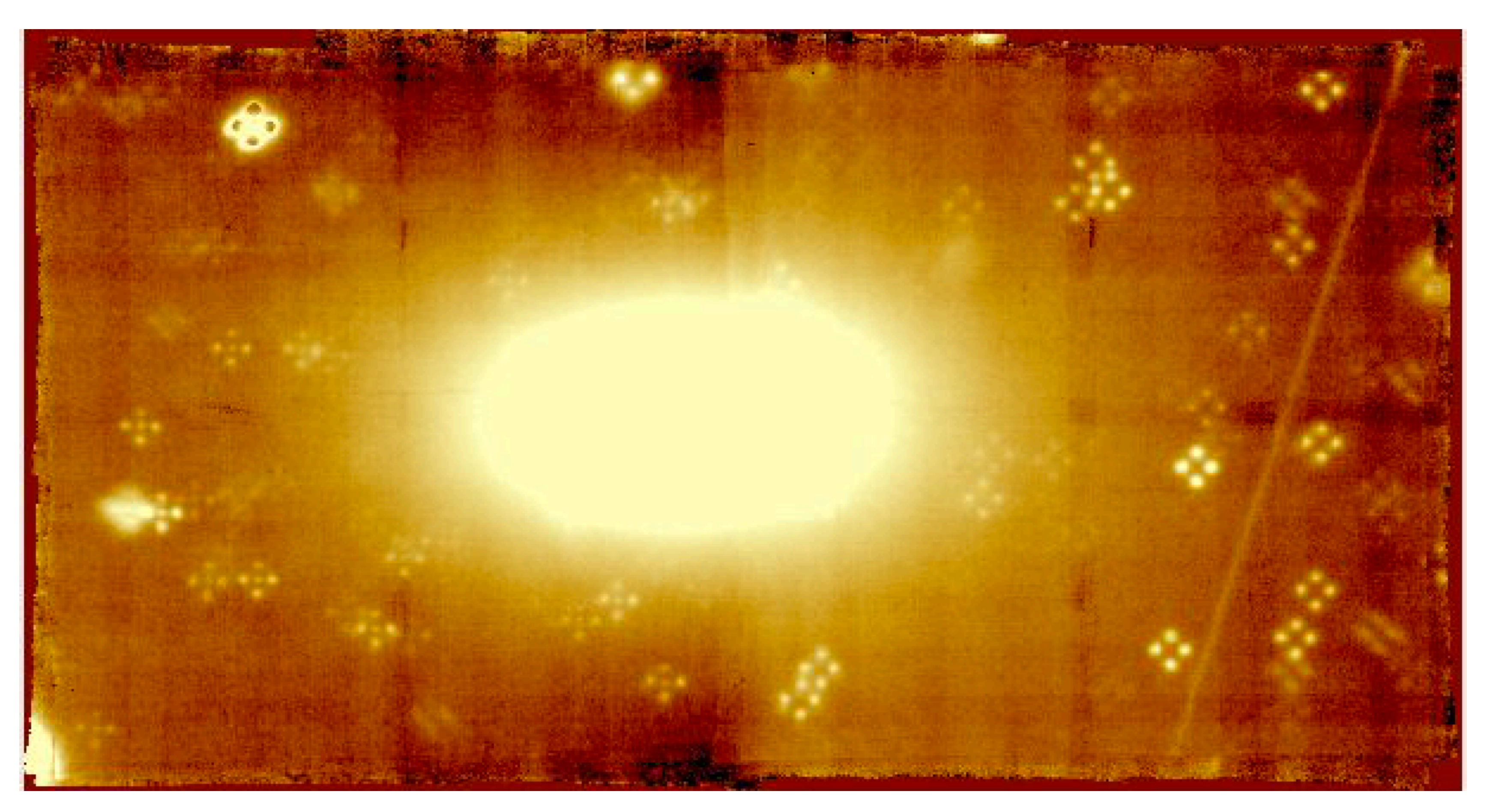

# ESO Data Reduction Pipelines Common issues when reducing MUSE data

**Telescope jumps Occasionally, the telescope might jump or lose the tracking. This most often happens when there are thick clouds that obscure the guide star.**

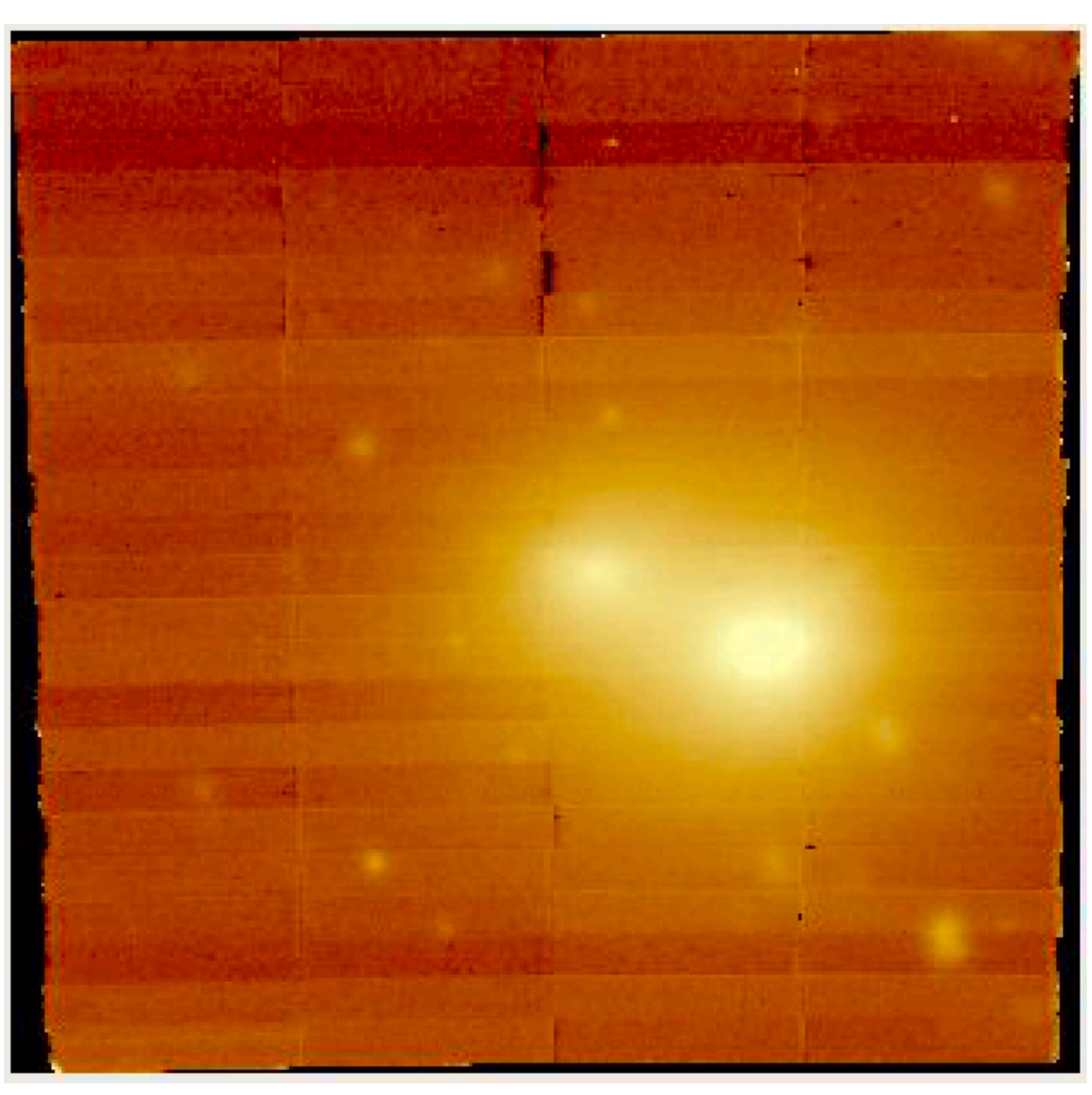

#### **Telescope jumps Telescope maintains the guiding**

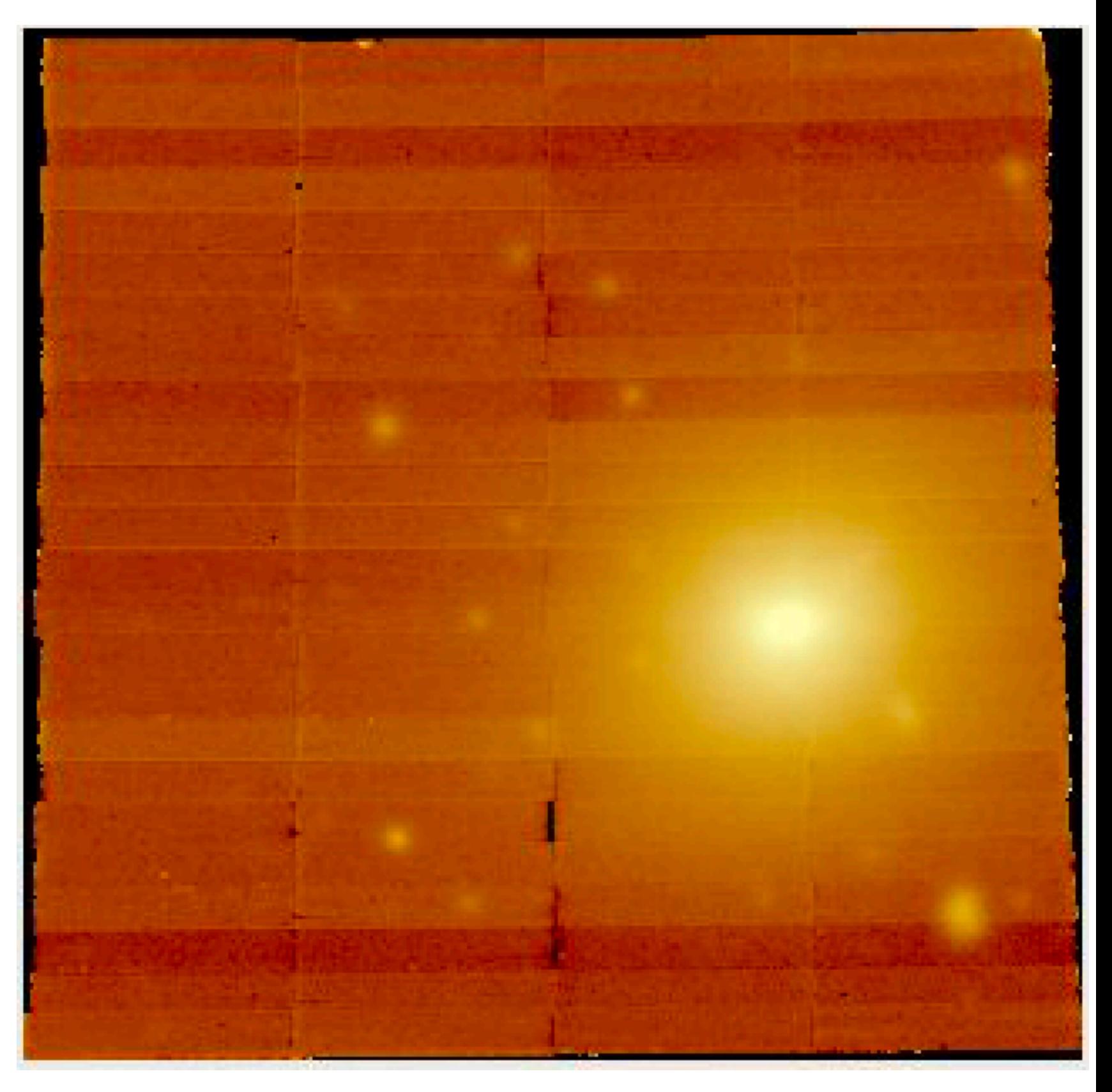

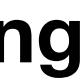

# ESO Data Reduction Pipelines Common issues when reducing MUSE data

**No offset list provided pipeline stacks images using simply the WCS information**

**With offset list No offset list** 

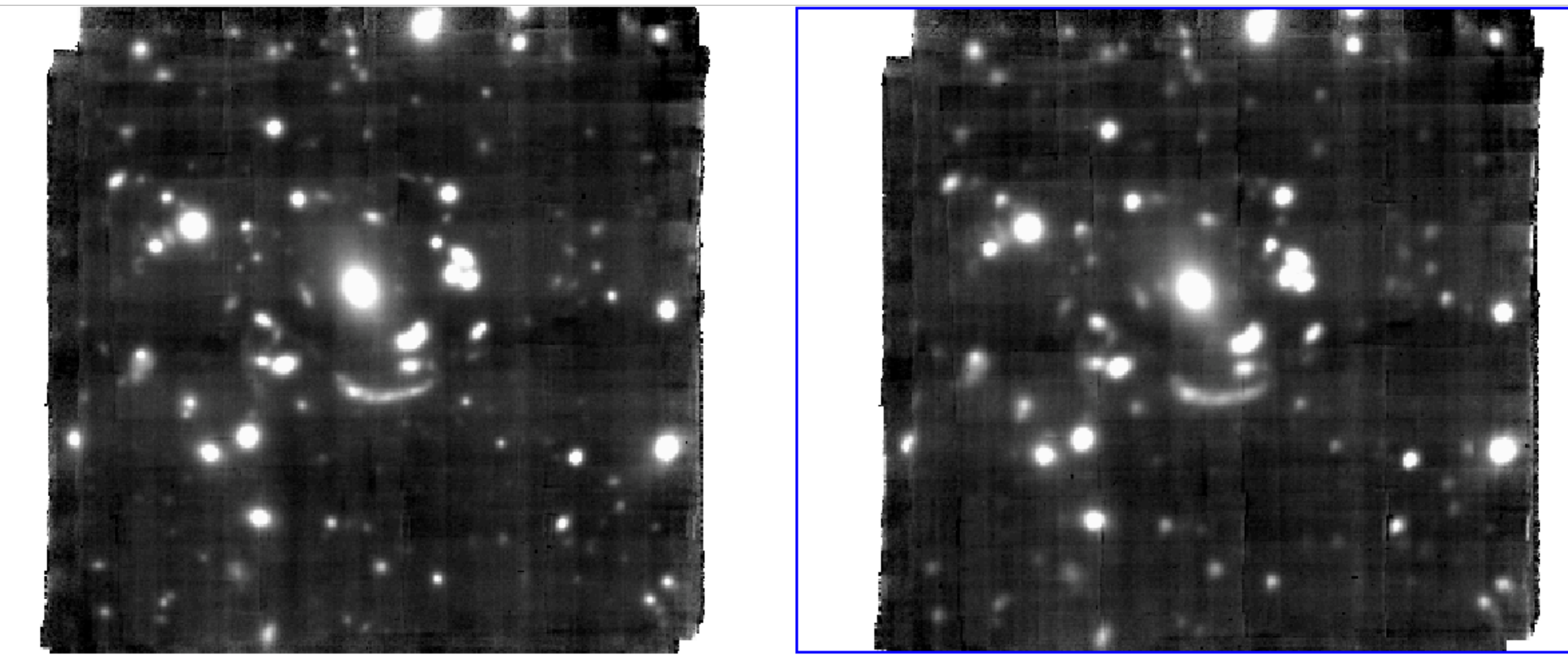

#### **Image credit: Felipe Barrientos**

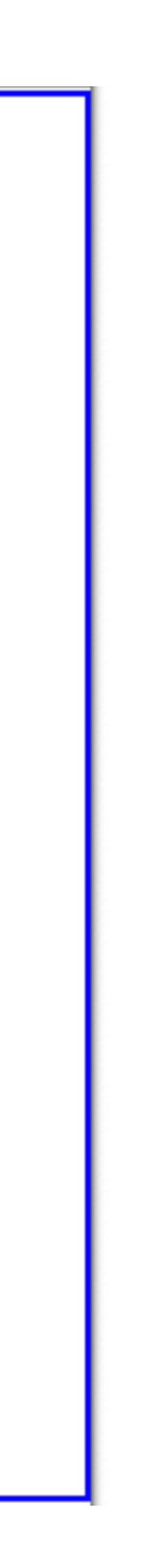

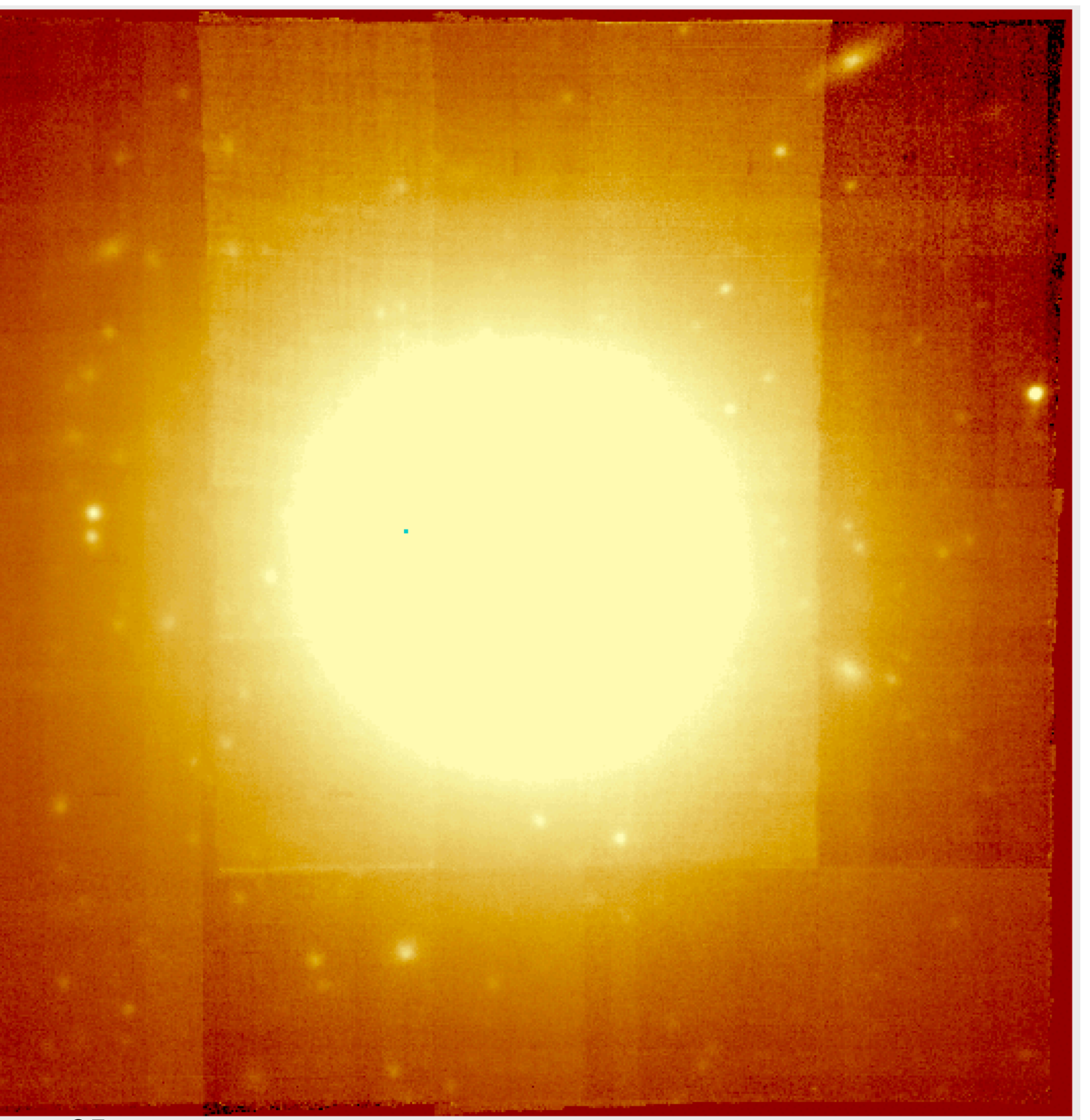

# ESO Data Reduction Pipelines Common issues when reducing MUSE data

**Not enough/no sky exposures This datacube consists of 9 exposures, observed in 2 blocks with one sky exposure per block. Both data sets were observed through fast-moving, thin clouds, leading to different background levels**

# OK, you've got my attention… How can I access MUSE data?

86 MUSE Data Reduction Workshop, PUC, August 2019

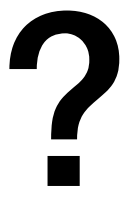

- Apply for time
	- Calls for proposals twice a year, in March and September
- Look in the ESO Archive Facility
	- Observations since 2014
	- All data is proprietary initially, but becomes publicly available after one year Good practice to contact the PI if you are planning to use their data from the archive • Best to download and reduce the raw data. Reduced data is available as phase III products, but I find these are of inconsistent quality.
	-
	-

# How to Access MUSE data?

• A night log is completed each night, and provided along with any data you download. • The log contains information on weather, instrument set-up, comments from the night

- 
- astronomer, and OB classification:
	- **• A:** observed completely within constraints set by PI
	- **• B:** constraints violated by <10%. See comment from night astronomer
	- **C:** constraints violated by >10%. OB re-entered into the queue to be observed again **• D:** constraints violated by >10%, but OB will not be repeated.
	-

#### How to Access MUSE data? Observation classification

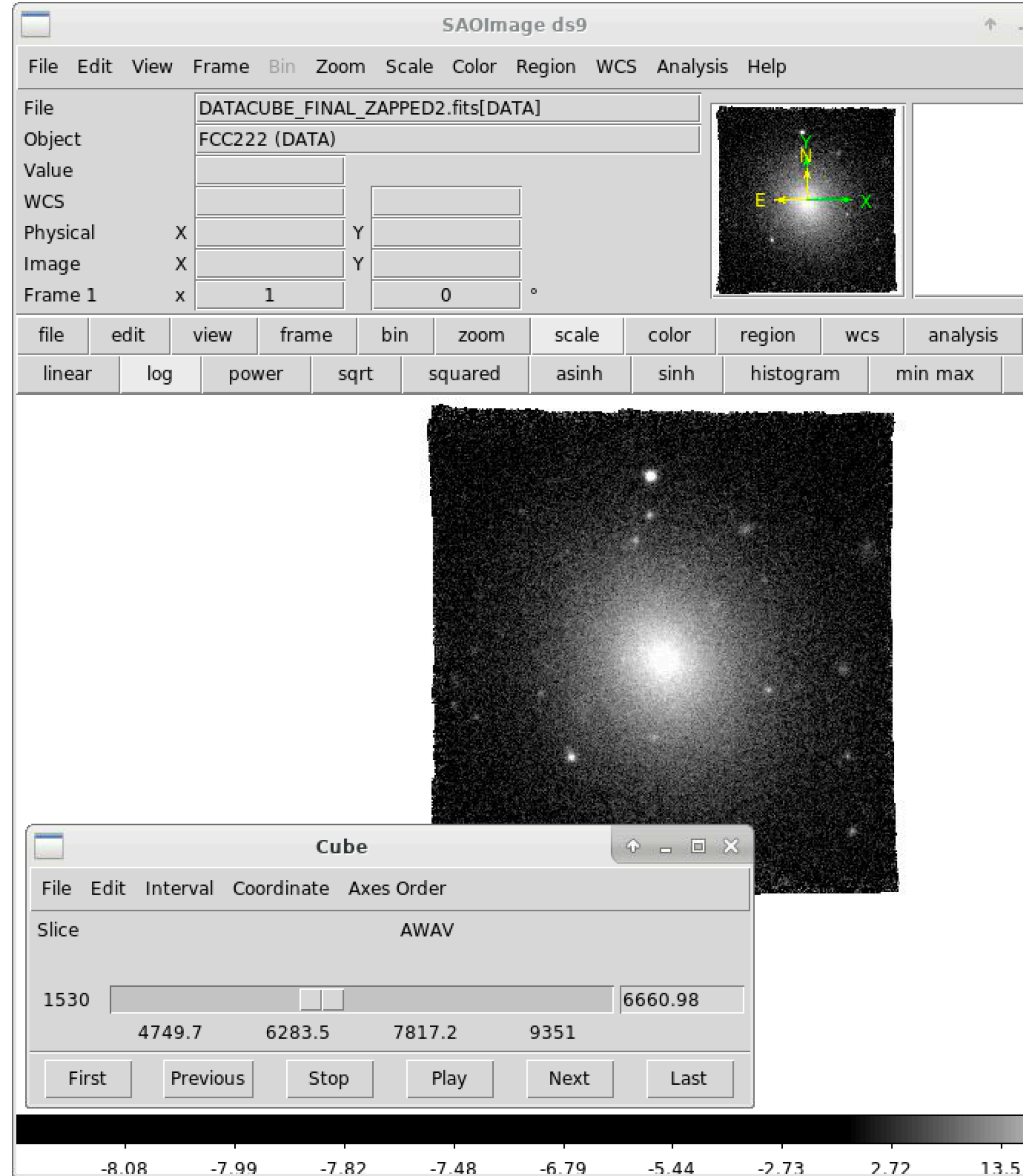

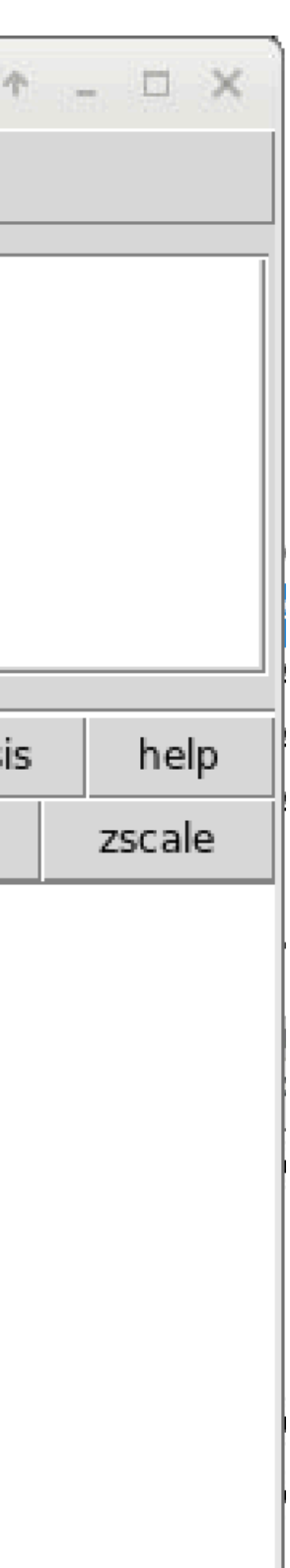

- DS9
- QFITSview
- Pingsoft
- MuseCube

#### How to Access MUSE data? How to Visualize MUSE data?

89

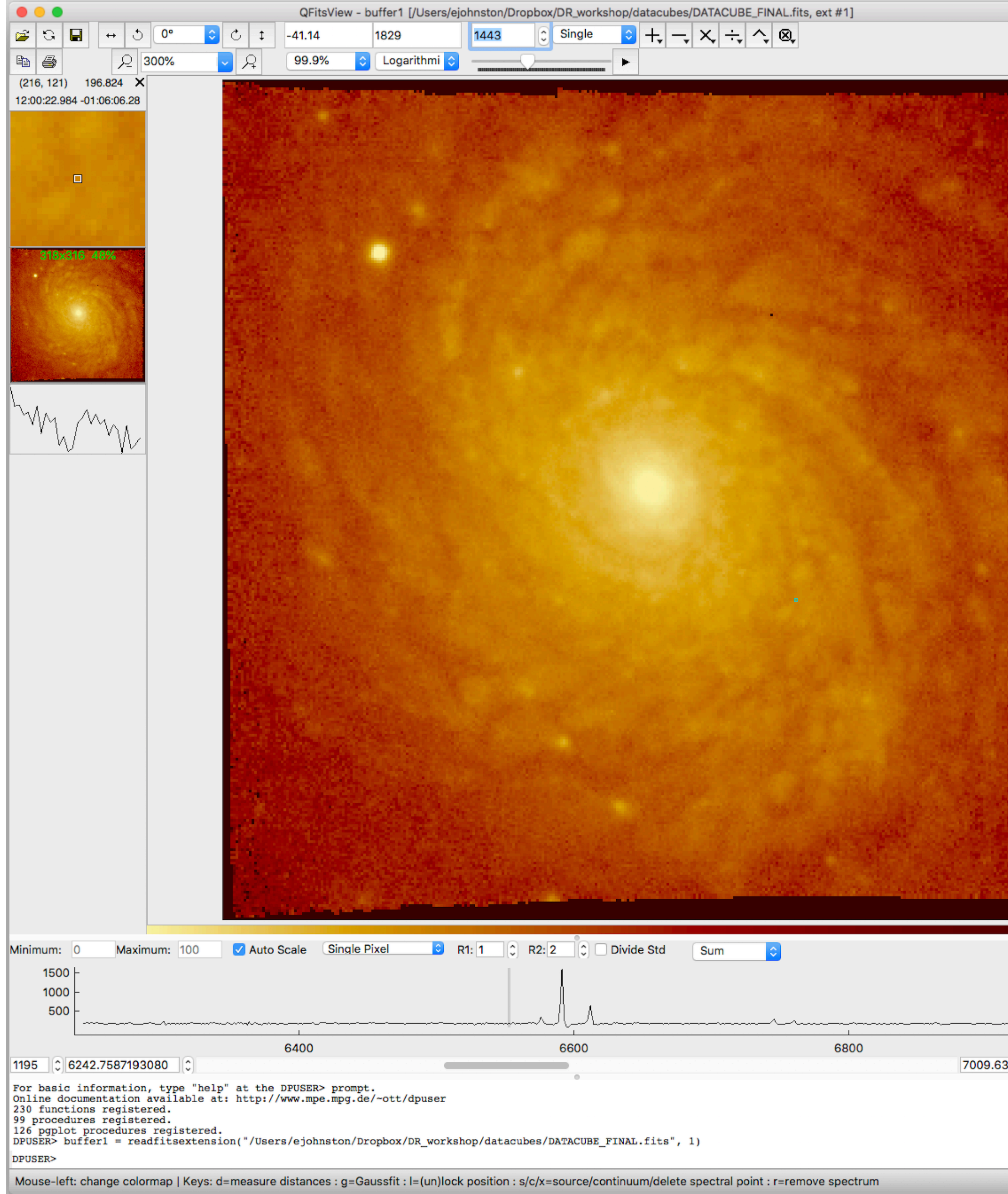

- DS9
- QFITSview
- Pingsoft
- MuseCube

#### How to Access MUSE data? How to Visualize MUSE data?

90

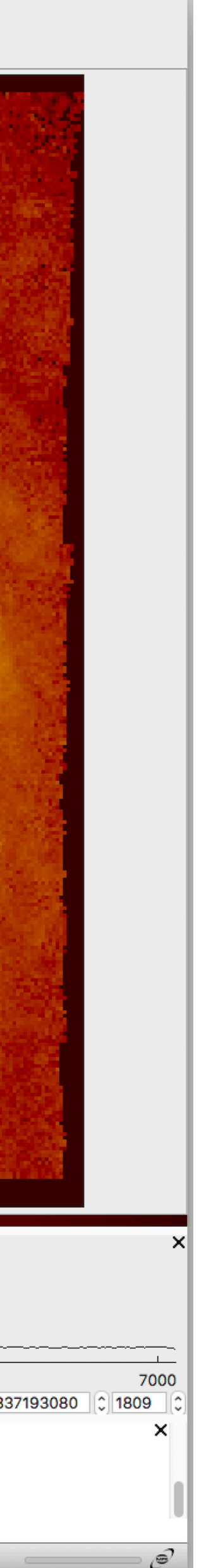

- DS9
- QFITSview
- **Pingsoft**
- MuseCube

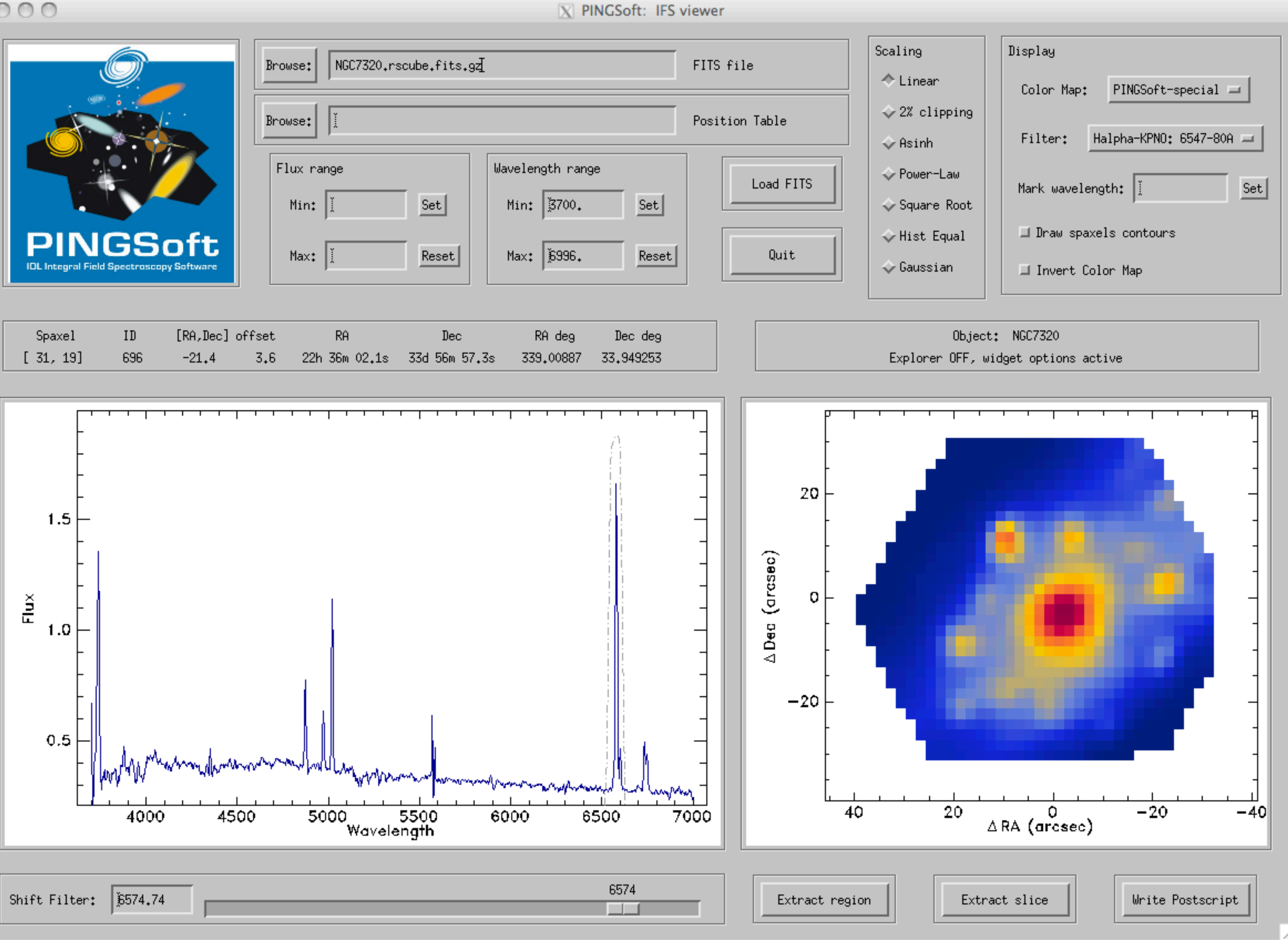

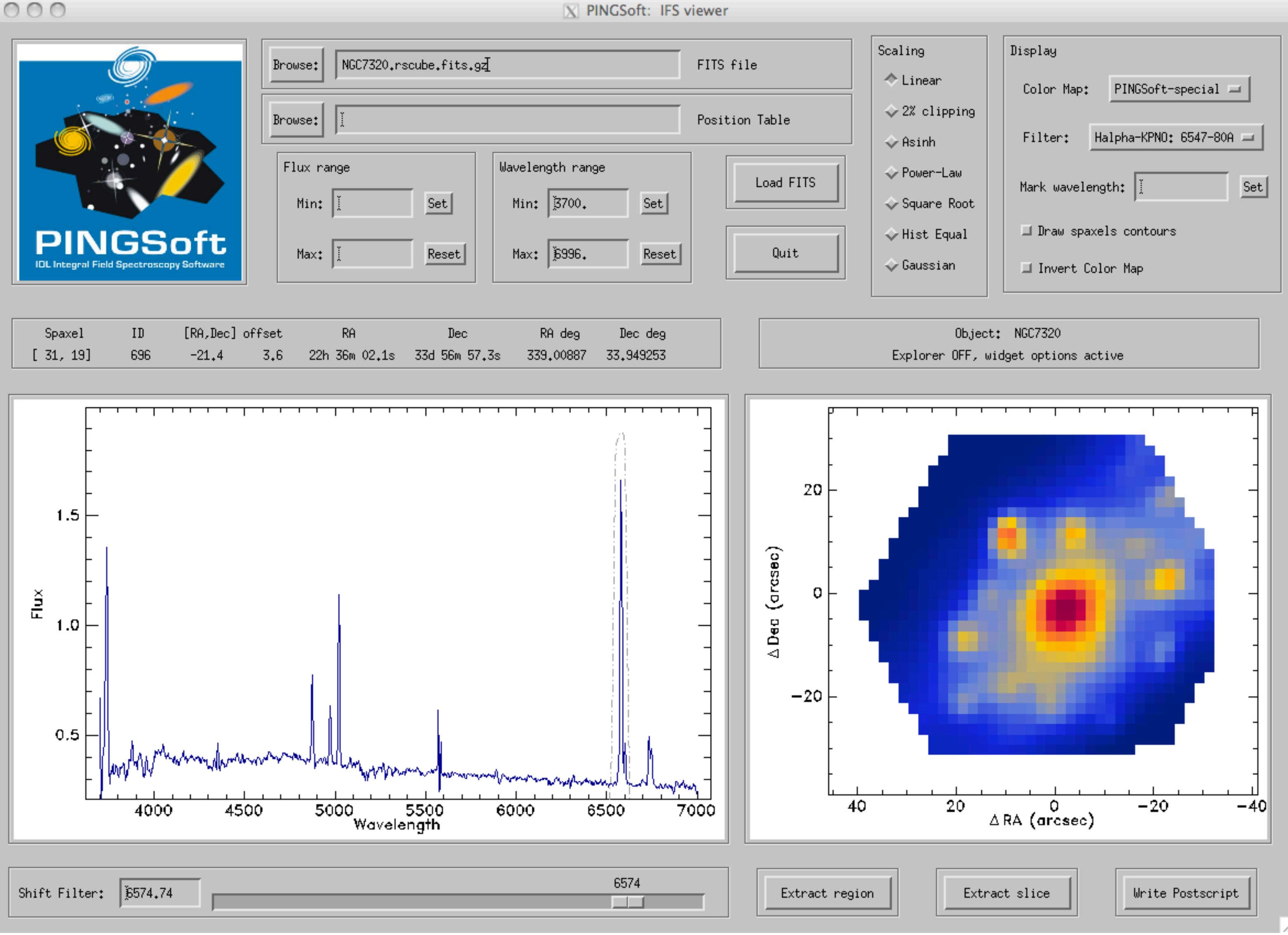

#### How to Access MUSE data? How to Visualize MUSE data?

91

MuseCube Gui (G. D'Ago, IA-PUC)

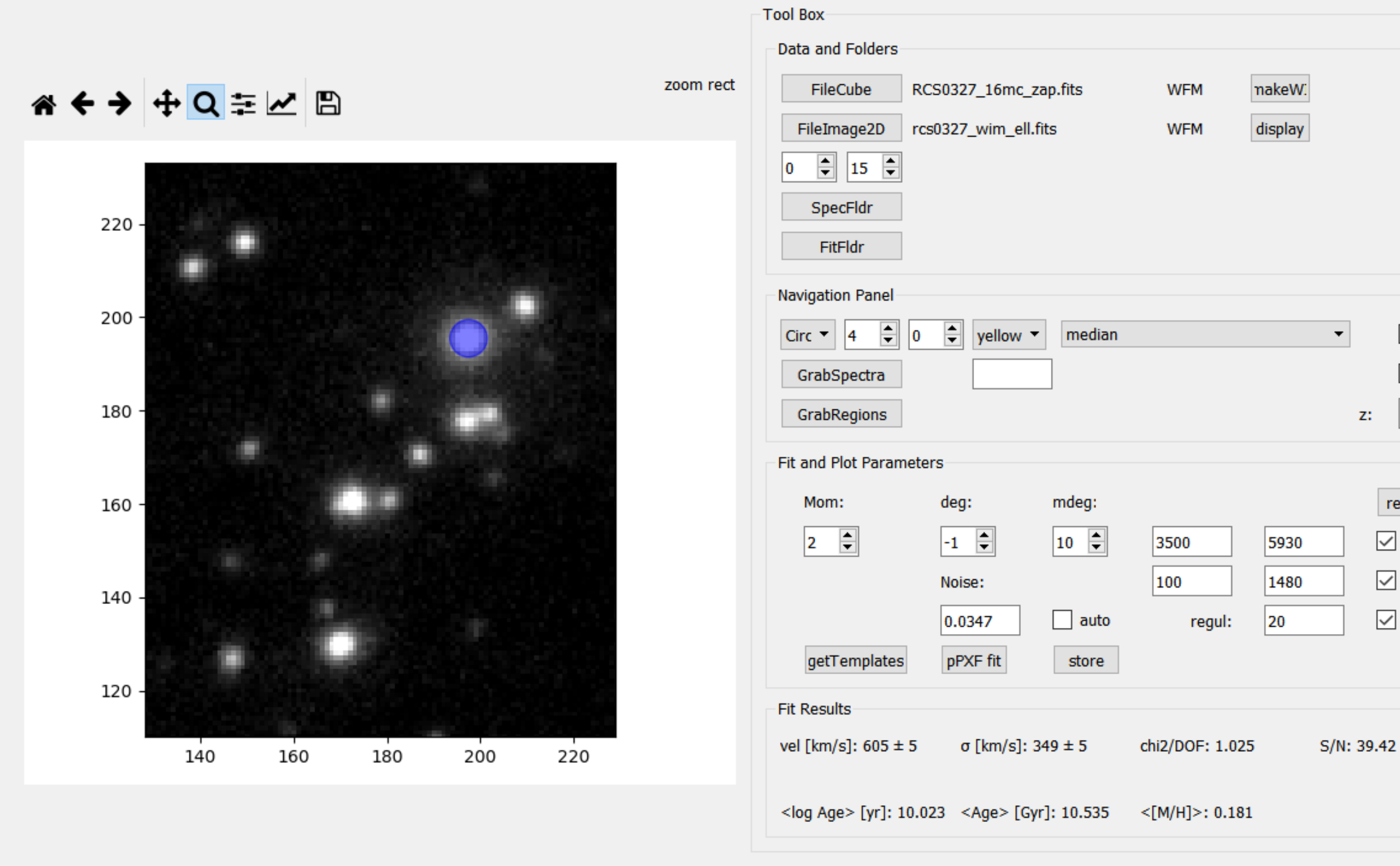

\* ← → I + Q = M I B

- DS9
- QFITSview
- Pingsoft
- MuseCube

#### How to Access MUSE data? How to Visualize MUSE data?

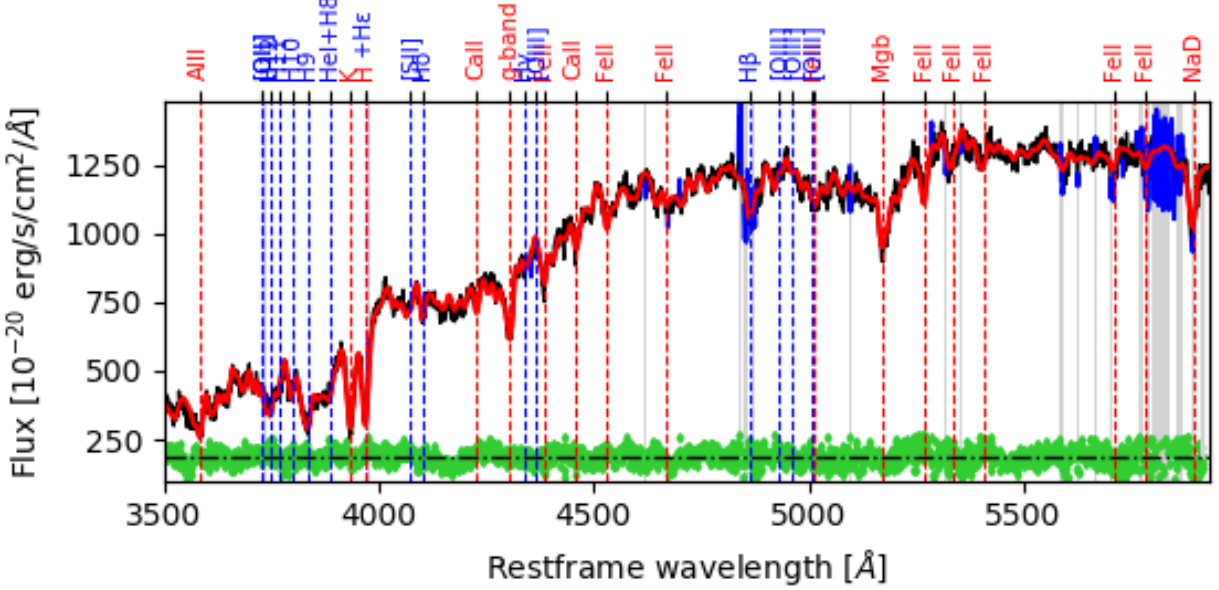

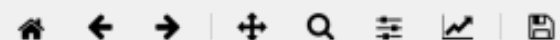

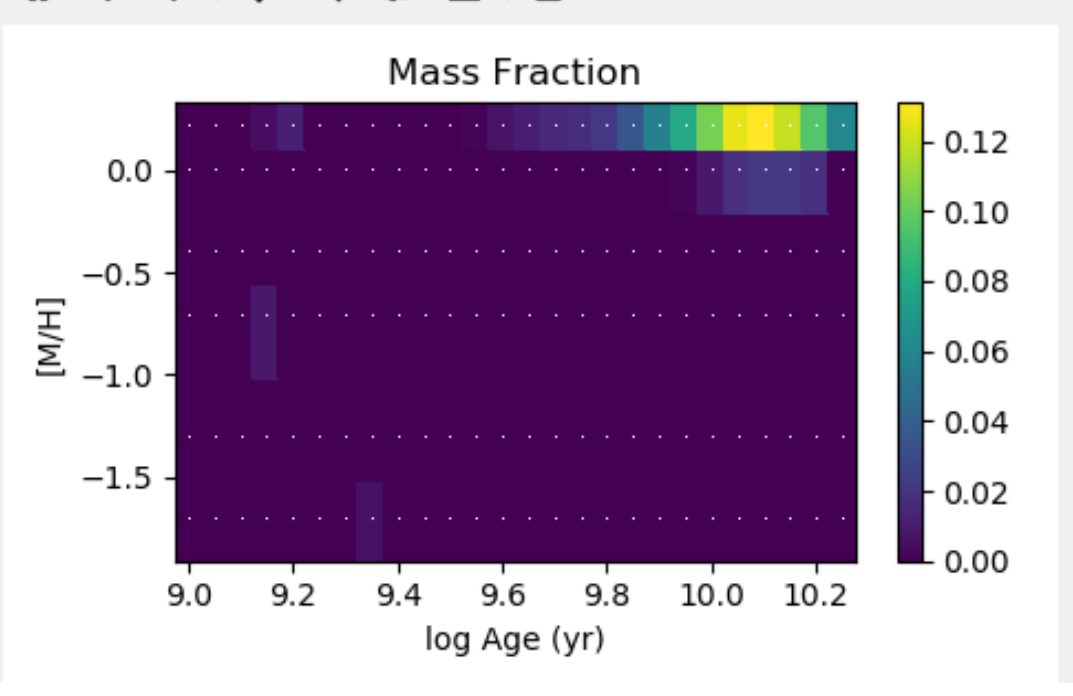

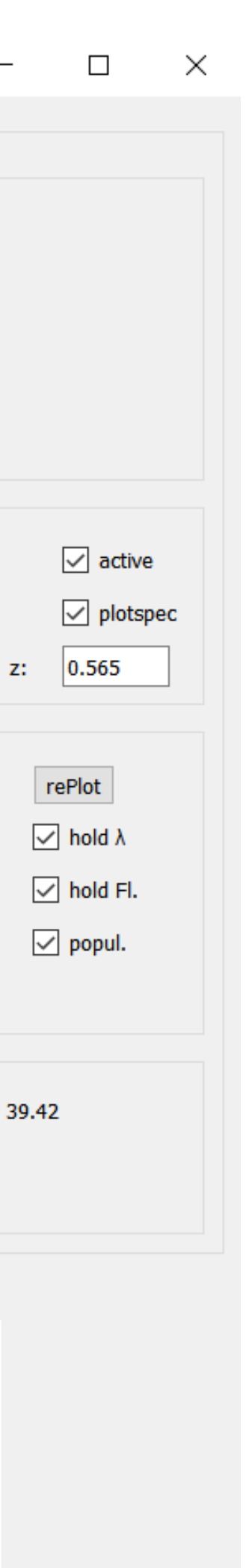

- MUSE homepage
- MUSE User Manual: [https://www.eso.org/sci/facilities/paranal/instruments/muse/doc/](https://www.eso.org/sci/facilities/paranal/instruments/muse/doc/ESO-261650_MUSE_User_Manual.pdf) [ESO-261650\\_MUSE\\_User\\_Manual.pdf](https://www.eso.org/sci/facilities/paranal/instruments/muse/doc/ESO-261650_MUSE_User_Manual.pdf)
- MUSE pipeline manual file:///Users/ejohnston/Downloads/muse-pipeline-manual-2.0.1.pdf
- MPDAF <https://mpdaf.readthedocs.io/en/latest/muse.html>
- ZAP <https://zap.readthedocs.io/en/latest/>
- **ESO Archive** [http://archive.eso.org/eso/eso\\_archive\\_main.html](http://archive.eso.org/eso/eso_archive_main.html)

# Useful Links

<https://www.eso.org/sci/facilities/paranal/instruments/muse/overview.html>

# Useful Links

• These slides, the exercises for the workshops and some example datacubes that you

can experiment with are available on my webpage:

[https://evelynj.github.io/MUSE\\_DR\\_workshop.html](https://evelynj.github.io/MUSE_DR_workshop.html)

#### **23rd August**

- Julio Olivares
- Daniela Soto
- Nicholas M
- Felipe Barrientos
- Chelsea Spengler
- Thomas Puzia
- Yu Rong
- Sebastian Lopez

#### **9th August**

- Javier Minniti
- Dusan Tubin
- Fabio Vito
- Julio Chaname
- Alvaro Rojas
- Demetra De Cicco
- Guiseppe D'ago

# MUSE DR workshops

#### **7th August**

- Sam Kim
- Ezequiel Treister
- Fransisco Carrasco
- Rodrigo Carvajal
- Katerine Jaochimi
- Constanza Muñoz
- Tianwen Cao

Giordano Bruno, 14:00

#### **Please remember to download the X2go software and bring your laptop**